## МИНИСТЕРСТВО ОБРАЗОВАНИЯ И НАУКИ УКРАИНЫ ХАРЬКОВСКИЙ НАЦИОНАЛЬНЫЙ УНИВЕРСИТЕТ ГОРОДСКОГО ХОЗЯЙСТВА имени А.Н.БЕКЕТОВА

# **ОСНОВЫ ИНФОРМАТИКИ**

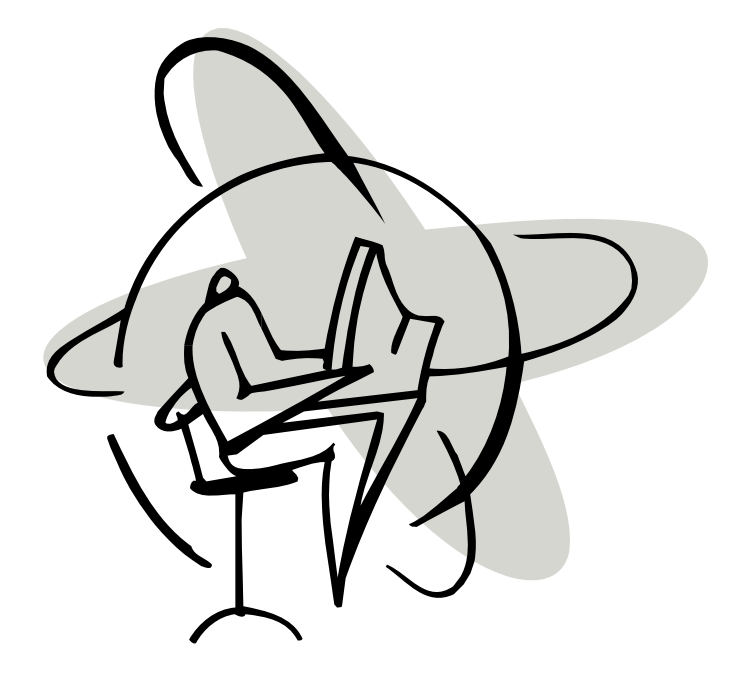

#### **Методические указания**

для практических и самостоятельных работ по курсу «Основы информатики и вычислительной техники» (для иностранных студентов подготовительного отделения гуманитарных, инженерно-технических, инженерно-экономических, охраны здоровья, биологических, физкультурных и сельскохозяйственных специальностей)

> Харьков ХНУГХ 2013

**Основы информатики** : методические указания для практических и самостоятельных работ по курсу «Основы информатики и вычислительной техники» (для иностранных учащихся подготовительного отделения гуманитарных, инженерно-технических, инженерно-экономических, охраны здоровья, биологических, физкультурных и сельскохозяйственных специальностей) / Харьк. нац. ун-т гор. хоз-ва им. А. Н. Бекетова; сост. Б. П. Бочаров, Т. А. Плотникова, Г. П. Соколова. – Х. : ХНУГХ, 2013. – 73 c.

Составители: Б.П. Бочаров, Т. А. Плотникова, Г.П. Соколова.

Рецензент: И. В. Вальченко, канд. филол. наук, доц. кафедры украинского и русского языков как иностранных

Рекомендовано кафедрой украинского и русского языков как иностранных, протокол № 1 от 05.09.2013 г.

Настоящее пособие является введением в информатику и содержит материалы по изучению основ базового курса информатики.

Курс основ информатики разбит на отдельные разделы, каждый из которых раскрывает одну из тем курса.

В конце каждой темы представлены вопросы для самопроверки, предназначенные как для аудиторной работы под руководством преподавателя, так и для самостоятельной работы студентов.

В конце курса, излагающего теоретические основы, предлагается обсуждение практической работы на компьютере, а также даются образцы правильно и неправильно выполненной работы на компьютере. В приложении дан поурочный словарь по темам курса (с переводом на английский язык).

Данное пособие предназначено для иностранных студентов подготовительного отделения гуманитарных, инженерно-технических, инженерно-экономических, охраны здоровья, биологических, физкультурных и сельскохозяйственных специальностей.

3

#### **TEMA1**

#### КОМПЬЮТЕР - ИНСТРУМЕНТ ДЛЯ ОБРАБОТКИ ИНФОРМАЦИИ

Человек всегда имеет дело с информацией. Он воспринимает её, хранит в своей памяти, анализирует и передаёт другим людям. Компьютер (электронная вычислительная машина - ЭВМ) помогает человеку работать с информацией. Название «ЭВМ» в русскоязычной научной литературе является синонимом слова «компьютер».

Сначала в английском языке слово «компьютер» означало человека, который производит арифметические вычисления. Потом слово начало означать машину, которую использует человек для решения математических залач.

Компьютеры - это электронные системы, с помощью которых можно выполнять много задач. Компьютеры обрабатывают различные данные. Данные - это цифры, слова, изображения, звуки, то есть любая информация. Компьютер выполняет команды, которые хранятся в его электронной памяти. Последовательность этих команд называется программой.

Существует много разных программ, поэтому компьютер может выполнять разные функции: его можно использовать как текстовый редактор, математический калькулятор, редактор рисунков; с помощью компьютера можно смотреть фильмы, слушать музыку и т.д. Любые операции по обработке информации, от самых простых до сложных, сегодня проводятся с помощью компьютера.

Первые компьютеры создавались исключительно для вычислений. Не случайно первый высокоуровневый язык программирования Фортран был предназначен для выполнения только математических расчётов.

Вторым крупным применением были базы данных. Прежде всего, они были нужны правительствам и банкам. Базы данных требуют уже более сложных компьютеров с развитыми системами ввода-вывода и хранения информации. Для этих целей был разработан язык Кобол.

**OBM** применяются Сегодня  $\bf{B}$ самых различных областях деятельности людей: науке, технике, медицине, образовании, военной промышленности и т.д. Современные суперкомпьютеры используются для компьютерного молелирования сложных физических. биологических. метеорологических и других процессов и решения прикладных задач. Например, для моделирования ядерных реакций или климатических изменений.

В зависимости от технических характеристик все вычислительные машины условно делятся на большие, малые и микро-ЭВМ. В последние годы широкое применение получили персональные компьютеры. Они имеют хорошие характеристики и удобны в работе.

Каждый человек должен знать возможности компьютера и уметь использовать его для своих потребностей.

#### Из истории развития компьютера

В 1945 году математик Джон фон Нейман (США) сформулировал общие принципы функционирования компьютеров, которые используются до сих пор.

В 1949 году был построен первый компьютер по принципу фон Неймана, а в начале 1950-х годов был налажен промышленный выпуск таких компьютеров (ЭВМ – электронных вычислительных машин).

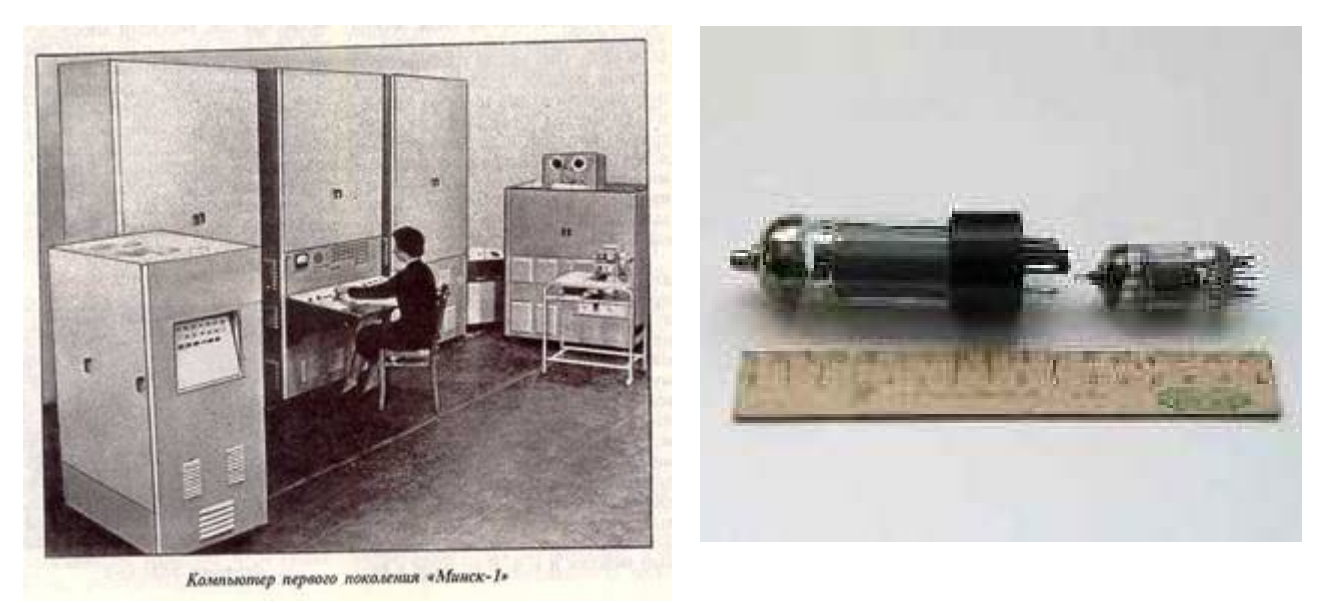

**Первое поколение компьютеров (1945-1954)**. В качестве элементной базы использовались *электронные лампы*. Компьютеры были очень большие (один компьютер занимал целый зал и состоял из нескольких соединённых проводами шкафов), имели большую потребляемую мощность, низкое быстродействие и небольшой объём памяти. Они использовались для решения научно-технических задач.

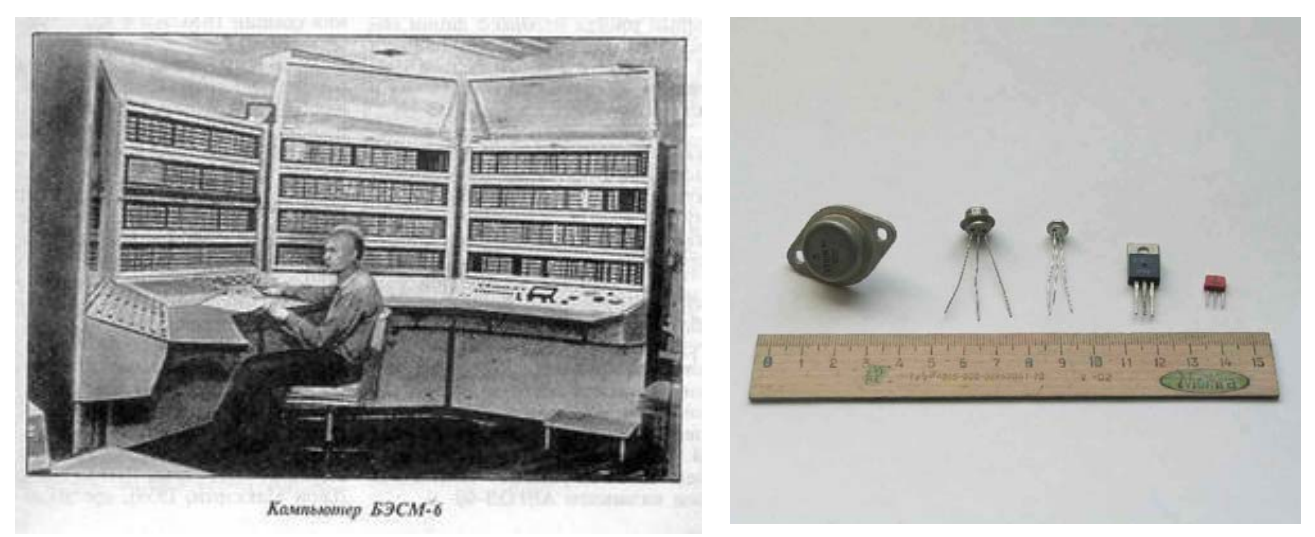

**Во втором поколении компьютеров (1955-1964)** вместо электронных ламп использовались *транзисторы.* Уменьшились размеры и потребляемая мощность компьютеров, повысилось быстродействие и объём памяти, расширилась область применения: кроме научно-технических расчётов компьютеры стали применяться в экономике и в управлении производством.

На втором поколении компьютеров впервые появилось то, что сегодня называется операционной системой. Тогда же были разработаны первые языки высокого уровня – Фортран, Алгол, Кобол.

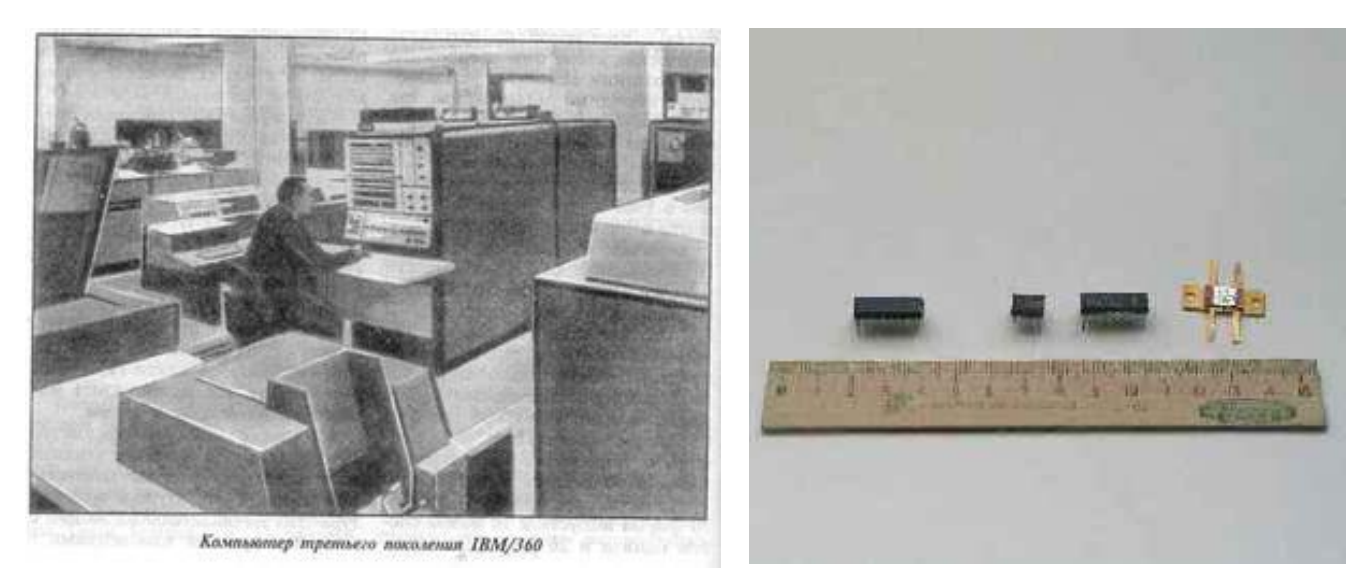

В **третьем поколении ЭВМ (1965-1974)** впервые стали использоваться интегральные схемы – целые устройства и узлы из десятков и сотен транзисторов, выполненные на одном кристалле полупроводника (то, что сейчас называют микросхемами). В это же время появляется полупроводниковая память, которая и по всей день используется в персональных компьютерах в качестве оперативной.

В эти годы фирма IBM первой реализовала семейство ЭВМ – серию полностью совместимых друг с другом компьютеров от самых маленьких, размером с небольшой шкаф (меньше тогда ещё не делали), до самых мощных и дорогих моделей. Наиболее распространённым в те годы было семейство System/360 фирмы IBM, на основе которого в СССР была разработана серия ЕС ЭВМ.

Еще в начале 1960-х появляются первые мини-компьютеры – небольшие маломощные компьютеры, доступные по цене небольшим фирмам или лабораториям. Миникомпьютеры представляли собой первый шаг на пути к персональным компьютерам, пробные образцы которых были выпущены только в середине 1970-х годов. Известное семейство мини-компьютеров PDP фирмы Digital Equipment.

Количество элементов и соединений между ними, умещающихся в одной микросхеме, постоянно росло, и в 1970-е годы интегральные схемы содержали уже тысячи транзисторов. Это позволило объединить в одной маленькой детали большинство компонентов компьютера. Это и сделала в 1971 г. фирма Intel, которая выпустила первый микропроцессор для только-только появившихся настольных калькуляторов. Это изобретение произвело в следующем десятилетии настоящую революцию – ведь микропроцессор является сердцем и душой нашего с вами персонального компьютера.

В конце 1970-х годов появились компьютеры **четвёртого поколения**. Основной их особенностью является то, что они построены на интегральных микросхемах большой и сверхбольшой степени интеграции (БИС и СБИС; в одном корпусе тысячи транзисторов).

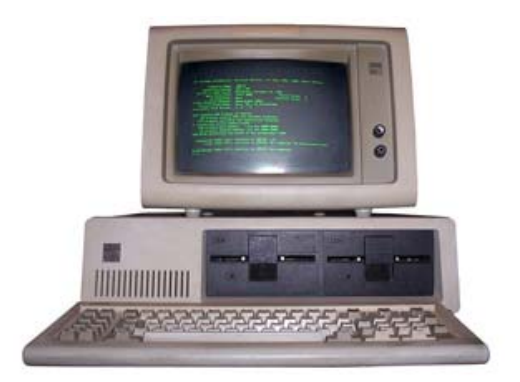

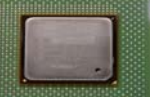

В компьютерах четвёртого поколения весь *процессор* ("мозг" компьютера) представляет собой одну Большую Интегральную микроСхему – *БИС микропроцессор*. Это и есть отличительный признак четвёртого поколения.

Таким образом, основным отличительным признаком поколений компьютеров является **элементная база**, использованная при построении компьютеров. У современных компьютеров стремительно растёт быстродействие и объём памяти (это основные характеристики мощности компьютера), однако они по-прежнему построены на **БИС микропроцессоре** и поэтому относятся к четвёртому поколению.

Переход к компьютерам **пятого поколения** предполагал переход к новым архитектурам, ориентированным на создание искусственного интеллекта.

Сюда относят неудавшийся проект Японии. Широкомасштабная правительственная программа в Японии по развитию компьютерной индустрии и искусственного интеллекта была предпринята в 1980-е годы. Целью программы было создание «эпохального компьютера» с производительностью суперкомпьютера и мощными функциями искусственного интеллекта. Программа закончилась провалом.

Основные требования к **компьютерам пятого поколения:** создание развитого человеко-машинного интерфейса (распознавание речи, образов); развитие логического программирования для создания баз знаний и систем искусственного интеллекта. Но искусственный интеллект является наиболее сложным и слаборазвитым применением компьютеров, потому что он используется для решения задач, где нет чёткого простого алгоритма. Примеры таких задач – игры, машинный перевод текста, экспертные системы.

Другие источники относят к пятому поколению вычислительных машин так называемые невидимые компьютеры (микроконтроллеры, встраиваемые в бытовую технику, машины и др.) или карманные компьютеры.

В настоящий момент термин «пятое поколение» является неопределённым и применяется во многих смыслах.

#### **Ответьте на вопросы:**

- 1. Что такое компьютер? Для чего используется компьютер?
- 2. Какие функции компьютера вам известны?
- 3. Назовите первые языки программирования.
- 4. Сколько поколений компьютеров вы знаете? Расскажите о первом поколении компьютеров.
- 5. Опишите второе поколение компьютеров.
- 6. Назовите особенности третьего поколения ЭВМ.
- 7. Когда появились компьютеры четвёртого поколения. Какие их признаки?
- 8. Какие основные требования к компьютерам пятого поколения?

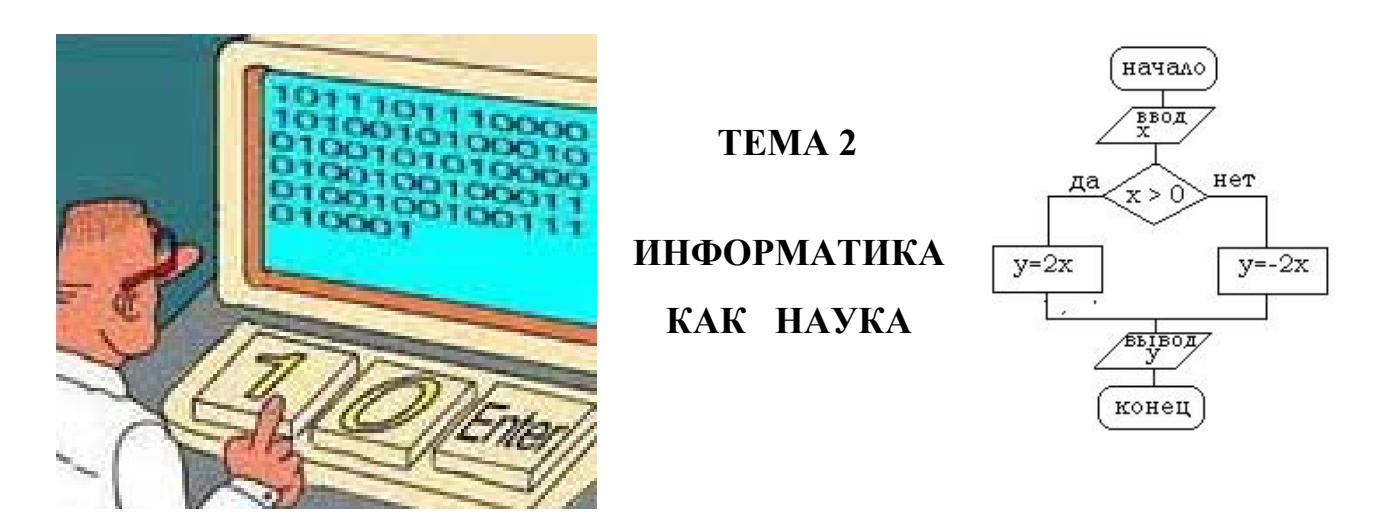

Информатика - это наука об изменении информации с помощью компьютера. Информатика изучает приёмы создания, хранения, обработки и передачи информации с помощью вычислительной техники.

С одной стороны, информатика занимается изучением принципов работы вычислительной техники. С другой стороны, информатика изучает приёмы и методы работы с программами, которые управляют этой техникой.

Чтобы обработать информацию на компьютере, необходимо создать программу. Программа - это описание процессов обработки информации. В программе показывают последовательность действий компьютера. Программирование - это процесс создания программ для работы с компьютером.

Лля составления программы необходимо знать язык программирования. Со времени создания первых программируемых машин человечество придумало более двух тысяч языков программирования. Каждый год их число увеличивается. Некоторыми языками умеет пользоваться только небольшое число их собственных разработчиков, другие становятся известны миллионам людей. Профессиональные программисты иногда применяют в своей работе более десятка разнообразных языков программирования.

Приведём примеры некоторых самых известных языков программирования: FORTRAN, Algol, Pascal, Basic и другие. Вместо старых языков программирования появились новые:  $C++$ ,  $C^*$ , Python, Java, PHP.

Для того чтобы написать программу, сначала составляют алгоритм. Алгоритм - это простое описание действий компьютера. Алгоритм определённое количество шагов. которые необходимо солержит выполнять в точной последовательности. Решение любой задачи для компьютера является последовательностью вычислений.

Само слово «алгоритм» происходит от имени хорезмского учёного Абу Абдуллах Мухаммеда ибн Муса аль-Хорезми (алгоритм- аль-Хорезми). Сначала слово «алгоритм» было только математическим термином. С появлением компьютера из математики оно перешло во все учебники по информатике.

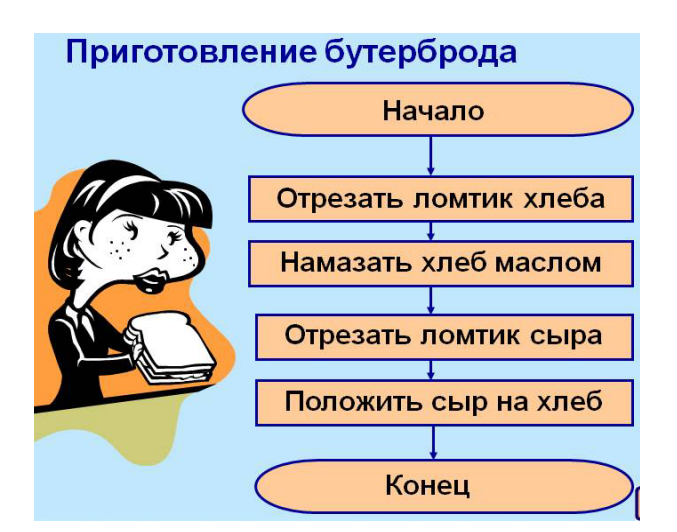

Но сегодня алгоритм - это не ТОЛЬКО математический  $\overline{M}$ компьютерный термин.

Даже описание приготовления кулинарных блюд является алгоритмом.

Мы можем слышать такие словосочетания: «алгоритм успеха», «алгоритм здоровья» и т.п.

Приведём для примера простой алгоритм действия пешехода, который позволит ему безопасно перейти улицу:

- 1. Подойти к дороге.
- 2. Дождаться зелёного сигнала светофора.
- 3. Перейти дорогу.

4. Если впереди есть ещё одна дорога, то перейти к шагу 1.

Итак, информатика как наука состоит из трёх частей: технические средства (вычислительные машины); программные средства (программы); алгоритмические средства (алгоритмы).

Компьютер - это электронная вычислительная машина. Информация представляется в нём как совокупность электрических сигналов.

Компьютер воспринимает всю информацию через нули и единички. Бит это минимальная единица измерения информации, соответствующая одной цифре (0 или 1). Сигнал в цепи может быть, а может не быть. Сообщение о наличии или отсутствии электрического сигнала содержит один бит информации и может быть обозначено цифрами 0 и 1. Поэтому представление любой информации цифрами 0 и 1 эквивалентно представлению eë электрическими сигналами. Такое представление информации называется кодированием.

Кодирование информации – это представление информации в виде совокупности некоторых стандартных сигналов.

Такими сигналами могут быть электрические сигналы, цифры, буквы некоторого алфавита и т.д. В компьютере информация кодируется электрическими сигналами или, что то же самое, двоичными числами.

| число | КОД      | число | код  | число | код      | число | код  |
|-------|----------|-------|------|-------|----------|-------|------|
|       | $0000\,$ | -     | 0010 |       | $0100\,$ |       | 0110 |
|       | 0001     | -     | 0011 |       | 0101     |       |      |

Кодирование чисел осуществляется следующим образом.

Это запись десятичных чисел в двоичной системе счисления.

*Кодирование букв и цифр* и других символов осуществляется их нумерацией с последующим кодирование номеров.

Например:

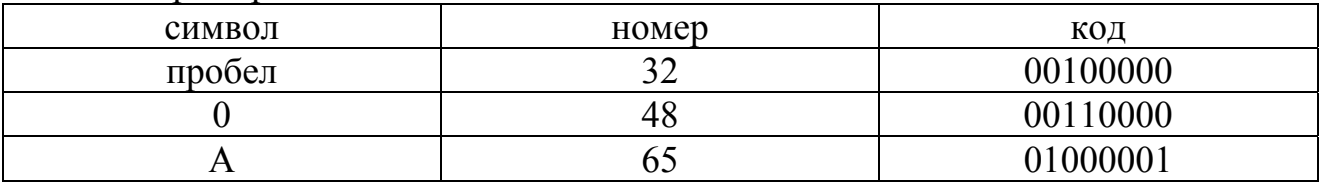

Согласно международным стандартам так кодируется 256 символов.

*Кодирование слов* осуществляется путём кодирования букв, из которых они состоят. Например:

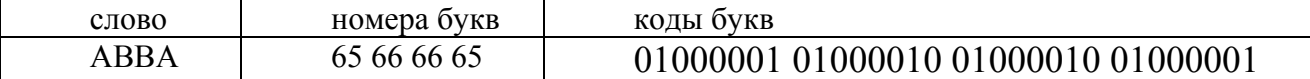

*Кодирование рисунков* можно производить различными способами.

Наиболее простой из них осуществляется так же, как и построение изображений в телевизоре: на рисунок накладывается густая сетка (растровая сетка) и с каждым узлом такой сетки связываются числа – номер цвета и уровень яркости. Такой способ связывает с каждым рисунком большой объём информации.

Такой способ кодирования графической информации нецелесообразно использовать, если надо закодировать простое изображение. Например, для того чтобы закодировать изображение отрезка на листе бумаги, достаточно указать 7 чисел:

- координаты начала отрезка – 2 числа;

- координаты конца отрезка – 2 числа;

- толщину линии – 1 число;

- цвет линии – 1 число;

- цвет фона, на котором изображена линия – 1 число.

Таким образом, одна и та же графическая информация может кодироваться различными способами.

Существуют международные стандарты кодирования информации.

В десятичной системе счисления, которой пользуются во всём мире, любое число записывается с помощью десяти цифр: 0, 1, 2, 3, 4, 5, 6, 7, 8, 9. Десятичные числа называются ещё арабскими числами, потому что такая запись числа впервые встречается в трудах древних арабских учёных.

При построении электронных вычислительных машин удобно использовать двоичные числа. Однако двоичные числа очень громоздки. Для компактной записи двоичных чисел специалисты по компьютерам используют шестнадцатеричные числа. В шестнадцатеричной системе счисления числа записываются с помощью символов: 0, 1, 2, 3, 4, 5, 6, 7, 8, 9, А, В, С, D, E, F.

Единицей количества информации является бит.

Байт состоит из восьми бит. Используя один байт, можно закодировать один символ из 256 возможных  $(256 = 2^8)$ . Таким образом, один байт равен одному символу, то есть 8 битам.

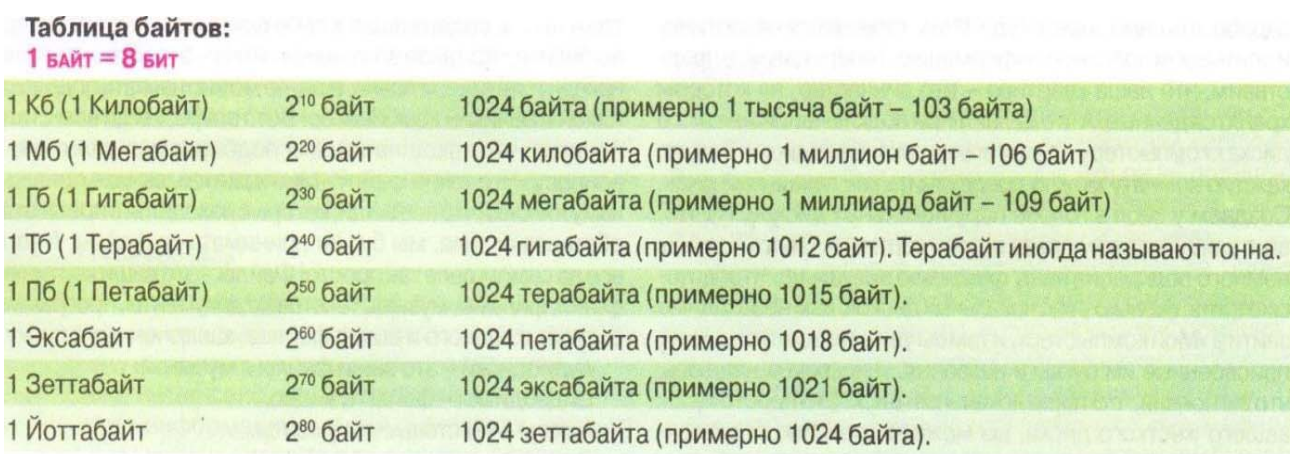

Возникает вопрос: есть ли продолжение у таблицы байтов? Пока хватает терабайт и петабайт. В будущем, возможно, уже мало будет и йоттабайта.

Информатика занимает важное место среди других наук и имеет большое значение.

Информатика отвечает на вопросы:

- как правильно использовать вычислительную технику?
- как управлять техническими средствами с помощью программ?
- как использовать достижения других наук для создания новых средств вычислительной техники?
- как принимать и хранить информацию?
- как обрабатывать информацию и перерабатывать её в форму, удобную для человека?

#### Ответьте на вопросы:

- 1. Что такое информатика?
- 2. Что такое программа?
- 3. Сколько существует языков программирования? Назовите некоторые из них.
- 4. Что представляет собой алгоритм?
- 5. Назовите единицу количества информации.
- 6. Что называется кодированием?
- 7. Как в компьютере кодируются числа, буквы, слова, рисунки?
- 8. Какие системы счисления вы знаете?
- 9. Из каких частей состоит информатика?
- 10. Зачем нужна информатика? На какие вопросы она отвечает?

#### TEMA<sub>3</sub> ОСНОВНЫЕ УСТРОЙСТВА КОМПЬЮТЕРА

Любую ЭВМ можно представить в виде упрощённой схемы, в состав которой входят элементы: процессор, устройство ввода, оперативное запоминающее устройство  $(O3Y)$ , устройство вывода, внешние запоминающие устройства (ВЗУ).

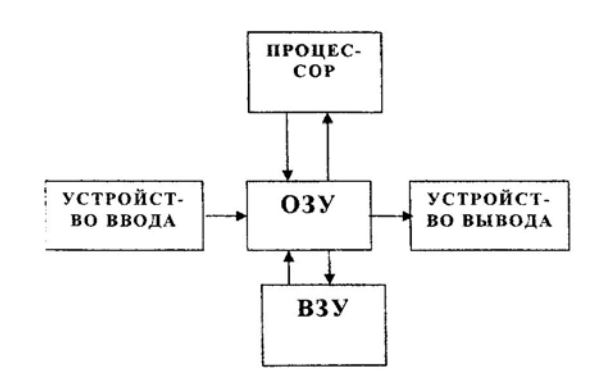

#### Структурная схема ЭВМ

С помощью устройства ввода информация вводится в оперативное запоминающее устройство (ОЗУ), которое является главным запоминающим устройством. Для ввода используют клавиши клавиатуры, магнитные диски и Дp.

Чтобы компьютер мог обработать информацию, в ОЗУ надо ввести не только исходные данные, но и программу. Программа сообщает компьютеру о том, какие действия нужно выполнить с исходными данными. Обработку данных производит процессор, в который информация поступает из ОЗУ. От типов процессоров зависят характеристики машины: быстродействие, объём обрабатываемой информации, точность. Результат обработки снова направляется в ОЗУ. Этот результат может быть выведен с помощью устройства вывода на экран дисплея или на принтер. Если информацию надо сохранять долго, то она может быть записана на магнитный диск.

Как уже упоминалось, существуют следующие единицы измерения информации:

Бит - один разряд двоичного числа.

Байт - 8 битов.

Кипобайт  $-1024$  байта

Мегабайт - 1024 Кбайта и т.д.

Объём информации, которая хранится в ОЗУ компьютера, зависит от его типа и составляет от нескольких десятков килобайт до тысяч и даже лесятков тысяч мегабайт.

А теперь поговорим отдельно о каждом блоке.

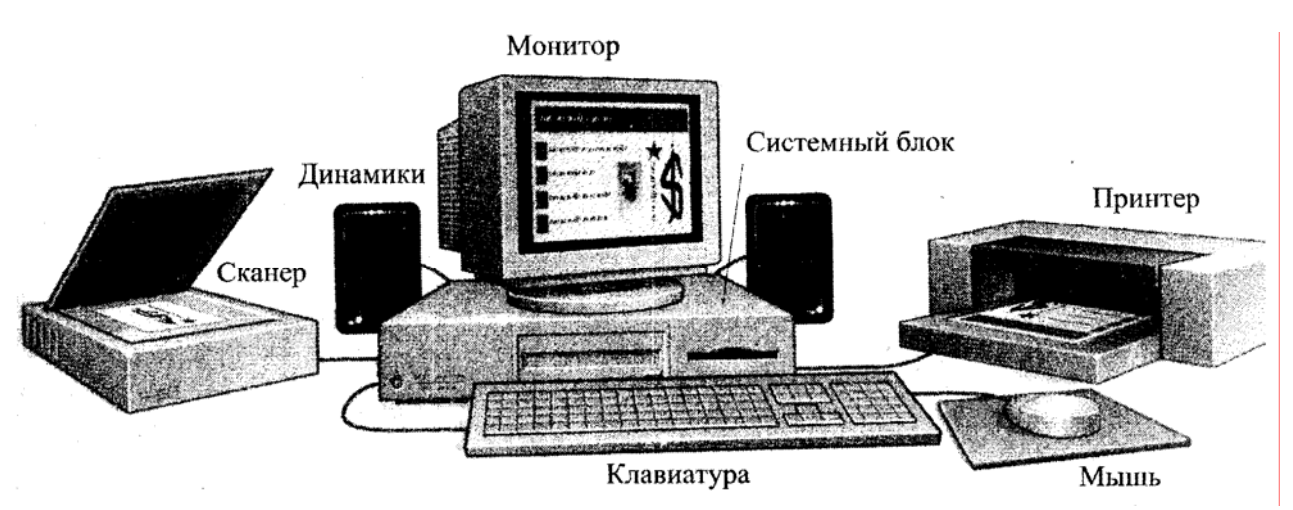

Основные устройства компьютера

Компьютер представляет собой систему, в которую входят различные устройства: клавиатура, мышь, сканер - для ввода информации в компьютер, дисплей - для вывода информации на экран, принтер - для вывода информации на бумагу, *память* - для хранения информации, процессор - основное устройство компьютера - выполняет все операции с ланными.

Рассмотрим подробнее основные устройства, которые входят в состав компьютера.

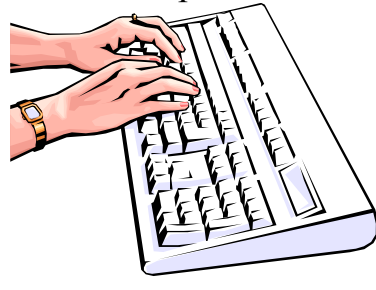

Клавиатура это устройство ввода информации компьютер.  $\mathcal{C}$  $\mathbf{B}$ помошью клавиатуры происходит общение человека с компьютером.

На клавиатуре можно выделить 4 группы клавиш

1) Функциональные клавиши F1 - F12 (F1 - F10) выполняют те операции, которые предусмотрены в соответствующих программах. Например, F1 используется чаще всего для выдачи на экран подсказки (He1p) по какому-либо режиму работы, клавиша F2 применяется для сохранения файла на дисках.

2) Клавиши управления: Ctrl, Alt, Shift, Enter, Esc, Caps Lock, Num Lock используются в самых разных случаях.

Примеры типовых применений клавиш:

Enter - для окончания ввода строки, ввода команды.

Esc - для отмены какой-либо операции, для выхода из программы, из меню и т.д.

Caps Lock - фиксирует режим прописных букв.

Num Lock - используется для включения / выключения правой цифровой клавиатуры.

Клавиши Ctrl, Alt, Shift обычно используются вместе с другими клавишами; программа будет реагировать на нажатие этих клавиш так, как в ней было предусмотрено. Например, при нажатии клавиши **Shift** и **Print Screen** снимается копия экрана на бумагу.

**3)** *Алфавитно-цифровые* клавиши обеспечивают ввод букв, цифр и различных символов.

**4)** *Клавиши управления курсором***.** 

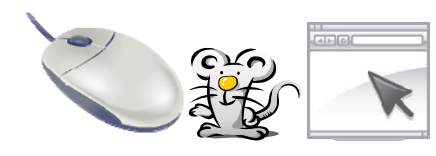

Один из основных инструментов Windows – **мышь**. Указатель мыши – значок в виде стрелки, представляющей на экране мышь компьютера. Мышь позволяет в несколько раз

увеличивать скорость работы пользователя на компьютере. Указатель используется для следующих целей: указать объект; переместить объект; изменить размеры объекта; раскрыть окно объекта.

**Память** нужна для того, чтобы хранить информацию.

Компьютерная память (*устройство хранения информации*, *запоминающее устройство*) – часть вычислительной машины, физическое устройство или среда для хранения данных, используемая в вычислениях, в течение определённого времени. Память, как и центральный процессор, является неизменной частью компьютера с 1940-х. Память в вычислительных устройствах имеет иерархическую структуру и обычно предполагает использование нескольких запоминающих устройств, имеющих различные характеристики.

Наиболее известные запоминающие устройства, используемые в персональных компьютерах: модули оперативной памяти (ОЗУ), жёсткие диски (Hard disk) или (винчестеры), дискеты (Floppy disk) или (гибкие магнитные диски), компакт CD- или DVD-диски, а также устройства флеш-памяти.

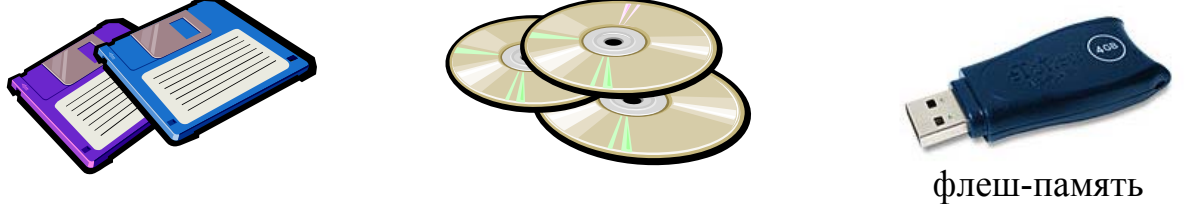

дискеты CD- или DVD-диски

Для удобства работы жёсткий диск разбивают на логические диски, которые являются виртуальными и их нельзя, что называется, потрогать руками. Каждый диск на компьютере (как физический, так и логический) обязательно должен иметь своё имя. Дискам принято давать имена заглавными латинскими буквами, после которых есть двоеточие, например, А:, В:, С:, D:, Е: и так до конца алфавита. Первыми буквами (А: и В:) Windows называет флоппи-дисководы, которых в большинстве современных компьютеров нет.

Несколько слов об устройствах, на которые можно записать информацию. Есть удобный «терабайтник» – внешний жёсткий диск, который подключается через порт USB к компьютеру. На него можно записать терабайт информации.

Особенно удобно для ноутбуков (где смена жёсткого диска проблематична) и резервного копирования информации.

Флешки бывают 1, 2, 4, 8, 16, 32 и 64 Гб.

СD могут вмещать 650, 700, 800 и 900 Мб.

DVD рассчитаны на большее количество информации 4; 7; 8,5; 9,4 и 17 Гб.

Чтобы понять, что будет представлять собой привычная нам вещь в электронном виде (в плане объёма) приведём примерные цифры.

Содержимое печатного листа А4 – 100 килобайт. 1,5 часа фильма в невысоком (для современных масштабов) качестве – 1,5 гигабайта. В высоком может быть и 40 гигабайт. Фото среднего качества – 1–1,5 мегабайт. Аудиозапись среднего качества 3-5 минут – 10 мегабайт.

**Различают два основных вида памяти – внутреннюю и внешнюю.** 

В состав внутренней памяти входят оперативная память, кэш-память и специальная память.

**ОЗУ – оперативное запоминающее устройство, или Оперативная память** – память энергозависимая. В оперативной памяти хранятся программы и данные. При выключении электричества все данные в ней теряются. Оперативная память – самая быстрая и самая дорогая среди активно используемых видов памяти. В любом случае, она стоит в стороне от прочих видов памяти.

В **сверхоперативной памяти (регистрах)** хранятся промежуточные результаты.

**Внешняя память (ВЗУ)** предназначена для длительного хранения программ и данных, и целостность её содержимого не зависит от того, включён или выключен компьютер. В отличие от оперативной памяти, внешняя память не имеет прямой связи с процессором. Информация от ВЗУ к процессору и наоборот циркулирует примерно по следующей цепочке:

 $(B3Y)$   $\Leftrightarrow$   $(B3Y)$   $\Leftrightarrow$   $K_3\Pi$   $\Rightarrow$   $(\text{The question})$ 

Главная характеристика памяти – **объём**. Измеряется объём памяти в Мегабайтах. Чем больше объём оперативной памяти, тем компьютер лучше.

Без устройств запоминания информации невозможна работа **процессора**, который является составной частью системного блока.

**Процессор** – это центральное устройство компьютера, в котором идёт обработка информации. В процессор информация поступает из ОЗУ.

Процессор компьютера содержит:

– основной микропроцессор, который управляет работой компьютера и выполняет все вычисления;

– электронные схемы (контроллеры). Они управляют работой различных устройств, которые входят в состав компьютера (монитор, накопители на магнитных дисках и т.д.);

– порты ввода-вывода, через которые процессор обменивается данными с внешними устройствами, внутренними устройствами компьютера. К портам общего назначения могут подключаться дополнительные устройства: принтер, мышь, сканер и т.д.

Главная характеристика процессора – **частота**. Частота измеряется в Герцах (Гц). Чем больше частота работы процессора, тем лучше компьютер.

Процессор, оперативная память, дисковод для гибких дисков и компакт-дисков, жёсткий магнитный диск находятся в **системном блоке** компьютера.

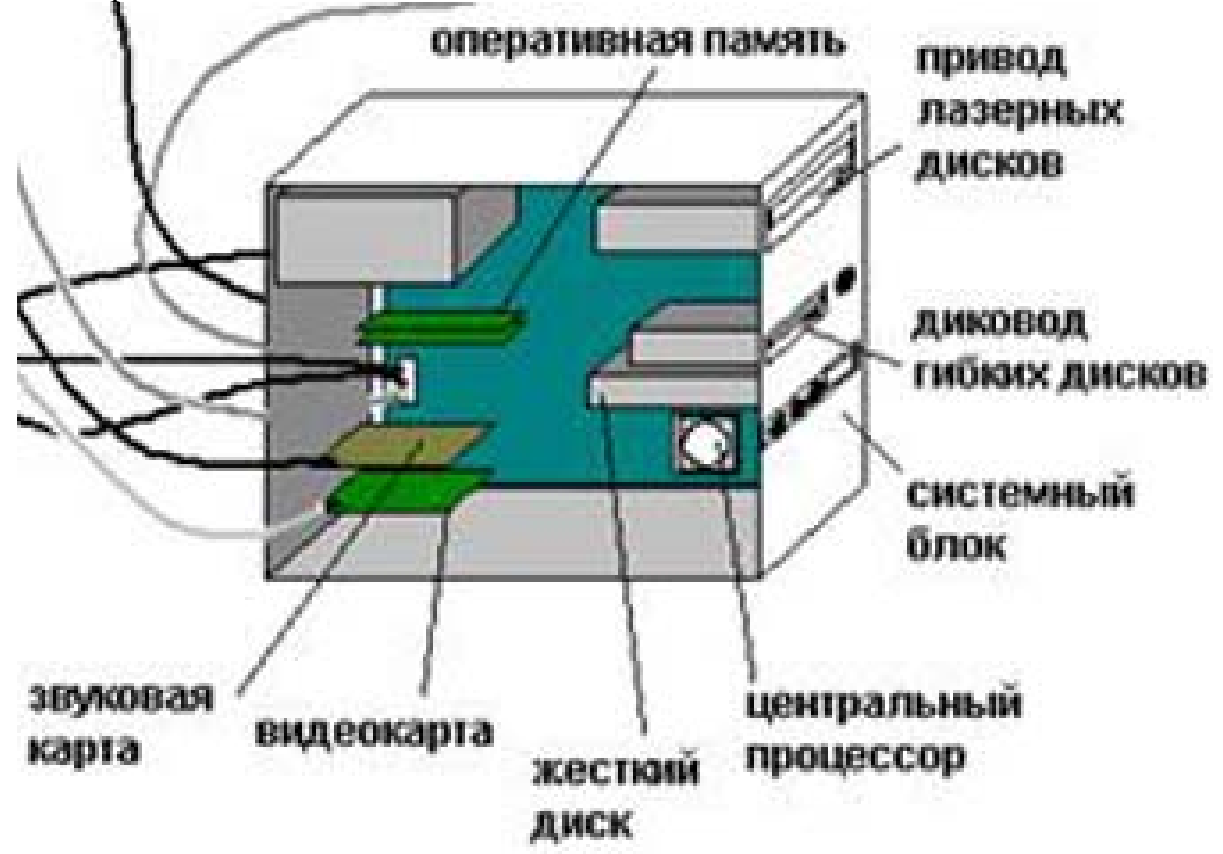

Результат обработки данных из процессора снова поступает в ОЗУ. Этот результат может быть выведен с помощью устройства вывода на экран **дисплея** или **принтер**.

#### **Ответьте на вопросы:**

- 1. Из каких основных устройств состоит компьютер?
- 2. Для чего используется устройство ввода компьютера?
- 3. Какие вы знаете устройства ввода?
- 4. Для чего нужно устройство вывода?
- 5. Какие устройства вывода вы знаете?
- 6. Для каких целей используются запоминающие устройства (ЗУ)?
- 7. Какие ЗУ имеются в компьютере?
- 8. Что такое флешка? Какие виды флешек (по объёму памяти) бывают?
- 9. Для чего в компьютере используется процессор?
- 10. Какие используются единицы измерения информации?

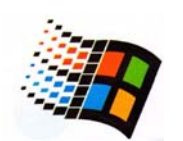

#### **TEMA 4** ПРОГРАММНОЕ ОБЕСПЕЧЕНИЕ КОМПЬЮТЕРА, СОСТАВ, НАЗНАЧЕНИЕ, ОПЕРАЦИОННАЯ СИСТЕМА **WINDOWS**

В целом компьютер состоит из двух основных частей: аппаратуры и программного обеспечения (ПОЭВМ).

Аппаратура предназначена ДЛЯ ввода данных, хранения, ИХ обработки и для вывода результатов.

Программное обеспечение представляет собой группу программ, которые управляют процессами ввода, вывода данных и их обработки.

В состав ПОЭВМ входят: операционная система, трансляторы вспомогательные программы, алгоритмических языков, библиотеки (пакеты) программ для решения определённых задач и программы пользователей.

Операционная система - это главная программа, которая управляет работой всего компьютера и выполнением всех программ. Работа персонального компьютера происходит под управлением операционной системы MS-DOS и операционной системы Windows.

Система MS-DOS была создана для работы на компьютерах с Кбайт. Её объёмом оперативной памяти 640 использование  $HA$ современных компьютерах с объёмом оперативной памяти в десятки и сотни мегабайт оказалось неэффективным. Сегодня система Windows распространённой операционной является самой системой на современных персональных компьютерах. Нет, наверное, ни одного человека, который не знает о существовании компьютеров или который не слышал имени Билла Гейтса и названия его корпорации Microsoft. В переводе Windows - это  $okna$ . Но Windows - это не просто набор красивых окошек, это - та часть компьютера, которую нельзя убрать. Это мощная и простая в использовании операционная система. Она даёт возможность эффективно и легко работать с различными приложениями и подключаться к различным компьютерным сетям, эта оболочка позволяет  $HA$ выполнение несколько задач одновременно. запускать имеет возможность передачи данных между задачами и др.

Начиная с версии Windows 95, эта операционная система занимает доминирующее положение на рынке. Конкурент - семейство Linux и построенные на его основе операционные системы.

1985 год – Windows 1.0, 1987 год – Windows 2.0, 1990 год – Windows 3.0, 1992 год - Windows 3.1, 1995 год - Windows 95, 1998 год - Windows 98, 2000 год - Windows 2000, 2001 год - Windows XP, 2006 год - Windows Vista, 2009 год - Windows 7, 2013 год - Windows 8.

В настоящее время используется несколько версий операционной системы Windows: Windows 95, Windows 98, Windows 2000, Windows XP, Windows 7. Многие думают, что Word, Excel и другие программы - это составная часть Windows. Это не так. Они являются частью популярного офисного пакета Microsoft Office и устанавливаются отдельно от Windows.

Окно – прямоугольная область, имеющая границы, в которой можно просматривать файлы, папки, диски, пиктограммы устройств и другие объекты.

Экран Windows включает в себя:

– рабочий стол (фон, на котором отображаются все остальные окна);

– пиктограммы (маленькие картинки, представляющие (временно замещающие) программы, папки, файлы);

– панель задач с кнопкой «Пуск».

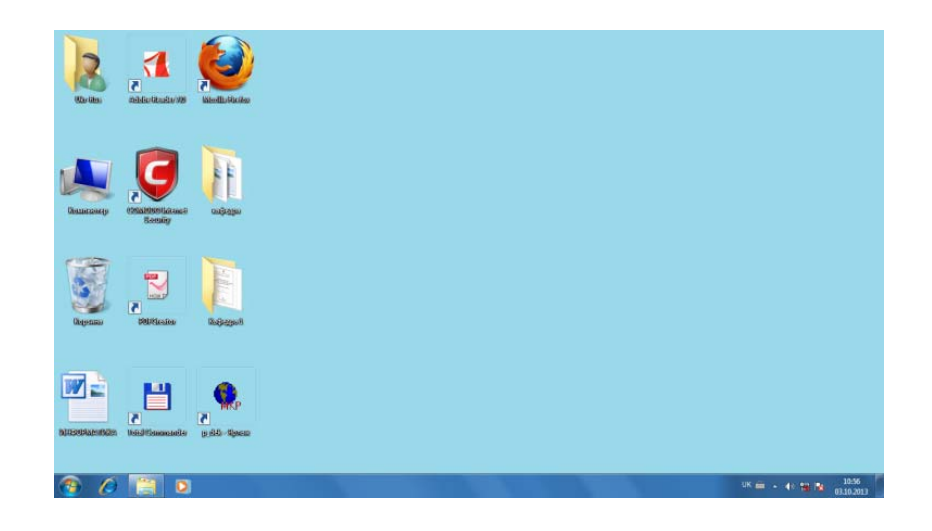

Один из основных инструментов Windows – мышь.

Указатель мыши – значок в виде стрелки, представляющей на экране мышь компьютера.

Указатель используется для следующих целей: указать объект; переместить объект; изменить размеры объекта; раскрыть окно объекта.

#### **Действия с мышью**

1. Указать на объект – коснуться объекта указателем мыши.

2. Выбрать (выделить объект) – сделать щелчок и отпустить левую кнопку мыши.

3. Открыть папку или окно, представленное пиктограммой – сделать двойной щелчок на пиктограмме.

4. Перетащить объект – указать объект и, не отпуская левую кнопку мыши, переместить указатель мыши в нужное место на рабочем столе.

#### **Окна Windows**

Окно – это место, которое выделяет прикладная программа для размещения отдельного приложения или документа.

Типы окон: окно приложения или программы, окно документа, диалоговое окно. Окно можно перемещать по экрану, изменять его размеры. Окно Microsoft Word представлено на рисунке.

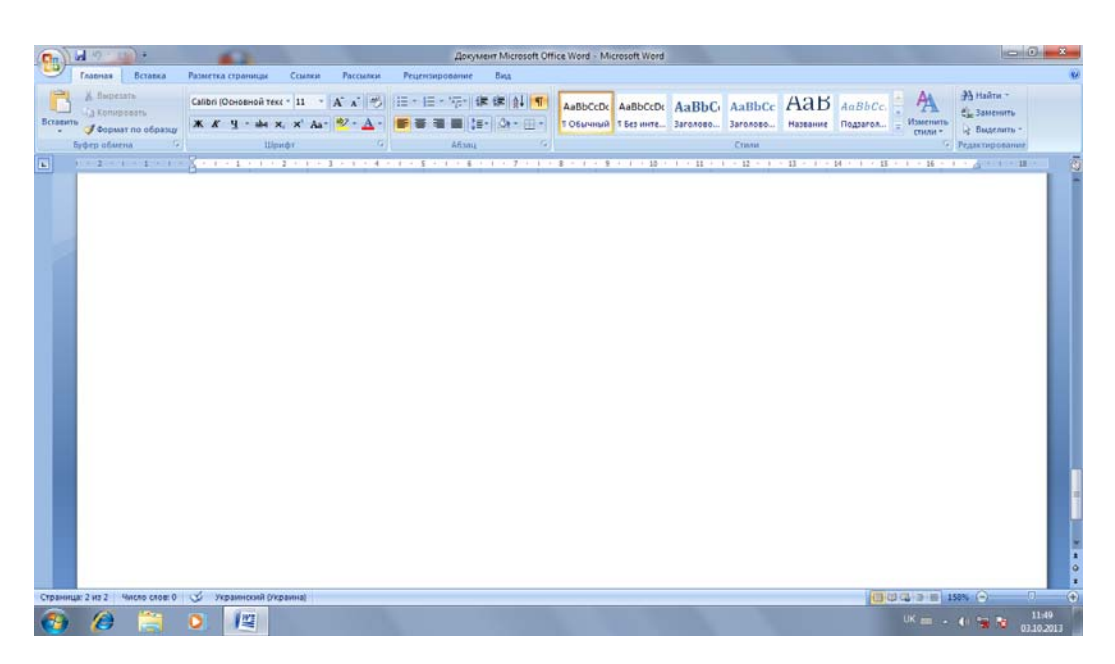

#### **Элементы типичного окна**

**1. Строка заголовка** – имя папки, документа, приложения, загруженного в окно, слева находится кнопка пиктограммы объектов, которая открывает меню окна; справа – кнопка управления размером окна.

**2. Строка меню** (пункты меню – файлы, правка, вид, вопросительный знак (справка) – присутствуют всегда).

**3. Панель инструментов.** Кнопки на панели инструментов дублируют (повторяют) команды меню и используются для наиболее часто выполняемых операций. Если указать на кнопку панели инструментов, то появится всплывающая подсказка с именем инструмента и выполняемой функцией.

**4. Полоса прокрутки.** Она состоит из бегунка, кнопок и самой полосы прокрутки. Полосы прокрутки присутствуют, когда информация не помещается на экран.

**5. Строка состояния**. Она содержит информацию о количестве объектов в данном окне и об объёме занимаемой памяти.

#### **6. Граница или рамка окна.**

Программы для ЭВМ составляют на алгоритмическом языке. Но компьютер не может выполнять такие программы без перевода на машинный язык. Перевод программы с любого алгоритмического языка на язык машинных кодов выполняется специальной программой – **транслятором**.

В составе программного обеспечения персонального компьютера имеются трансляторы с языков Basic, Pascal, Fortran, Assembler, Ada, Delfini,  $C_{++}$  и др.

При решении задач на ЭВМ используются различные вспомогательные программы: текстовые редакторы для подготовки текстов, графические редакторы для оформления графических объектов (рисунков и др.), редакторы формул, антивирусные программы, пакеты программ для решения математических задач, создания справочных систем и т.д.

При помощи компьютерной программы можно открыть файл, создать файл (нарисовать рисунок, напечатать текст и т.д.) и отредактировать файл. Есть программы для печати текста, для просмотра фотографий и картинок, для прослушивания музыки и просмотра видео, для общения в Интернете, для работы с компьютерной графикой и многие другие. Компьютерные программы тоже состоят из файлов, большинство из них не открывается. Зато все вместе они образуют программу. Есть простые программы, состоящие из одного файла, и сложные из сотен и тысяч файлов. Но для того чтобы запустить программу, нужен ОДИН единственный файл - исполняемый, т.е. с расширением exe или реже com.

Тип файла ещё называют форматом. От типа файла зависит, какой программой будет обрабатываться выбранный файл. Как компьютер какому относится файл? Каждому определяет.  $\mathbf{K}$ типу **файлу** присваиватся расширение. Обычно лополнительно расширение представляет собой три символа в конце названия файла и отделяется от названия точкой. Иногда расширение имеет 2 или 4 символа. Именно расширение указывает операционной системе, в какой программе надо запускать файл.

На рисунке показан видеофайл со всеми составными частями в названии.

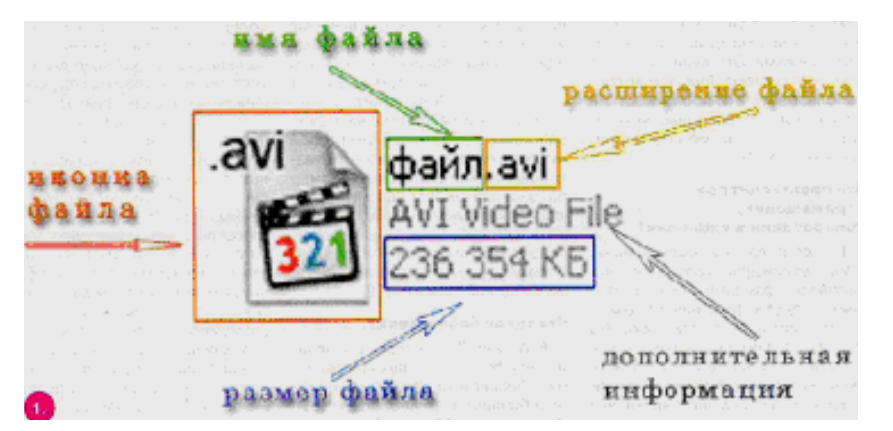

Бывают схожие типы файлов. У файлов картинок могут быть типы с расширением – bmp, ipg, tif, gif, у музыкальных файлов – wav, mp3.

Можно свести все программы к нескольким разделам.

1. Системные программы. Системные программы не управляются пользователем. Они запускаются операционной системой Windows. Они ЛЛЯ обеспечения нормальной работы нужны компьютера.  $er<sub>0</sub>$ обслуживания и настройки. Это в первую очередь операционная система и ряд вспомогательных небольших программ - утилит. Операционная система (ОС) - это душа и сердце компьютера. Практически выбора ОС для домашнего пользователя нет. Windows корпорации Microsoft общепризнанный стандарт.

Утилиты - это большое количество полезных программок для улучшения работы компьютера.

2. Прикладные программы. Типов прикладных программ очень много.

Офисные программы. Задача ЭТИХ программ создание  $\overline{M}$  $\frac{1}{2}$ редактирование документов (текст, электронная таблица, изображение).

Самые популярные программы для создания и редактирования документов - редакторы. Сегодня отдельных программ этого класса на рынке почти не осталось. Самый популярный офисный пакет - Microsoft Office. Состоит из текстового редактора Microsoft Word, электронной таблицы Microsoft Excel, программы для подготовки презентаций Microsoft Power Point, программы управления базами данных Microsoft Access и ряда вспомогательных программ поменьше.

3. Мультимедийные программы. Мультимедийными сегодня называют и графические, и звуковые, и видеопрограммы, т.е. те, которые работают с видом информации, отличным от текстового. Программы для обработки и создания изображений - редактор векторной графики Corel Drow, программа для обработки фотоизображений - Adobe Photoshop.

Минимальный комплект программ для проигрывания музыки обычно уже включён в комплект операционной системы.

#### 4. Развлекательные и образовательные программы.

5. Профессиональные программы необходимы специалистам, но они непригодны для повседневного употребления. Почти для каждой специальности есть своя программа.

#### 6. Антивирусные программы.

Пакет Microsoft Office - самое распространённое программное обеспечение для домашних и офисных компьютеров. Всё в нём хорошо, кроме цены. Это программное обеспечение стоит очень дорого. Поэтому многие пользователи ищут альтернативу. Сегодня такой альтернативой является пакет OpenOffice компании Sun Microsystems.

#### Ответьте на вопросы:

1. Из каких двух больших частей состоит компьютер?

2. Что такое программное обеспечение? Что входит в состав ПО ЭВМ?

- 3. Что такое операционная система?
- 4. Какие операционные системы вы знаете?
- 5. Как составляют программы для ЭВМ? На каком языке?
- 6. Какие версии ОС Windows вы знаете? Какой версией пользуетесь вы?
- 7. Что включает в себя экран Windows?
- 8. Какие основные действия с мышью вы можете осуществить?
- 9. Назовите элементы типичного окна Windows.
- 10. Из чего состоит офисный пакет Microsoft Office?
- 11. Что такое формат файла?

12. Как называются вспомогательные программы, которые используются при решении задач на ЭВМ?

13. Какие типы программ вы знаете? Охарактеризуйте каждый из них.

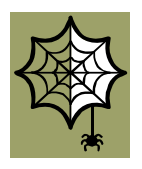

## TEMA<sub>5</sub> **ИНТЕРНЕТ**

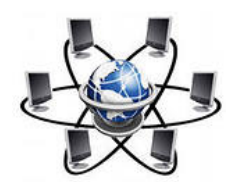

Интернет - всемирная система объединённых компьютерных сетей для хранения и передачи информации. Часто упоминается как Всемирная сеть и Глобальная сеть, а также просто Сеть.

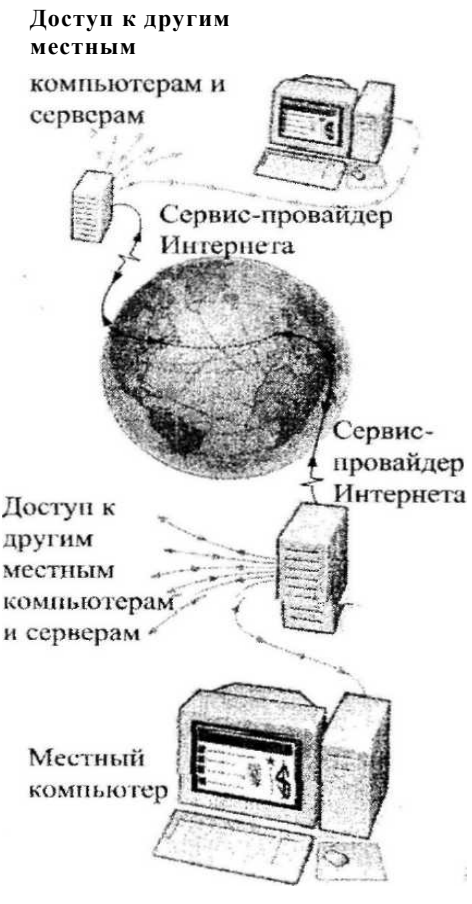

Структура нтернета

В 1969 году Пентагон создал сеть ARPA-NET ЛЛЯ связи  $\overline{M}$ управления  $\overline{B}$ условиях термоядерной войны. **Bce** работы финансировались Министерством обороны США. 1969 год считается годом создания Интернета. B 1973 году к сети были подключены через телефонный кабель первые иностранные организации из Великобритании и Норвегии, и сеть стала международной.

Интернет состоит **ИЗ МНОГИХ** тысяч локальных (корпоративных, научных, правительственных ломашних)  $\overline{M}$ компьютерных сетей. Объединение сетей разной архитектуры возможно благодаря протоколу  $IP$  $(a$ H $T$  $J$ *nternet Protocol*  $IP$ образует Протокол елиное адресное пространство в масштабах всего мира. Между отдельными сетями Интернета не возникает конфликтов, и данные точно передаются из сети в сеть по всей планете и ближнему космосу. Протокол IP, в данном случае, - это «язык», используемый компьютерами ЛЛЯ обмена данными при работе в сети.

В 1990-е годы Интернет объединил в себе большинство существовавших тогда сетей. К 1997 году в Интернете насчитывалось уже около 10 млн компьютеров. В течение пяти лет Интернет достиг аудитории свыше 50 миллионов пользователей.

К 30 июня 2012 года число пользователей, регулярно использующих Интернет, составило более чем 2,4 млрд человек, то есть более трети населения Земли пользовалось услугами Интернета.

Сегодня Интернет - это всемирная компьютерная сеть, которая соединяет много миллионов компьютеров. Это быстрый способ передачи информации в любую точку на Земле. Количество пользователей Интернета и объёмы передаваемой с его помощью информации постоянно увеличиваются.

У Интернета нет собственника. Интернет - это достояние всего человечества. 3 июня 2011 года была принята резолюция ООН, признающая доступ в Интернет базовым правом человека. Таким образом, отключение тех или иных регионов от Интернета является нарушением прав человека. Интернет нельзя выключить целиком.

Преобладающим языком Интернета является английский язык. Русский язык занимает второе место. Русскоязычная сфера Интернета получила название «Русский Интернет», сокращённо Рунет.

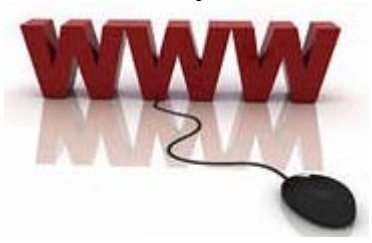

На основе Интернета работает Всемирная паутина (англ.World Wide Web, WWW). **Всемирная паутина** – система предоставления доступа пользователей к различного рода документам, которые находятся на отдельных компьютерах (web-серверах) и подключены к сети Интернет.

Концепция Всемирной паутины родилась в 1989 году в Европе. Её предложил британский учёный Тим Бернерс-Ли. В 1995 году Всемирная паутина стала основным поставщиком информации в Интернете. Можно сказать, что Всемирная паутина преобразила Интернет и создала его современный облик. С 1996 года Всемирная паутина почти полностью подменяет собой понятие «Интернет».

**Браузер** – компьютерная программа для просмотра веб-страниц. Браузеры родились вместе с Интернетом. Они конкурируют друг с другом. Компания Microsoft создала свой браузер Internet Explorer, который был встроен в операционную систему Windows 95. Internet Explorer не пользуется большой популярностью. Сегодня существует довольно много браузеров. Самые популярные из них – это Google Chrome, Mozilla Firefox, Яндекс, Safari и Opera.

В первую очередь Интернет – это средство открытого хранения и распространения информации. Но не только. Среди услуг Интернета очень популярны веб-форумы, блоги, Вики-проекты (например, Википедия – онлайнэнциклопедия), интернет-магазины, интернет-аукционы, социальные сети, электронная почта (e-mail), группы новостей (в основном, Usenet), электронные платёжные системы, Интернет-радио, Интернет-телевидение, IPтелефония, поисковые системы, Интернет-реклама и др.

Чтобы воспользоваться информационными ресурсами Всемирной паутины, пользователь должен каким-то образом подключиться к сети Интернет. Раньше прямой доступ к Интернету имели только крупные организации. Теперь – все частные лица в городах и крупных населённых пунктах.

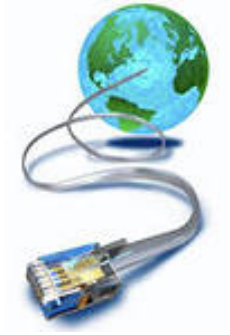

#### **Как можно подключиться к сети Интернет?**

Сегодня есть несколько способов, чтобы подключиться к сети Интернет. Все способы можно разделить на две группы:

- 1) проводное подключение к Сети;
- 2) беспроводной доступ к сети Интернет.

#### **Проводное подключение к сети Интернет**

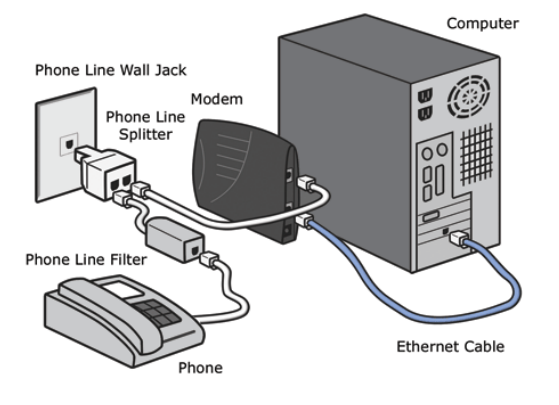

Проводное подключение к сети Интернет может осуществляться несколькими способами:

**● ADSL** (англ. **Asymmetric Digital Subscriber Line** – асимметричная цифровая абонентская линия). Подключение через телефонную линию с использованием специального модема. Ещё недавно такой способ подключения к сети являлся очень распространённым.

В настоящий момент этот способ потерял популярность. Плюс этого способа – простота использования, минус – низкая скорость подключения к сети.

**●** Вторым вариантом подключения к сети является **выделенная линия**. Для этого необходимо заключить договор с провайдером. **Интернетпрова́йдер** (иногда просто **провайдер**; от англ. *internet service provider*, сокр. *ISP* – поставщик интернет-услуги) – организация, которая предоставляет услуги доступа к сети Интернет и другие услуги сети Интернет. Наиболее удобными, но и наиболее дорогими, являются безлимитные высокоскоростные тарифные планы.

#### **Беспроводное подключение к сети Интернет**

В настоящее время быстро развивается передача цифровых данных по радиоканалам. Если вы постоянно передвигаетесь, но вам необходимо оставаться в сети, для подключения к интернету вы можете использовать мобильный телефон либо специализированный модем.

Беспроводное подключение к сети Интернет может осуществляться несколькими способами:

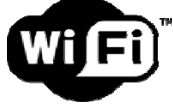

● **Wi-Fi** был создан в 1991 году в Нидерландах сначала для систем кассового обслуживания.

Wi-Fi (от английского словосочетания Wireless Fidelity, которое можно дословно перевести как «беспроводное качество» или «беспроводная точность»). На данный момент термин «Wi-Fi» никак не расшифровывается.

Преимущества Wi-Fi:

– Мобильность. Вы больше не привязаны к одному месту и можете пользоваться Интернетом в комфортной для вас обстановке.

– В пределах Wi-Fi зоны в сеть Интернет могут выходить несколько пользователей с компьютеров, ноутбуков, телефонов и т. д.

Доступ к сервисам на основе Wi-Fi предоставляется в таких местах, как Интернет-кафе, аэропорты и кафе по всему миру (обычно эти места называют Wi-Fi-кафе), вокзалы, библиотеки, учебные заведения и т.д.

Ранние версии Windows, такие как Windows 2000 и младше, не содержат встроенных средств поддержки Wi-Fi. Microsoft Windows XP поддерживает настройку беспроводных устройств. Microsoft Windows 7 поддерживает все современные на момент её выхода беспроводные устройства.

**● 3G** (англ. **third generation** − третье поколение) – это название технологии мобильной связи третьего поколения. В сетях 3G предусматриваются две возможности: передача данных и передача голоса. Основным является передача данных.

Для доступа в сеть Интернет по стандарту 3G используются специальные устройства – беспроводные 3G модемы. Беспроводной 3G модем представляет собой миниатюрный приёмопередатчик, который осуществляет передачу и приём данных посредством мобильной связи. Плюсом беспроводного 3G модема является возможность выхода в сеть Интернет практически в любой точке, где ловит сеть мобильный телефон.

В настоящее время широкое распространение имеют USB-модемы, которые используют стандарт 3G. USB-modem стандарта 3G – это беспроводной модем, который подключается к USB-разъёму компьютера. Достоинством является компактность, отсутствие элементов питания и простота использования.

Кроме 3G используются GPRS, EDGE и 3.5G технологии передачи данных. В настоящее время запускаются сети, поддерживающие 4G.

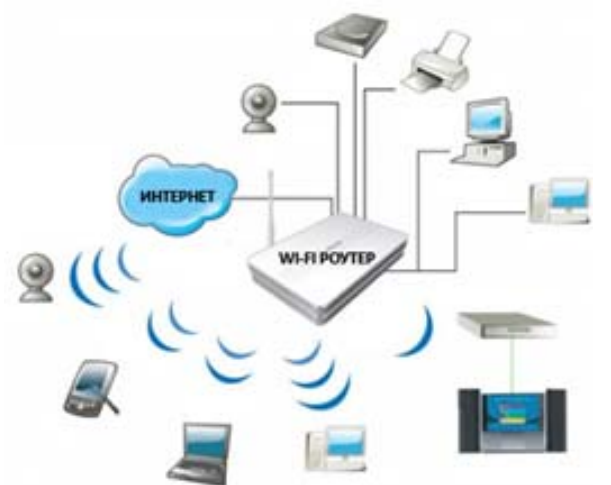

Подключение различных устройств к роутеру

#### **Ответьте на вопросы:**

Сегодня в каждой квартире появляется всё больше устройств, которые можно подключить к сети интернет. Соединение с интернетом нужно для смартфонов, телефонов, планшетных компьютеров. В качестве самого простого и универсального решения для связи этих устройств с интернетом и между собой можно порекомендовать установку роутера. Через роутер к сети интернет либо локальной сети можно подключить такие устройства, как принтер, ноутбук,

компьютер, планшет, телевизор и др.

- 1. Что такое Интернет? Что такое Всемирная паутина (WWW)?
- 2. Что такое браузер? Какие браузеры вы знаете? Каким браузером вы пользуетесь?
- 3. Что можно делать с помощью Интернета? Как вы используете Интернет?
- 4. Как можно подключиться к сети Интернет? Как это делаете вы?
- 5. Какие варианты проводного подключения к сети Интернет вы знаете? Назовите плюсы и минусы данного подключения.
- 6. Назовите достоинства беспроводных 3G модемов. Каковы преимущества Wi-Fi?
- 7. Для чего необходим роутер?
- 8. Как вы думаете, есть ли у Интернета вредные свойства? Назовите их.

#### **ПРАКТИЧЕСКИЕ ЗАДАНИЯ**

## **Задание 1. Регистрация на сайте дистанционного обучения и запись на курс**

Все задания, которые нужно сделать при изучении предмета, есть на сайте дистанционного обучения Харьковского национального университета городского хозяйства имени А.Н. Бекетова.

Вы не можете записаться на сайт самостоятельно. Регистрацию на сайте делает **администратор** сайта.

Для регистрации нужно написать:

- 1. Логин
- 2. Пароль
- 3. Фамилия
- 4. Имя
- 5. Адрес электронной почты

Логин и пароль нужно **обязательно запомнить**.

## **Запись на курс**

Зайти на сайт дистанционного обучения. Адрес сайта:

#### **http://cdo.kname.edu.ua**

Нажать ссылку **Вход***.* 

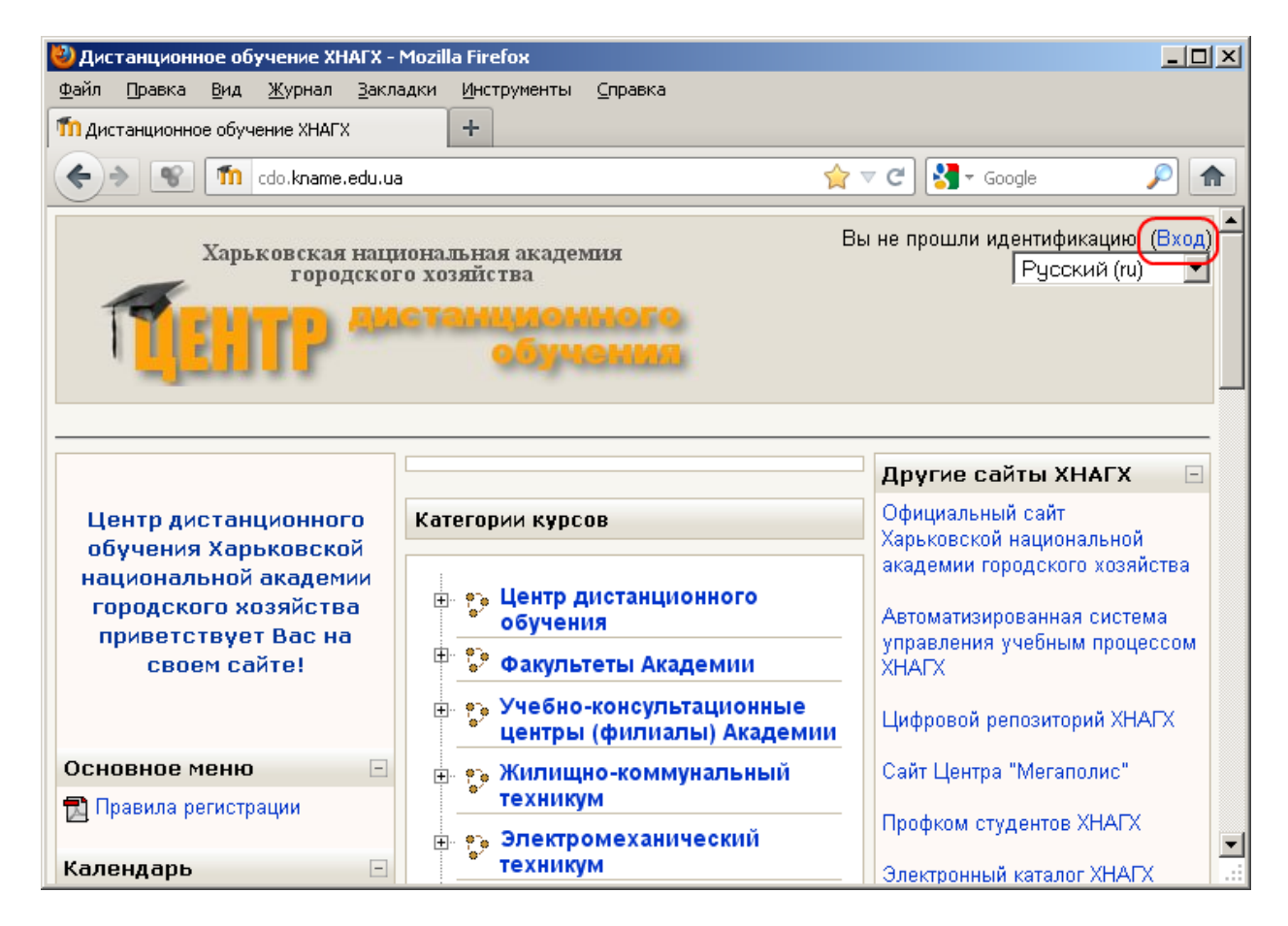

#### Написать **Логин** и **Пароль**

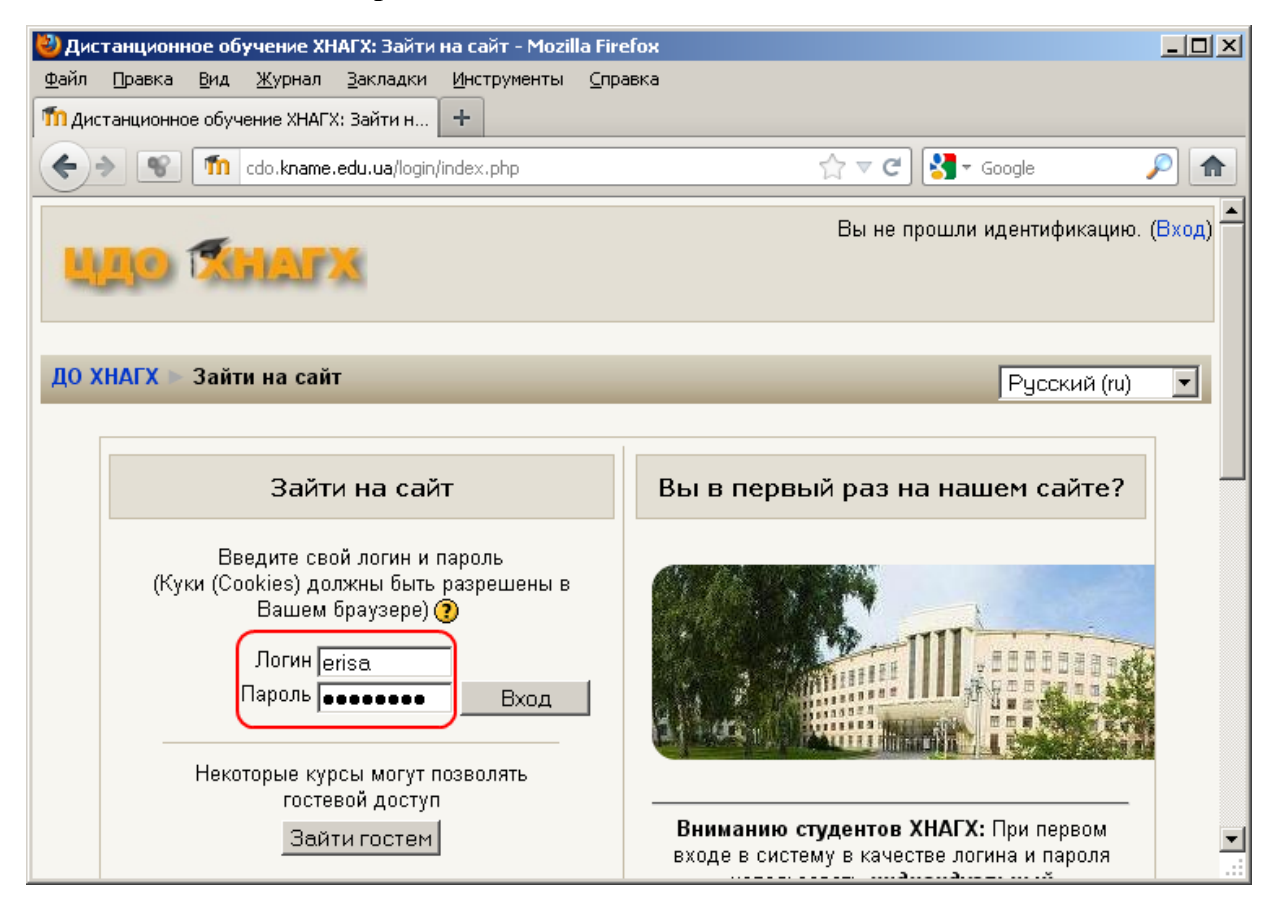

Нажать кнопку **Вход**.

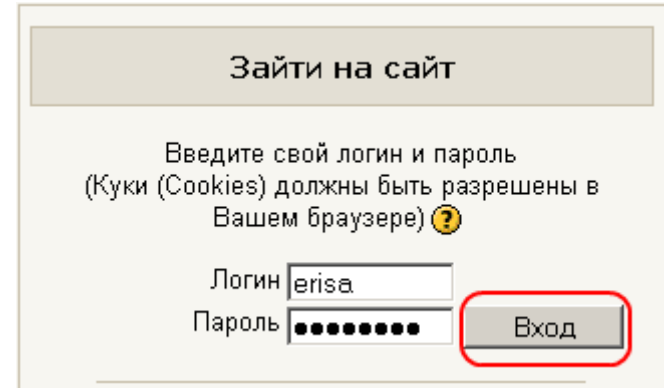

Выбрать **Факультеты академии**.

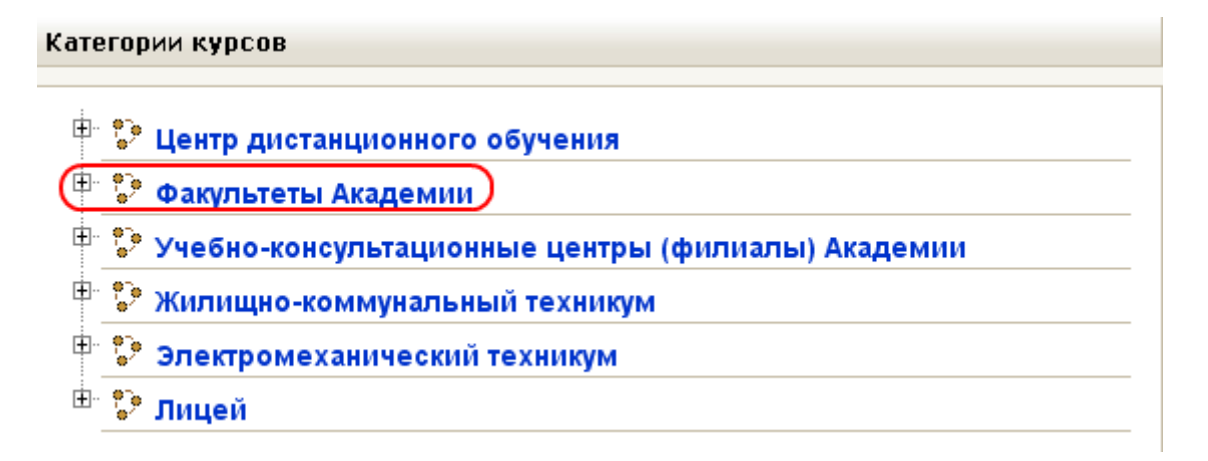

Выбрать факультет **Менеджмента**.

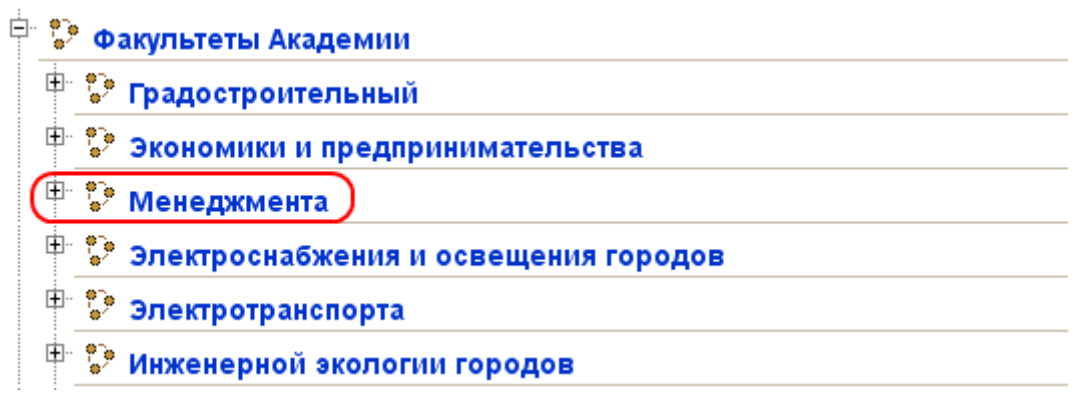

Выбрать **кафедра "Прикладной математики и информационных технологий"**.

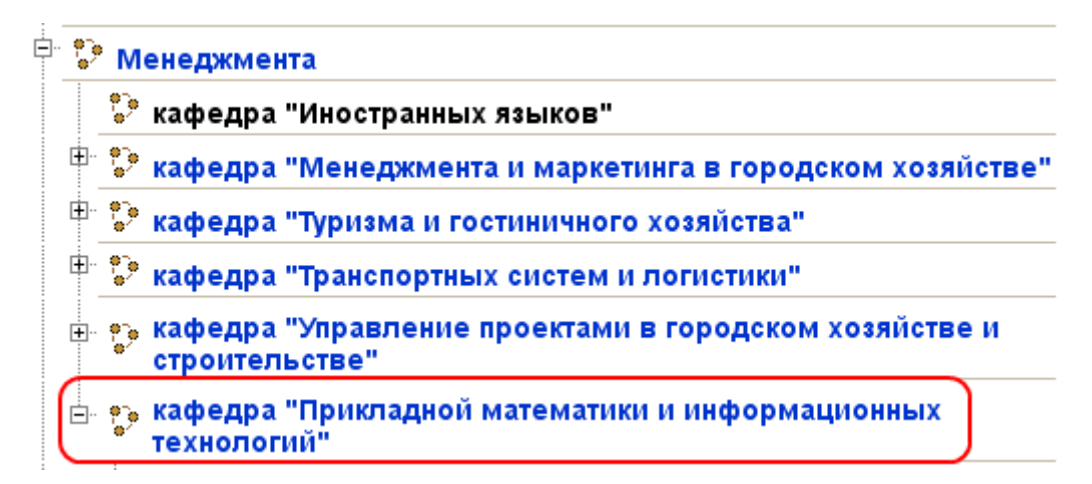

#### Выбрать **Информатика для иностранных студентов (ПО)**.

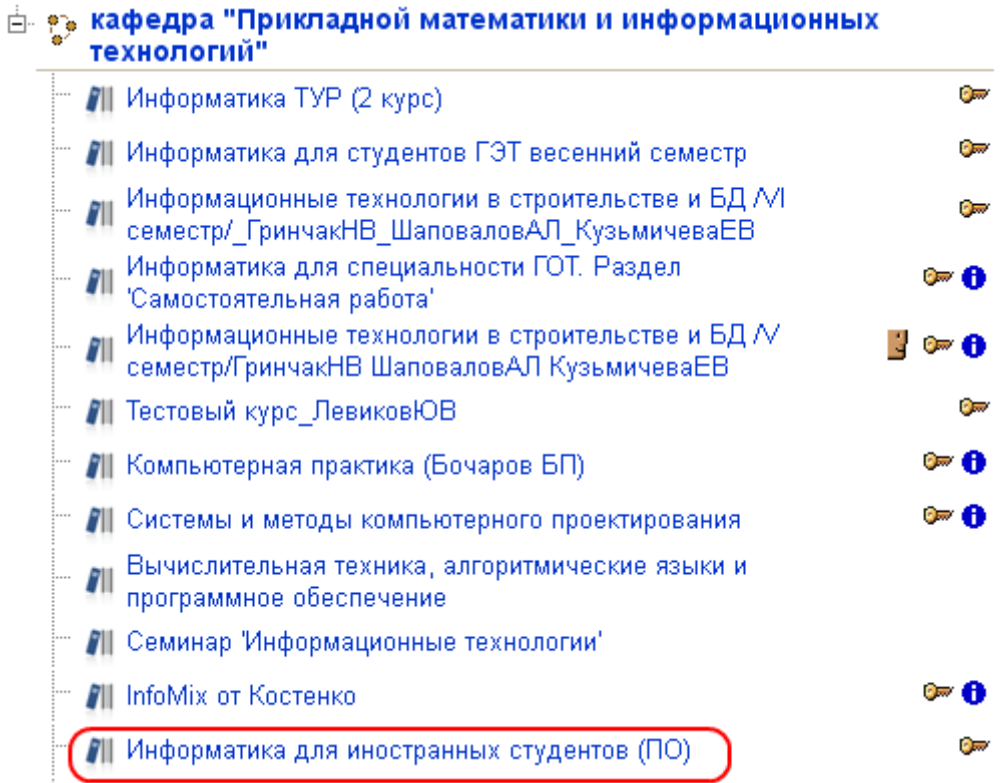

Написать **кодовое слово**. Кодовое слово Вам скажет преподаватель.

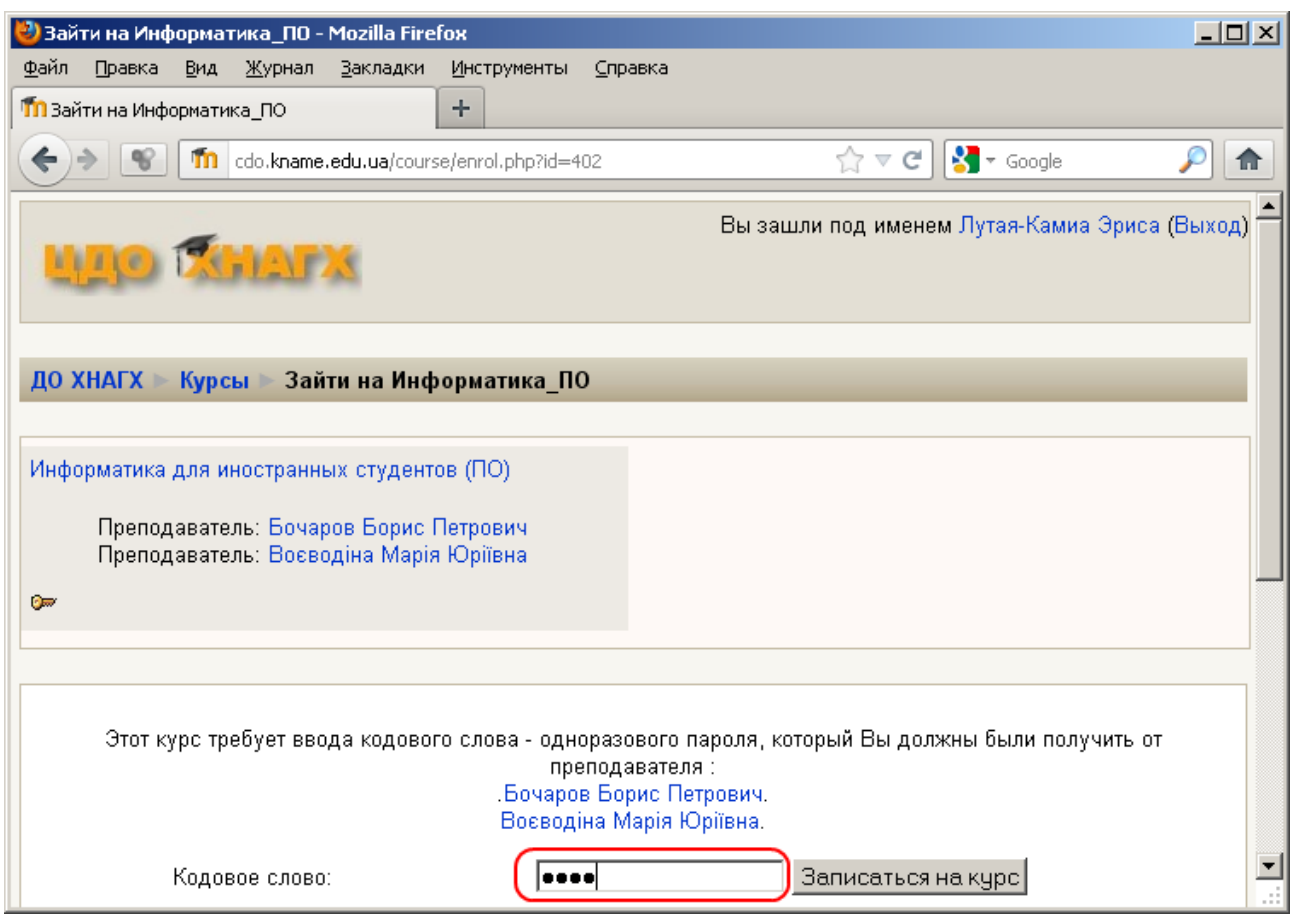

Нажать кнопку **Записаться на курс**.

Этот курс требует ввода кодового слова - одноразового пароля, который Вы должны были получить от преподавателя : Бочаров Борис Петрович. Воєводіна Марія Юріївна.

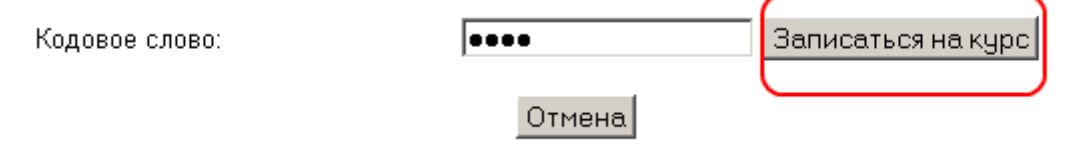

Теперь Вы видите курс в левом нижнем углу экрана.

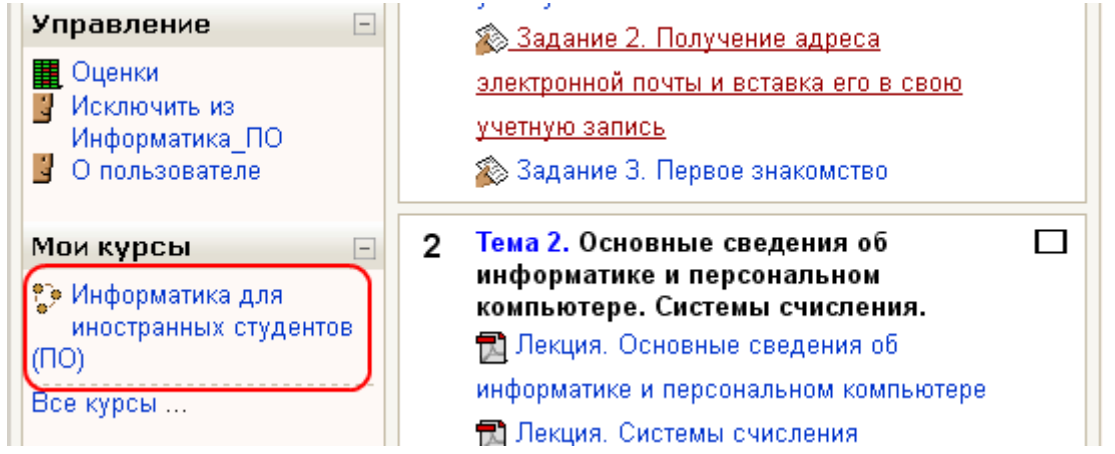

Для следующего входа на курс не нужно выбирать его из списка курсов. Достаточно нажать мышкой на **Информатика для иностранных студентов (ПО)** в левом нижнем углу экрана.

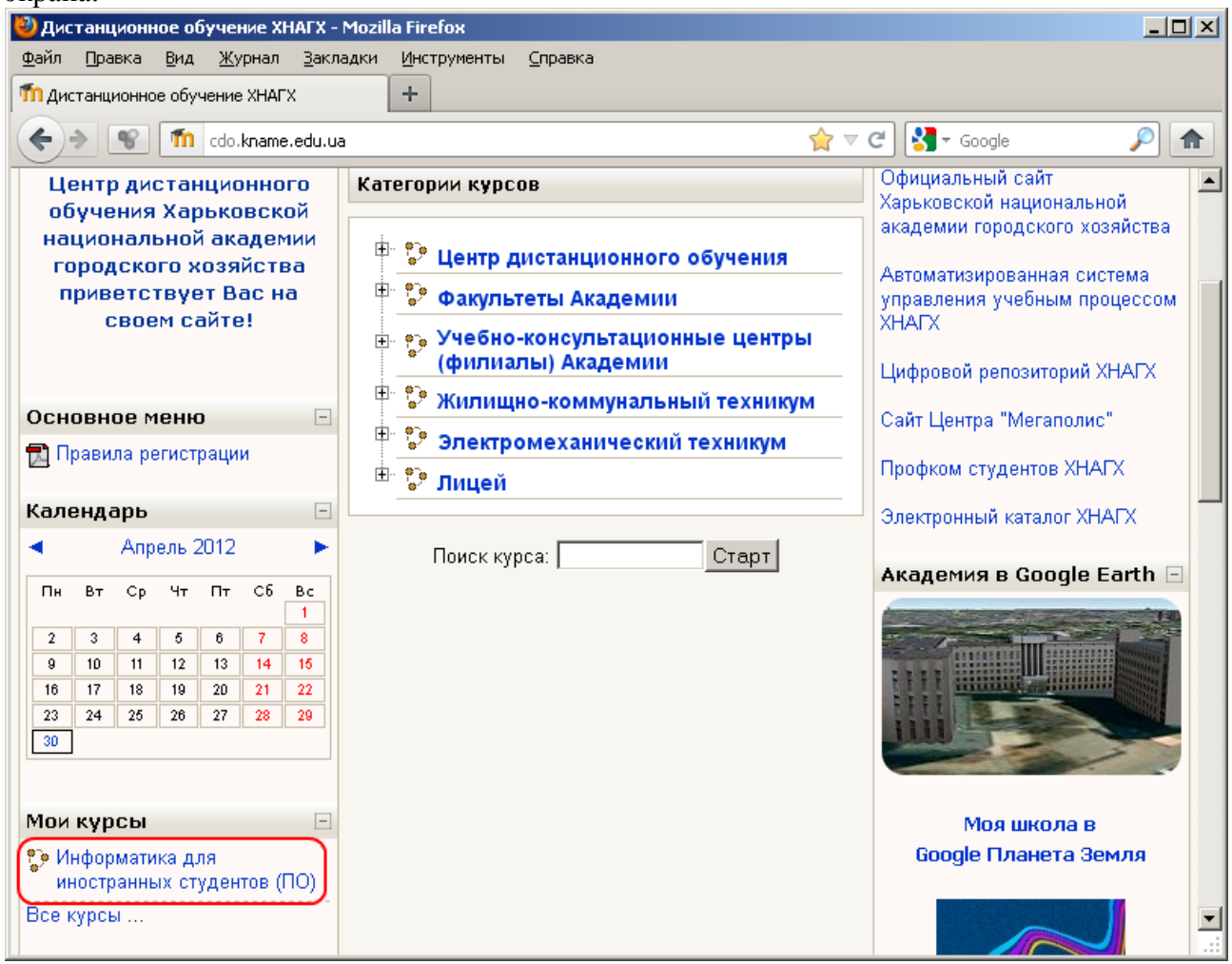

## **Задание 2. Вставка (загрузка) фотографии в учётную запись**

При выполнении этого задания Вы должны научиться.

- 1. Редактировать свою учетную запись в системе дистанционного образования университета.
- 2. Работать с графическим редактором **Paint**.

Фотографию можно взять из **социальной сети** (например, **Facebook**). Для подготовки фотографии можно использовать **графический редактор Paint**.

На фотографии должно быть только Ваше **лицо**. Нужно, чтобы Вас можно было узнать по фотографии.

Правильные фотографии:

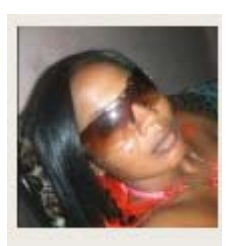

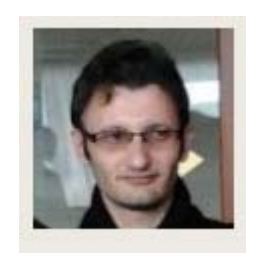

Неправильные фотографии.

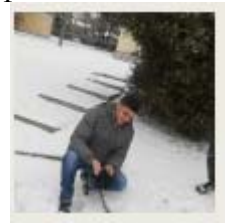

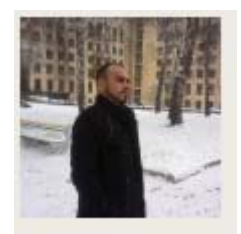

Вызовите программу Paint. Для этого нажмите кнопку **Пуск** системы **Windows**.

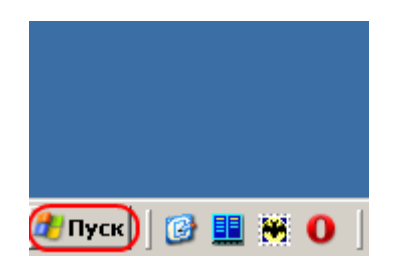

Затем нажмите пункт меню **Программы**.

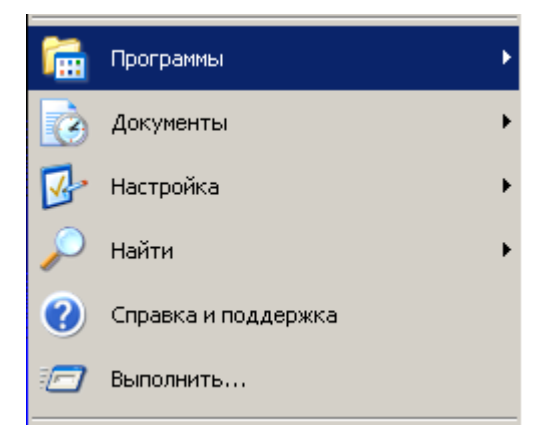

Затем нажмите пункт меню **Стандартные.** 

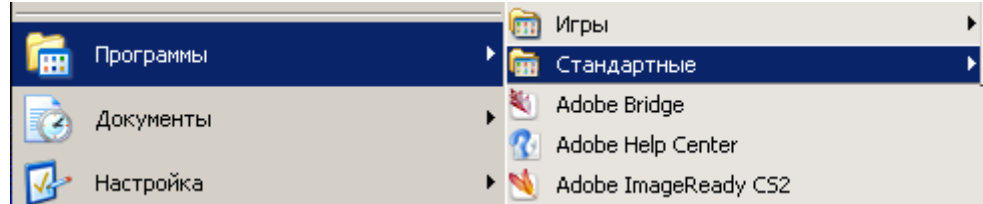

Затем нажмите **Paint** (вызовите программу **Paint**)

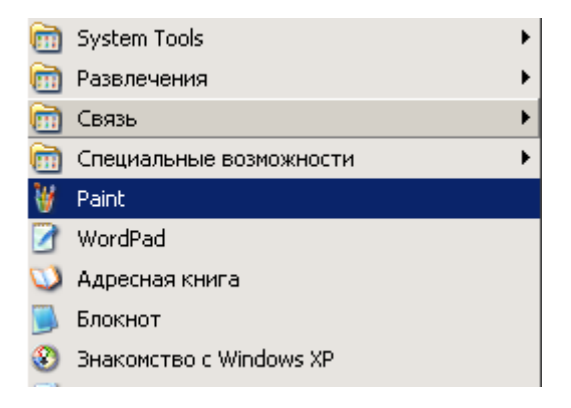

Откроется окно.

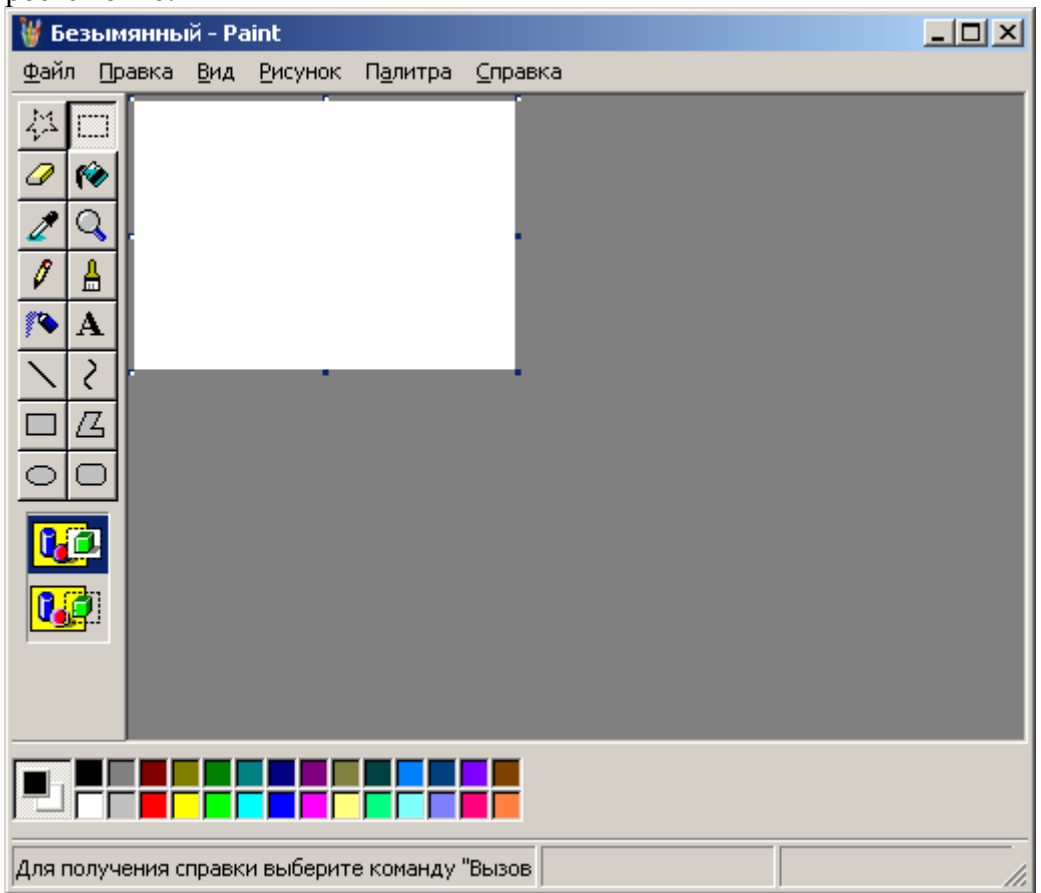

# **Вызовите Facebook и найдите свою фотографию.**<br>(2) (1) Erisa Andrianampoinimerina Lutaya-Kamya - Mozilla Firefox

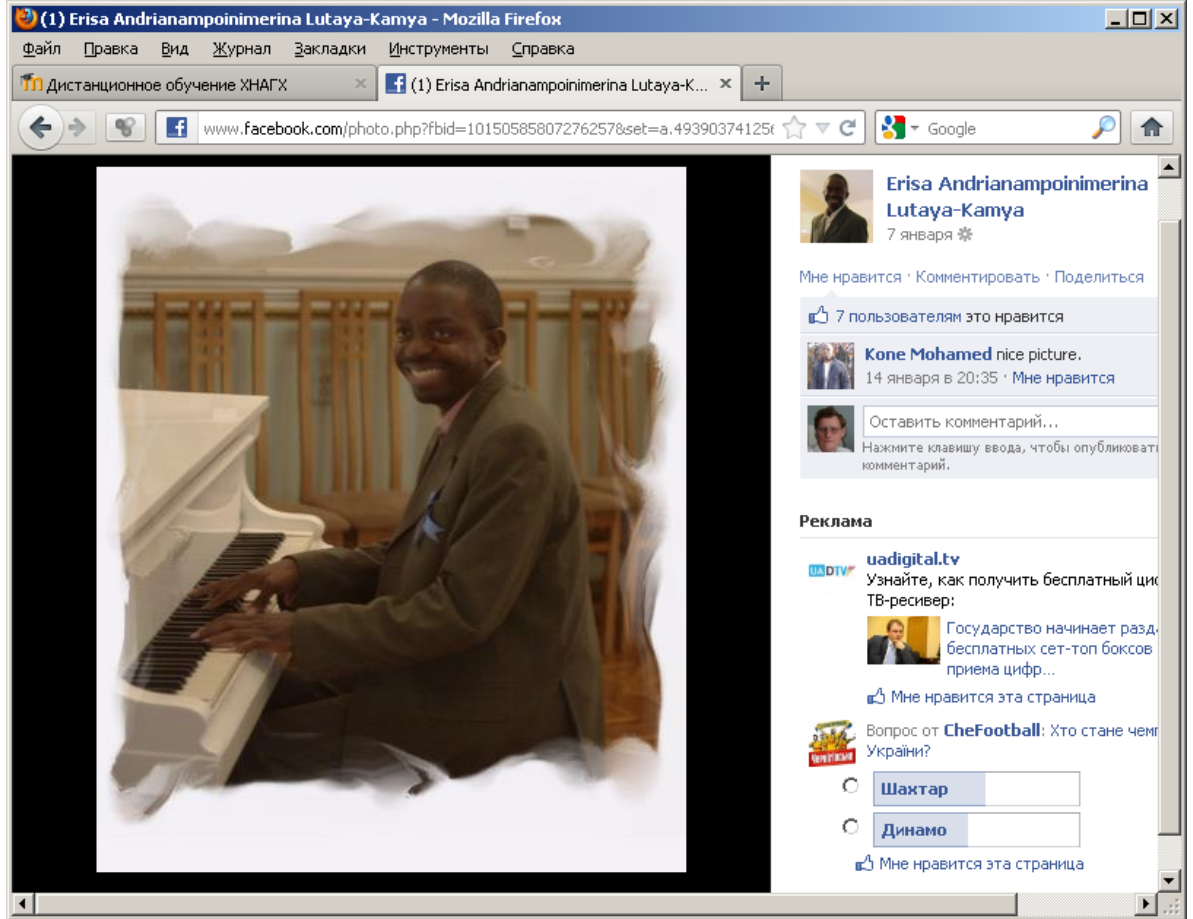

Нажмите клавишу **Print Screen**. Вы копируете **образ экрана** в **буфер обмена Windows**.

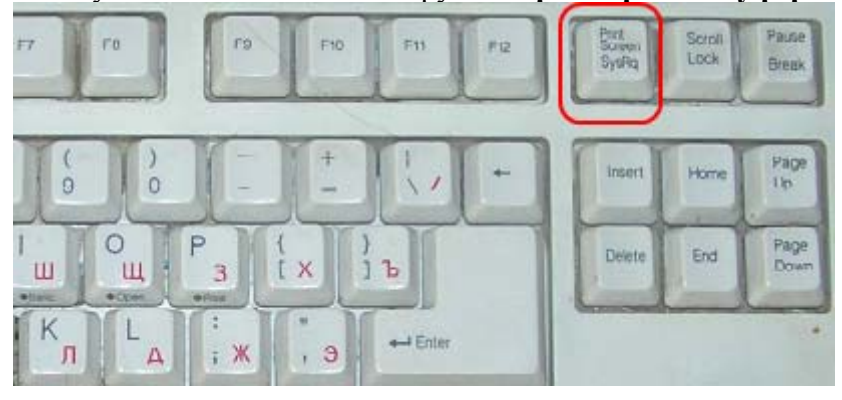

В программе **Paint** нажмите **Правка** => **Вставить** (или кнопки клавиатуры **Ctrl+V**).

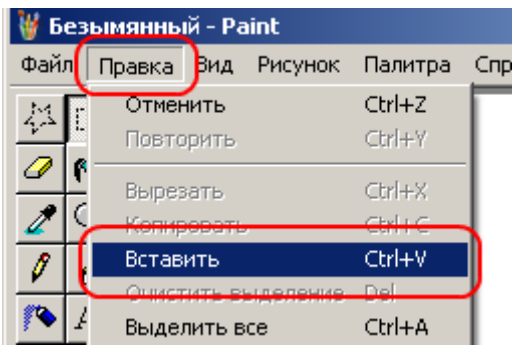

Вы вставили **образ экрана** из **буфера обмена Windows**.

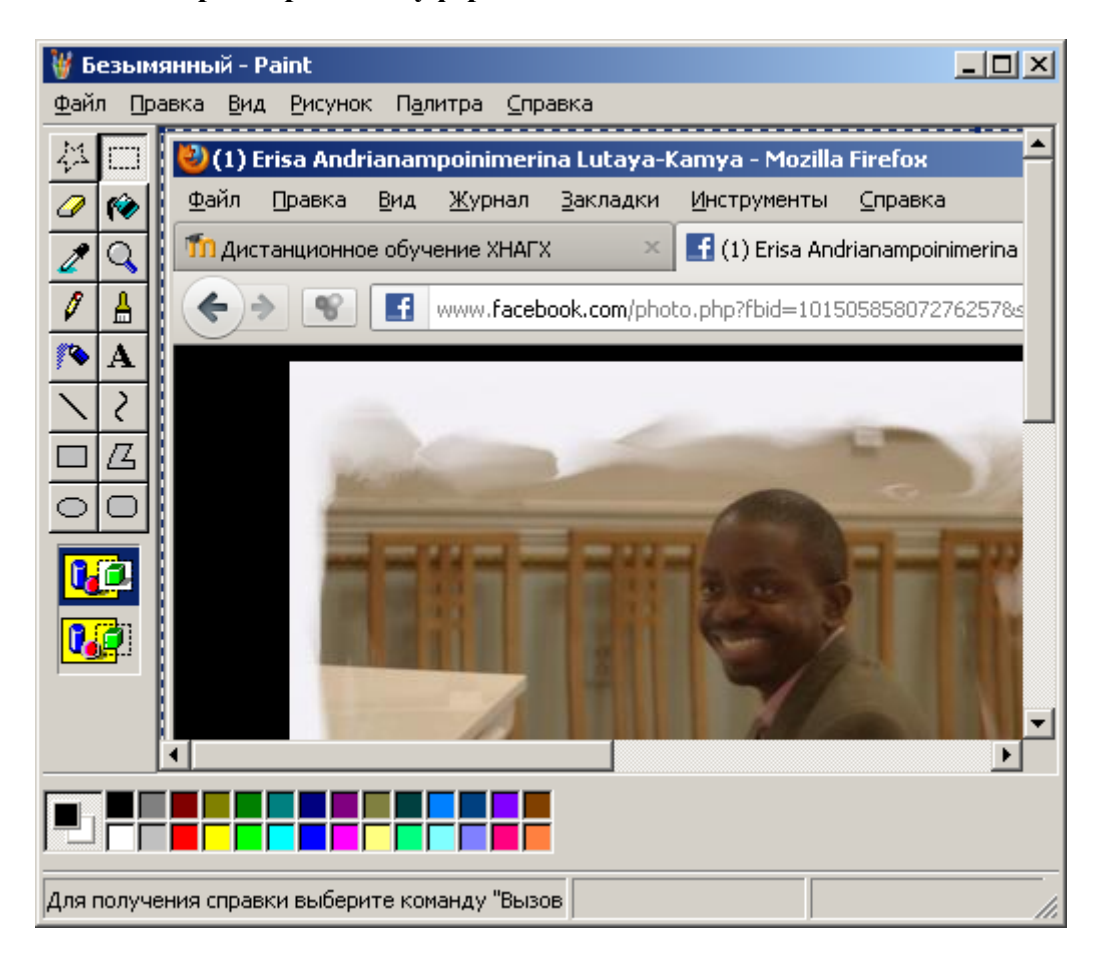

Нажмите кнопку **Выделение** и выделите на фотографии Ваше **лицо**.

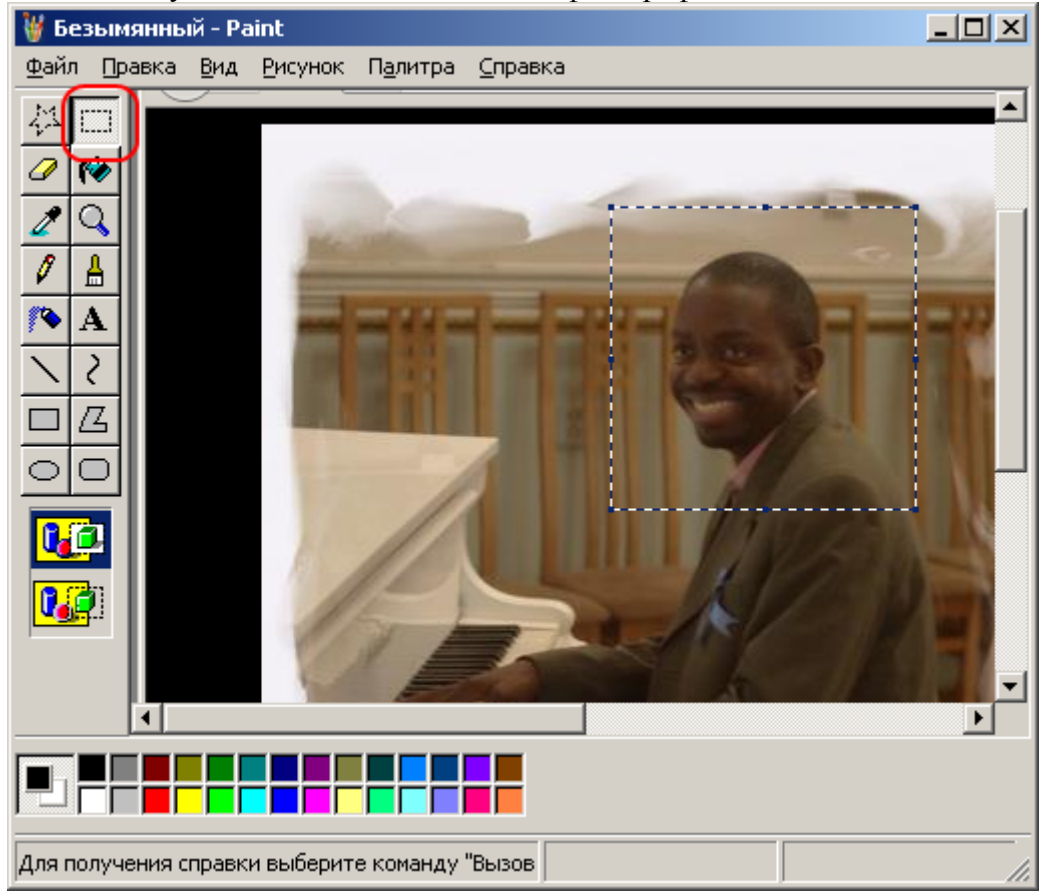

Нажмите **Правка** => **Копировать** (или кнопки клавиатуры **Ctrl+С**).

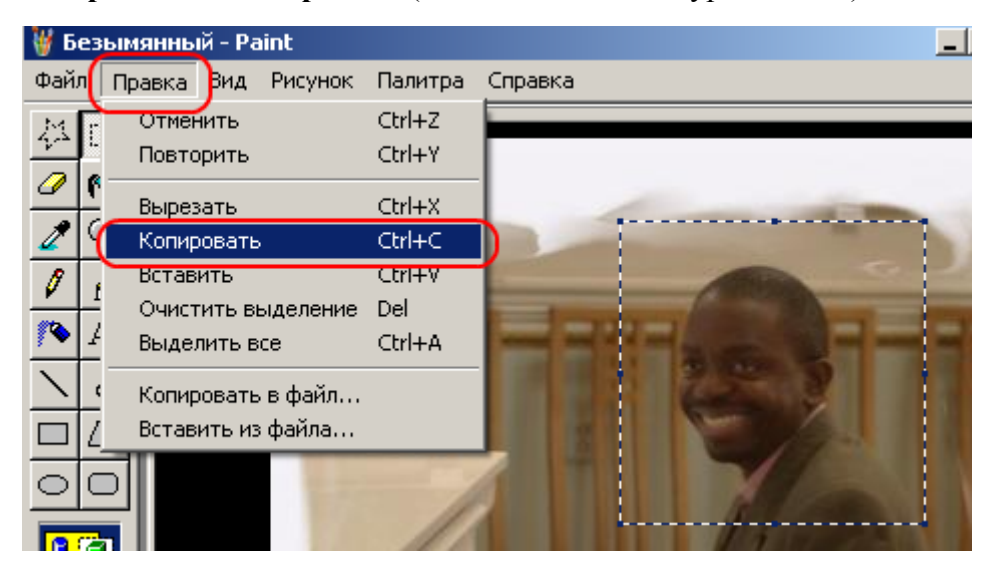

Вы записали в **буфер обмена Windows** такое изображение.

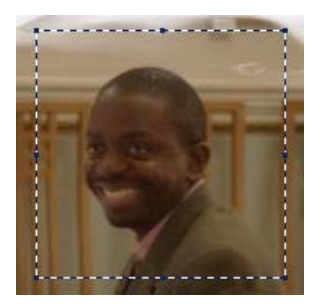

Нажмите **Файл** => **Создать** (или кнопки клавиатуры **Ctrl+N**).

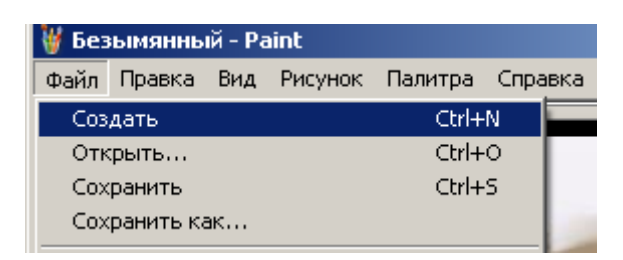

На вопрос о сохранении изменений в файле ответьте **Нет**.

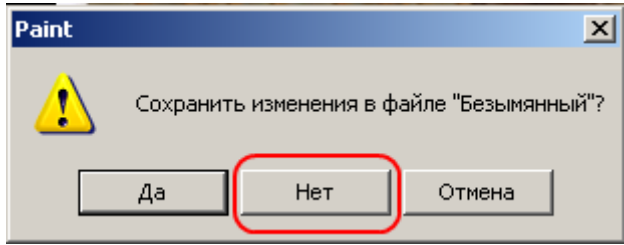

Нажмите **Рисунок** => **Атрибуты** (или кнопки клавиатуры **Ctrl+E**).

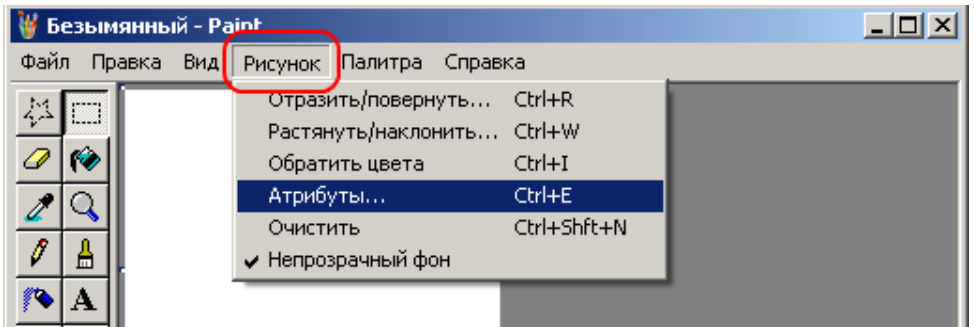

Установите ширину и высоту рисунка по **10 точек** (пикселей).

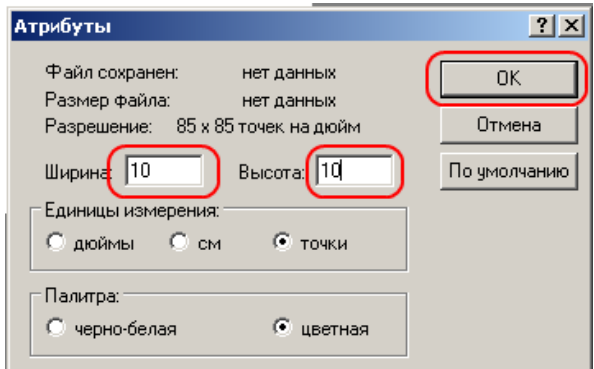

Вы увидите маленький пустой рисунок.

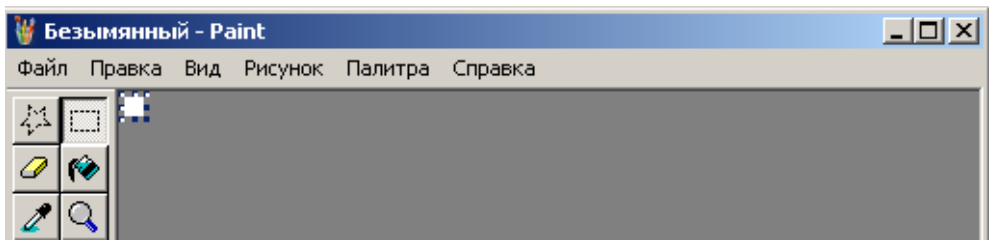

Нажмите **Правка** => **Вставить** (или кнопки клавиатуры **Ctrl+V**). Вы вставили изображение из **буфера обмена Windows**.

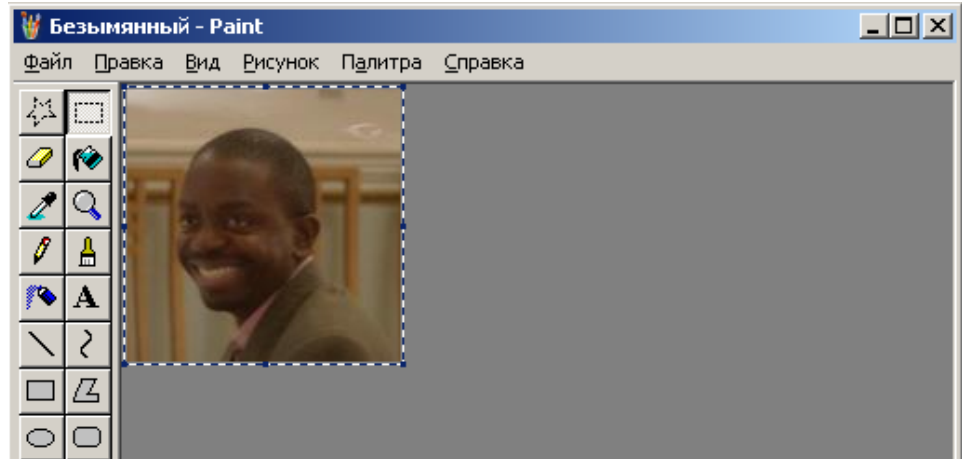

Нажмите **Файл** => **Сохранить как…** 

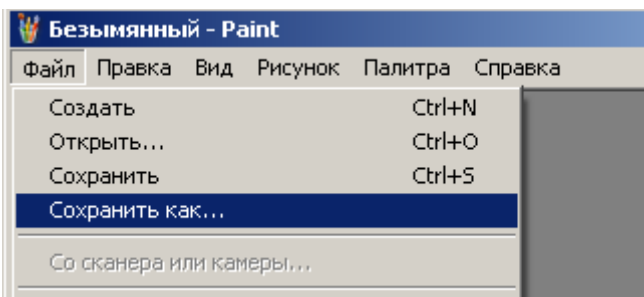

Напишите имя файла, выберите тип файла **JPEG** и нажмите кнопку **Сохранить**.

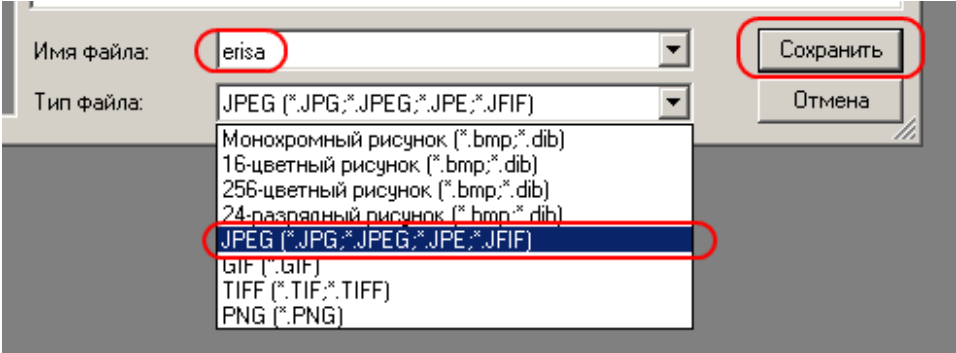

В верхней строке (**заголовке**) программы **Paint** вы увидите имя файла.

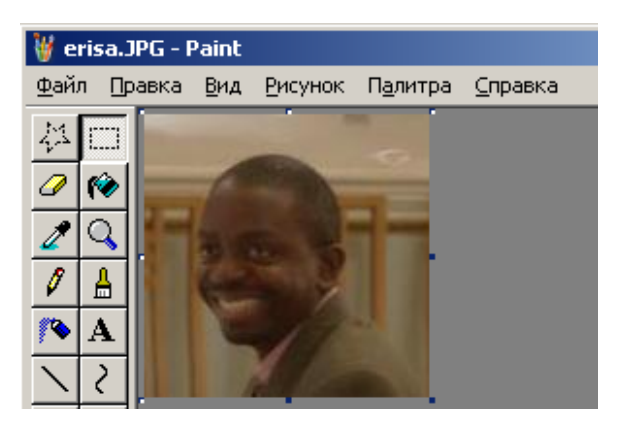
Теперь программу Paint можно закрыть. Переходим к сайту дистанционного обучения. Нажимаем на свое имя.

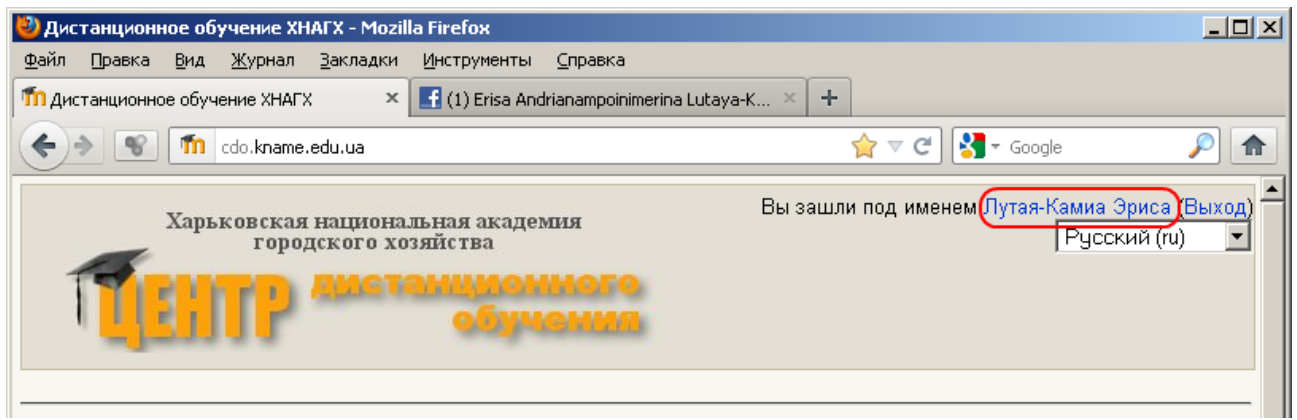

Нажимаем ссылку **Редактировать информацию**.

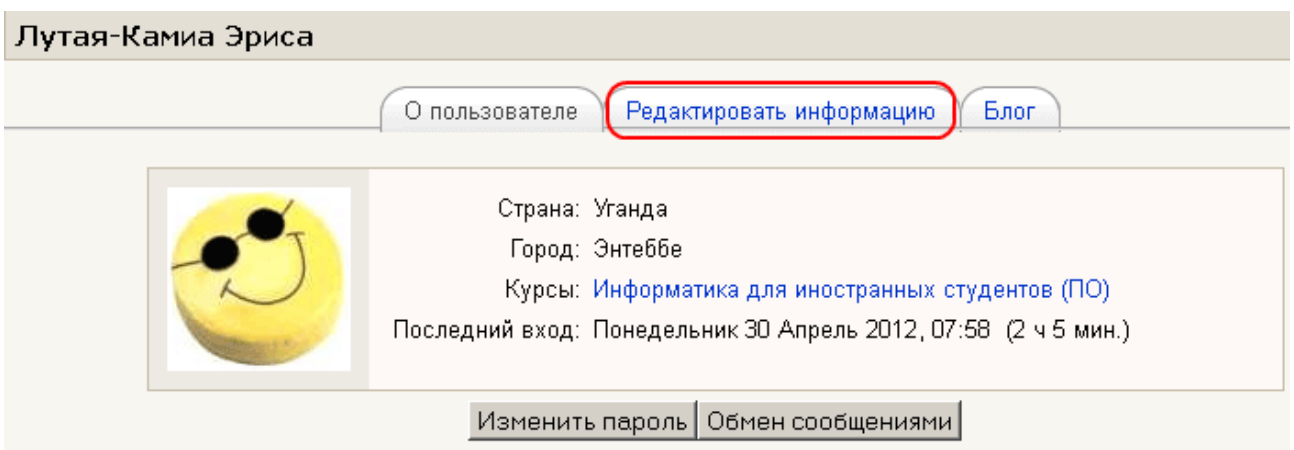

В разделе **Изображение** нажимаем кнопку **Обзор**.

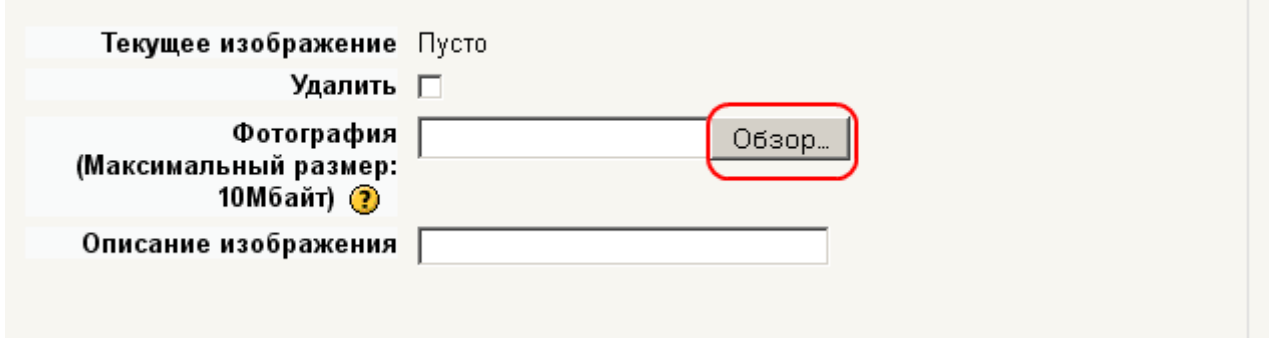

Выбираем файл с фотографией и нажимаем кнопку **Открыть**.

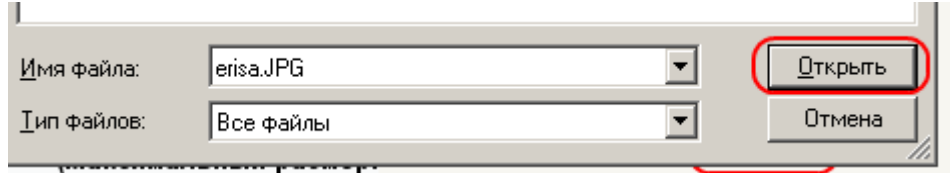

Нажимаем кнопку **Сохранить**.

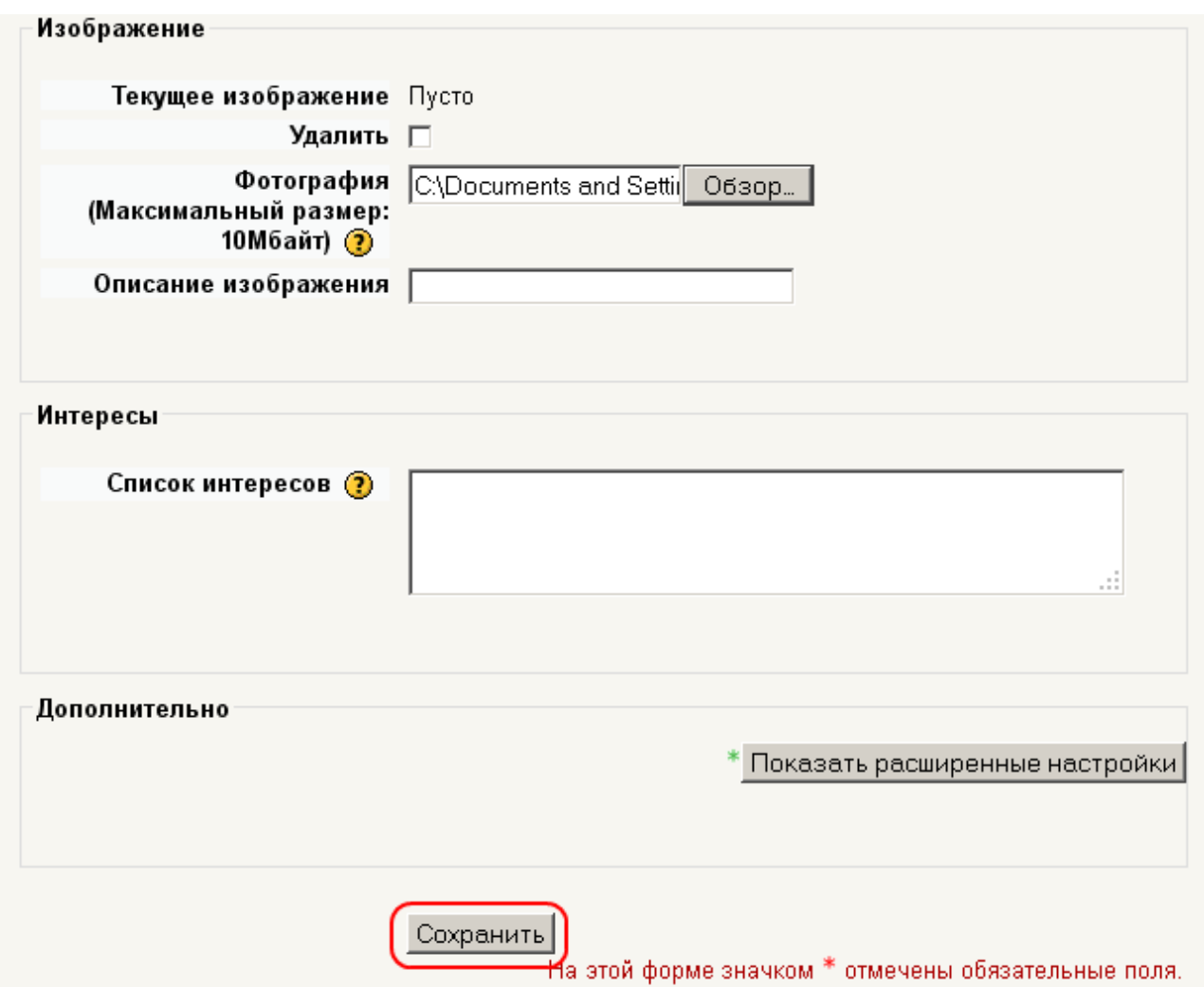

Видим, что фотография вставлена правильно.

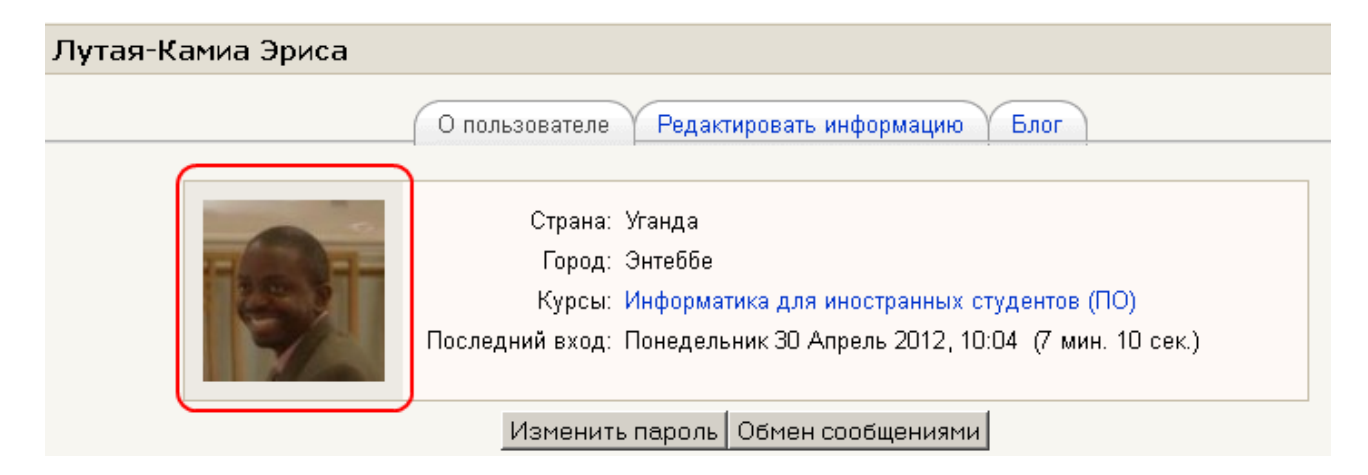

## **Задание 3. Первое знакомство**

При выполнении этого задания Вам нужно ответить на вопросы о себе. При этом Вы научитесь пользоваться простым текстовым редактором.

Зайдите на курс и нажмите ссылку **Задание 3. Первое знакомство.** 

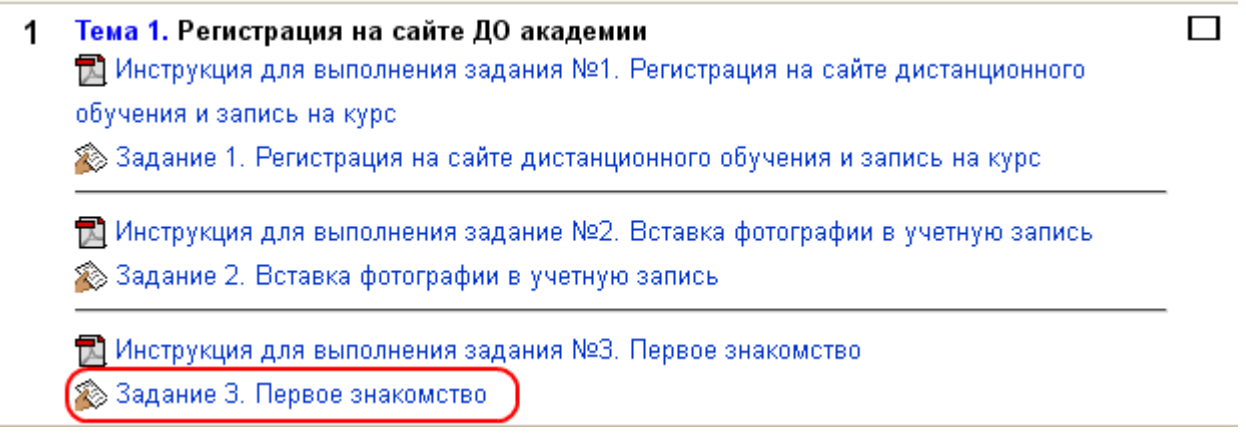

Нажмите кнопку **Редактировать мой ответ**.

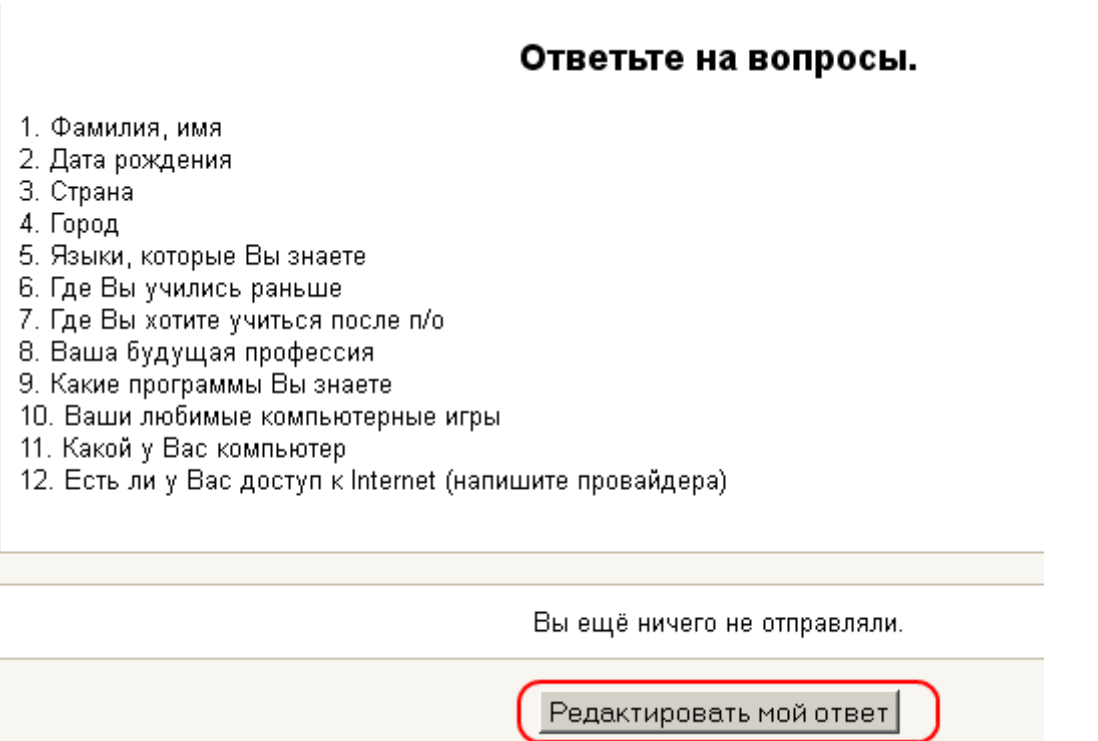

Выделите и скопируйте в **буфер обмена Windows** вопросы (для копирования можно нажать кнопки клавиатуры **Ctrl+С**).

#### Ответьте на вопросы. 1. Фамилия, имя 2. Дата рождения 3. Страна 4. Город 5. Языки, которые Вы знаете 6. Где Вы учились раньше 7. Где Вы хотите учит Копировать 8. Ваша бүдүщая про Выделить всё 9. Какие программы В CownloadHelper ь 10. Ваши любимые ко 11. Какой у Вас компі Искать «1. Фамилия, имя...» в Google 12. Есть ли у Вас доф Исходный код выделенного фрагмента Исследовать элемент

Вставьте вопросы из **буфера обмена Windows** в окно ответов на вопросы (для вставки можно нажать кнопки клавиатуры **Ctrl+V**).

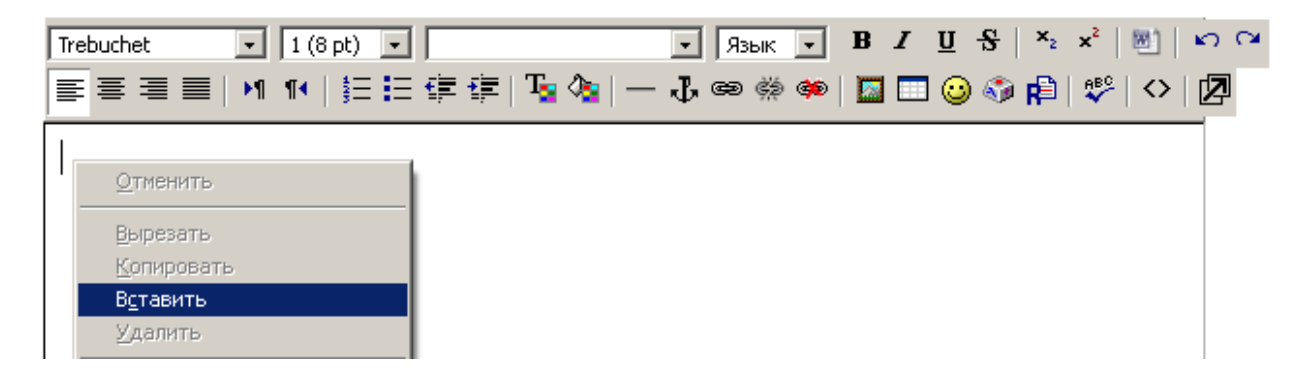

Теперь Вы можете отвечать на вопросы.

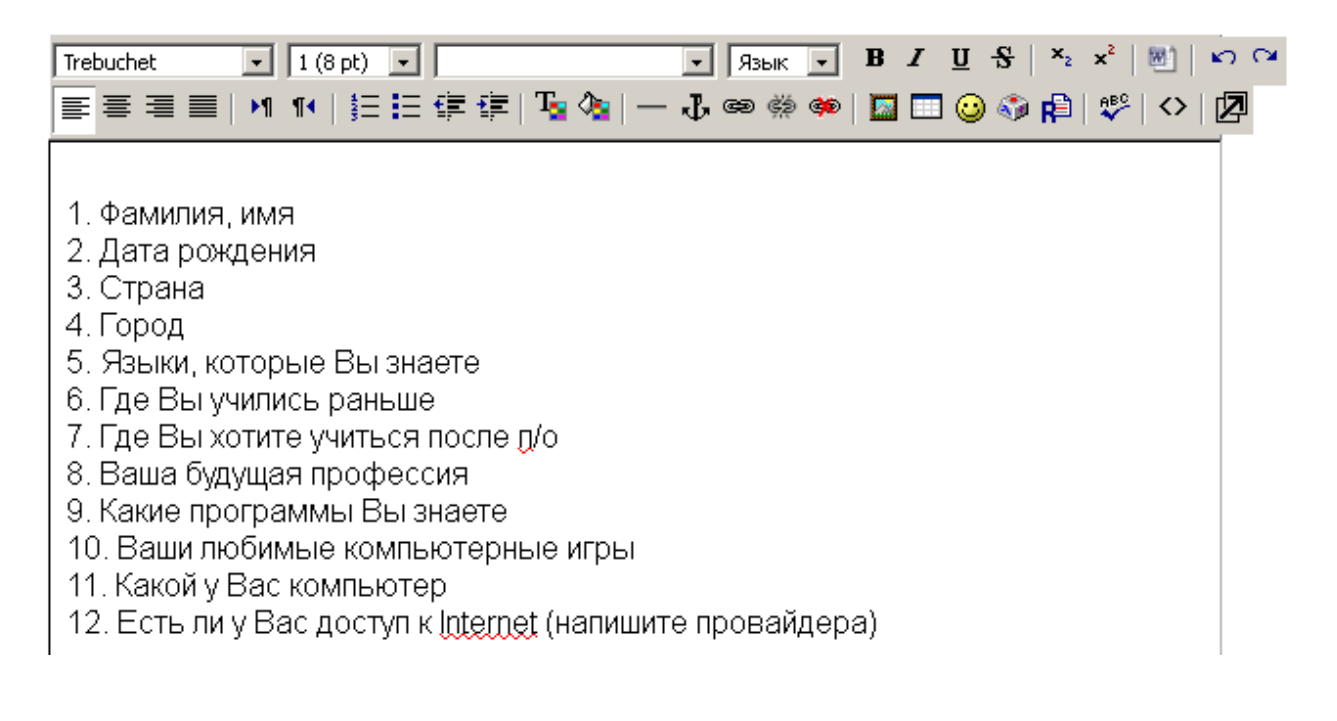

Установите курсор после первого вопроса и нажмите клавишу **Enter**. После вопроса появится пустая строка.

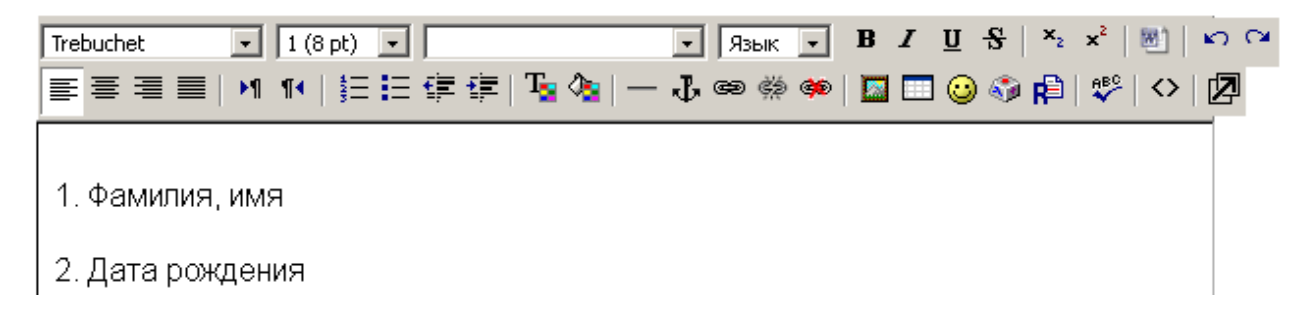

Напишите свою фамилию и имя. В русском языке имена собственные пишутся с большой (заглавной) буквы.

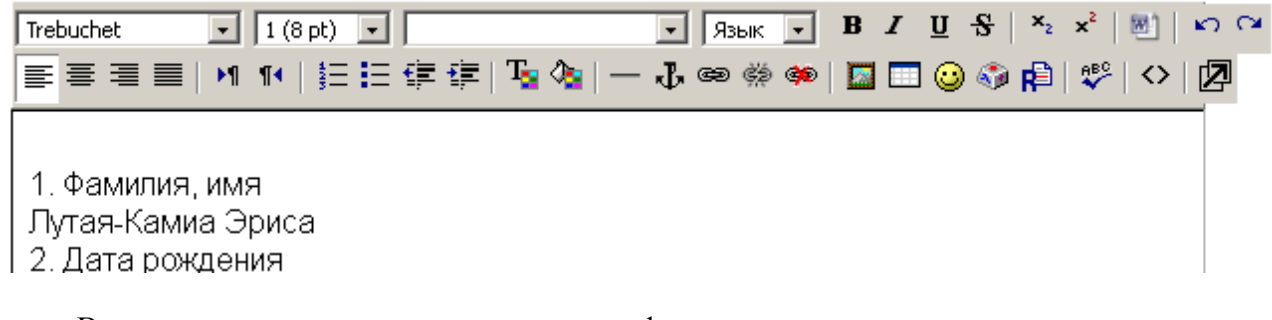

Выделите текст ответа полужирным шрифтом.

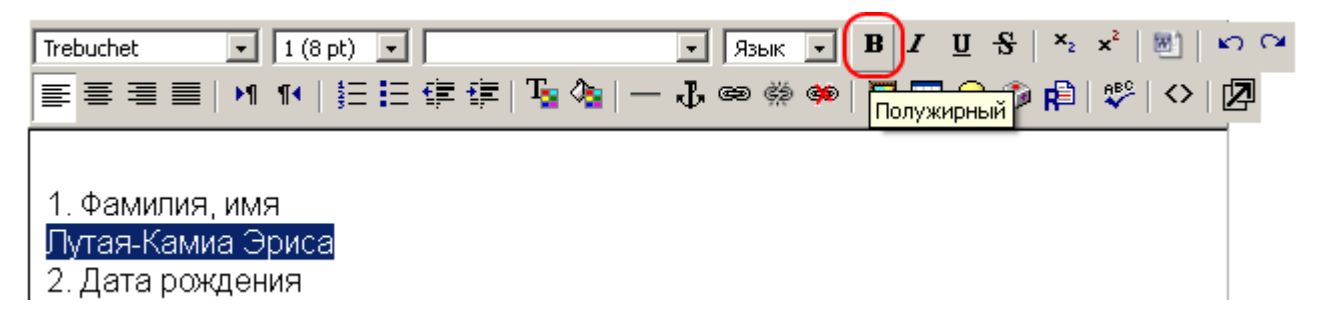

Вы должны увидеть на экране фамилию и имя, выделенные полужирным шрифтом.

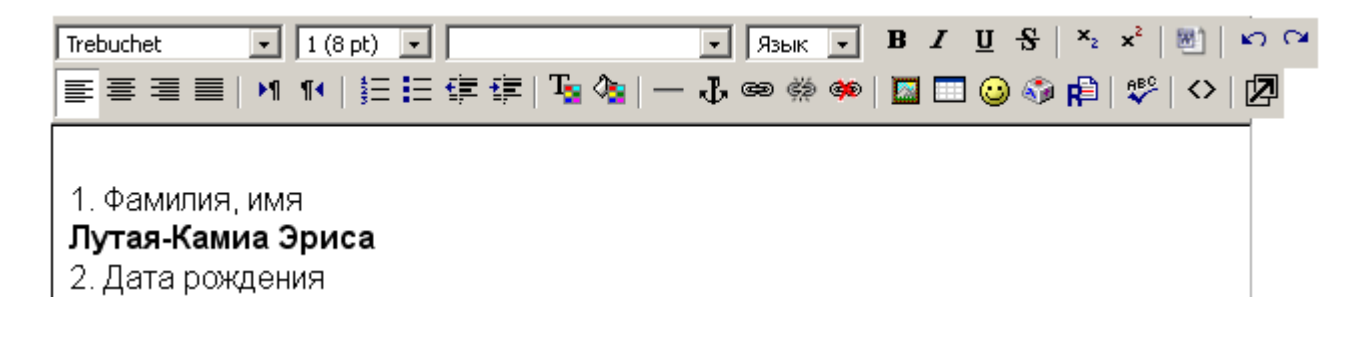

Ответьте на остальные вопросы.

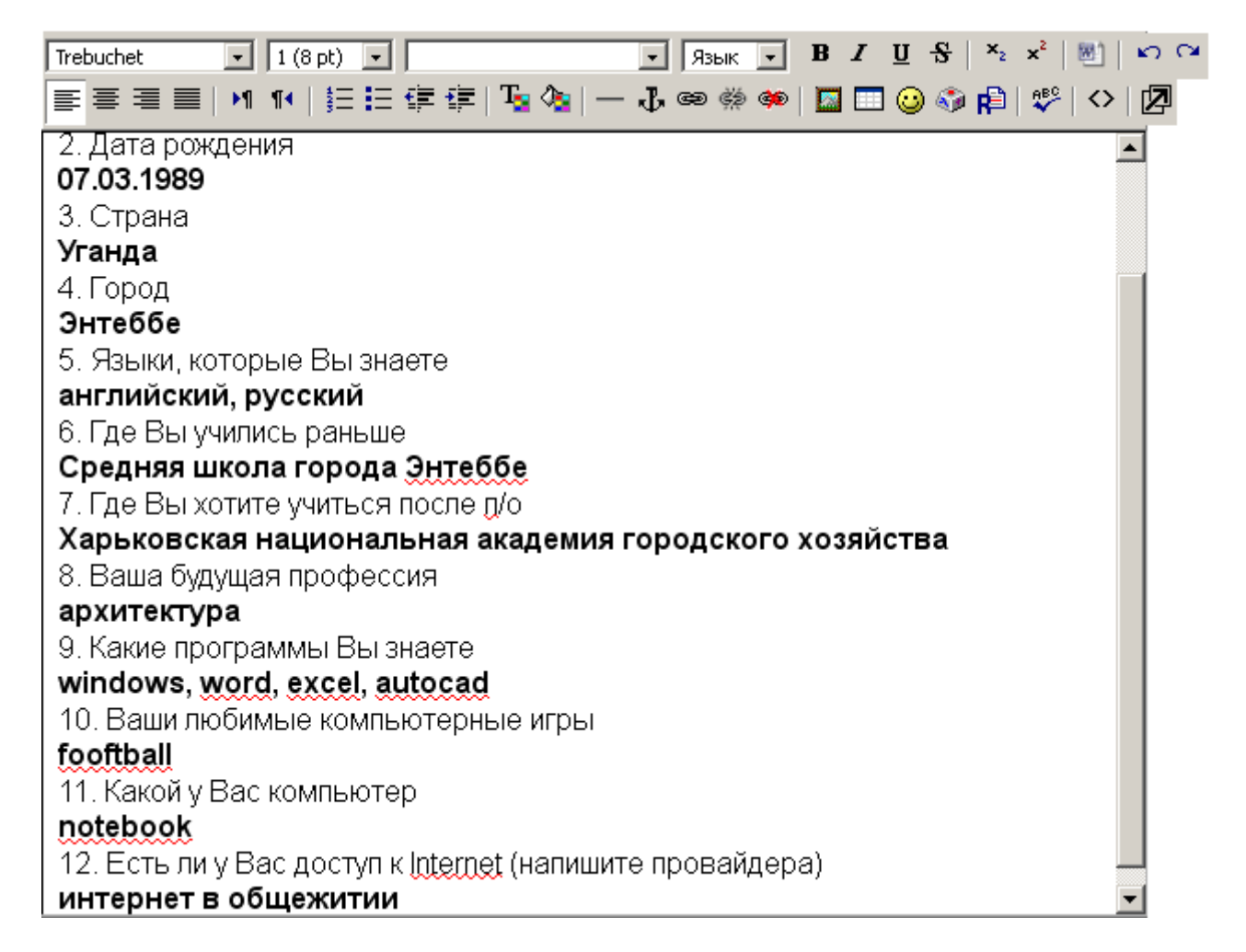

Нажмите кнопку **Сохранить**.

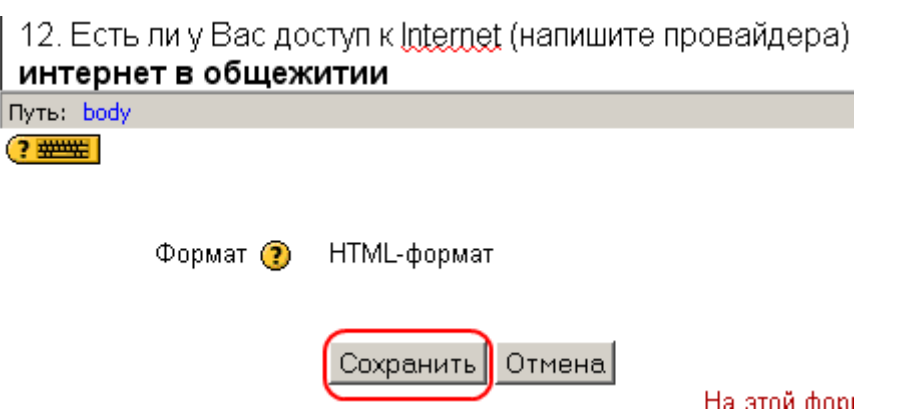

Вы увидите свои ответы, которые отправлены на проверку преподавателю. Вы можете изменить ответы, нажав кнопку **Редактировать мой ответ**.

Ваши изменения сохранены

1. Фамилия, имя Лутая-Камиа Эриса 2. Дата рождения 07.03.1989 3. Страна Уганда 4. Город Энтеббе 5. Языки, которые Вы знаете английский, русский 6. Где Вы учились раньше Средняя школа города Энтеббе 7. Где Вы хотите учиться после п/о Харьковская национальная академия городского хозяйства 8. Ваша будущая профессия архитектура 9. Какие программы Вы знаете windows, word, excel, autocad 10. Ваши любимые компьютерные игры fooftball 11. Какой у Вас компьютер notebook 12. Есть ли у Вас доступ к Internet (напишите провайдера). интернет в общежитии

Редактировать мой ответ

### **Задание 4. Рассказ о себе**

При выполнении этого задания применить полученные знания для создания и форматирования собственного документа **Microsoft Word**. Вам нужно будет написать сочинение на **русском языке**. Тема сочинения – «Рассказ о себе».

Напишите текст на родном языке.

*I am a Ugandan male who loves to make friends with all kinds of people. I am a Born Again Christian and I try to do all things so as to please The Almighty God. I do fall short most of the time but I have learnt to pick myself up and move on. I was born about 33 years ago and currently pursuing further studies in the field of Architecture in Ukraine. I am from a family of 10 siblings and come in at number 8 and the last male in the family.* 

*I live in a not so little town called Entebbe a place that is fun to be. It is surrounded by water and has a number of beaches where you can spend your quiet time.* 

*Entebbe is also the Gateway to Uganda as it has its one and only International Airport. It also happens to be the first Capital city of Uganda but has now turned in a more residential other than the commercial area it used to be. I have lived here all my life and it would be hard for me to leave this place.* 

*I love sports and travelling to new and far away places to meet people of different cultures and backgrounds. I also love making friends and having frank discussions. I do not read much these days but when free its a good pass-time.* 

*Music (mostly Gospel) relaxes me and puts my mind at total peace. Music does play a big part in my life and love to play the guitar. I would also like to learn how to play other musical instruments. I am currently a member of an International Students choir that brings together people from different countries of the world (especially from Africa) in praise of the name of the Lord* 

*Table tennis is my favorite sport and I love to play it in my free time. I also enjoy a number of other sports like; Soccer, Lawn Tennis, Badminton, Cricket and others.* 

Переведите текст на русский язык. Можно использовать переводчик Google.

*Я мужчина Уганды, кто любит, чтобы подружиться с самыми разными людьми. Я родился христианином, и я стараюсь делать все так, чтобы угодить Всемогущему Богу. Я не отвечают большую часть времени, но я научился выбирать себе и двигаться дальше. Я родилась около 33 лет назад и в настоящее время проводит дальнейшие исследования в области архитектуры в Украине. Я из семьи, из 10 братьев и сестер, бывают под номером 8 и последний мужчина в семье.* 

*Я живу в не очень маленький городок Энтеббе места, весело будет. Он окружен водой и имеет ряд пляжей, где можно провести спокойное время.* 

*Энтеббе также шлюз в Уганде, как это имеет одну и только международный аэропорт. Бывает и так, что первой столицей Уганды, но теперь превратился в нескольких населенных кроме торговых площадей было раньше. Я прожил здесь всю свою жизнь, и было бы мне трудно покинуть это место.* 

*Я люблю спорт и путешествия в новые и далеко места, чтобы встретить людей разных культур и традиций. Я люблю дружить и с откровенной дискуссии. Я не читаю много в эти дни, но когда его свободный проход хорошего времени.* 

*Музыка (в основном, Евангелия) расслабляет меня и кладет голову на общий мир. Музыка действительно играет большую роль в моей жизни и любят играть на гитаре. Я также хотел бы научиться играть на других музыкальных инструментах. В настоящее время я член Международной хор студентов, который объединяет людей из разных стран мира (особенно в Африке) в честь имени Господа.* 

*Настольный теннис является моим любимым видом спорта, и я люблю играть в свое свободное время. Мне также нравится и ряд других видах спорта, как, футбол, теннис, бадминтон, крикет и другие.* 

Постарайтесь отредактировать перевод, чтобы Ваше сочинение было написано **правильно по-русски**.

*Я мужчина из Уганды, который любит дружить с самыми разными людьми. Я родился христианином, и я стараюсь делать все так, чтобы угодить Всемогущему Богу. Я часто ошибаюсь, но я научился выбирать путь и двигаться дальше. Я родился около 33 лет назад и в настоящее время изучаю архитектуру в Украине. В моей семье 10 братьев и сестер, я 8 ребенок и последний мужчина в семье.* 

*Я живу в не очень маленьком городе Энтеббе, в котором весело жить. Он окружен водой и есть много пляжей, где можно спокойно провести время.* 

*Энтеббе – «ворота в Уганду», так как в стране есть только один международный аэропорт. Город раньше был столицей Уганды. Теперь он превратился в город с жилыми кварталами и торговыми центрами. Я прожил здесь всю свою жизнь, и мне было бы очень трудно покинуть это место.* 

*Я люблю спорт и путешествия в новые и далекие места, чтобы встречаться с людьми разных культур и традиций. Я люблю заводить друзей и разговаривать откровенно. Я не читаю много в эти дни, но люблю читать когда есть свободное время.* 

*Музыка (в основном, Хоспел) расслабляет меня и дает возможность подумать о целом мире. Музыка действительно играет большую роль в моей жизни, я люблю играть на* *гитаре. Я также хотел бы научиться играть на других музыкальных инструментах. В настоящее время я член Международного хора студентов, который объединяет людей из разных стран мира (особенно из Африки) в честь имени Господа*

*Настольный теннис является моим любимым видом спорта, я люблю играть в свободное время. Мне также нравятся и другие виды спорта, такие как, футбол, теннис, бадминтон, крикет и другие.* 

Подберите картинки и вставьте их в текст.

*Я мужчина из Уганды, который любит дружить с самыми разными людьми. Я родился христианином, и я стараюсь делать все так, чтобы угодить Всемогущему Богу. Я не часто ошибаюсь, но я научился выбирать путь и двигаться дальше. Я родился около 33 лет назад и в настоящее время изучаю архитектуру в Украине.* 

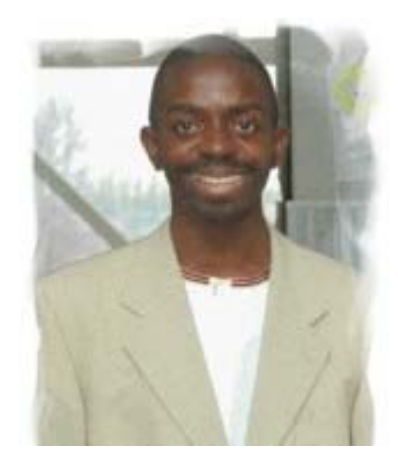

*В моей семье 10 братьев и сестер, я 8-й ребенок и последний мужчина в семье.* 

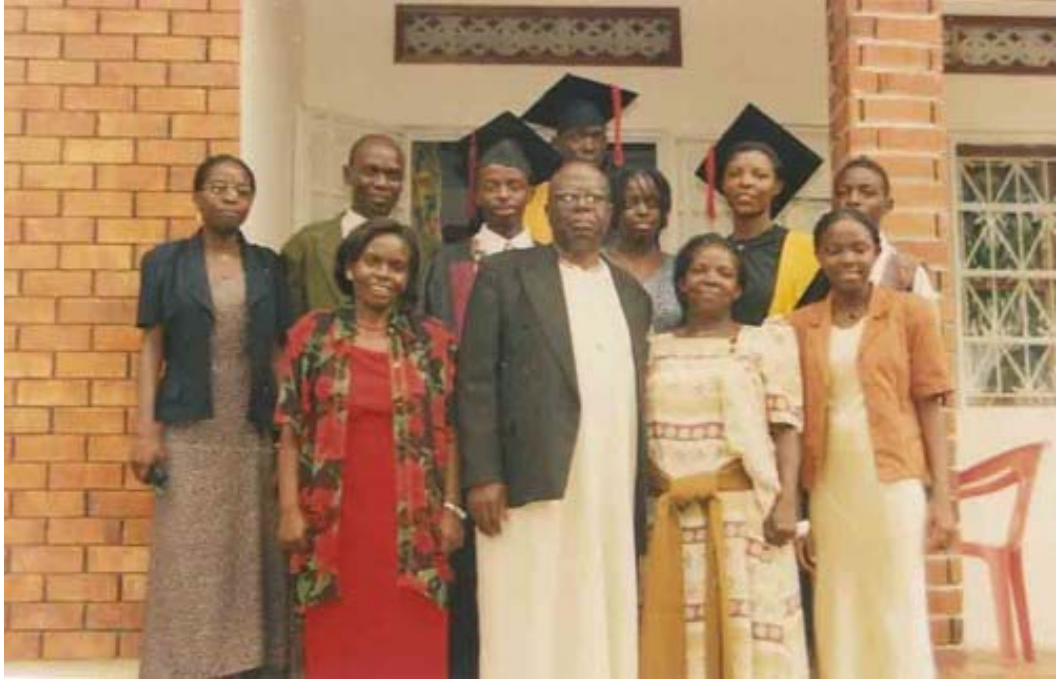

*Я живу в не очень маленьком городе Энтеббе, в котором весело жить. Он окружен водой и есть много пляжей, где можно спокойно провести время.* 

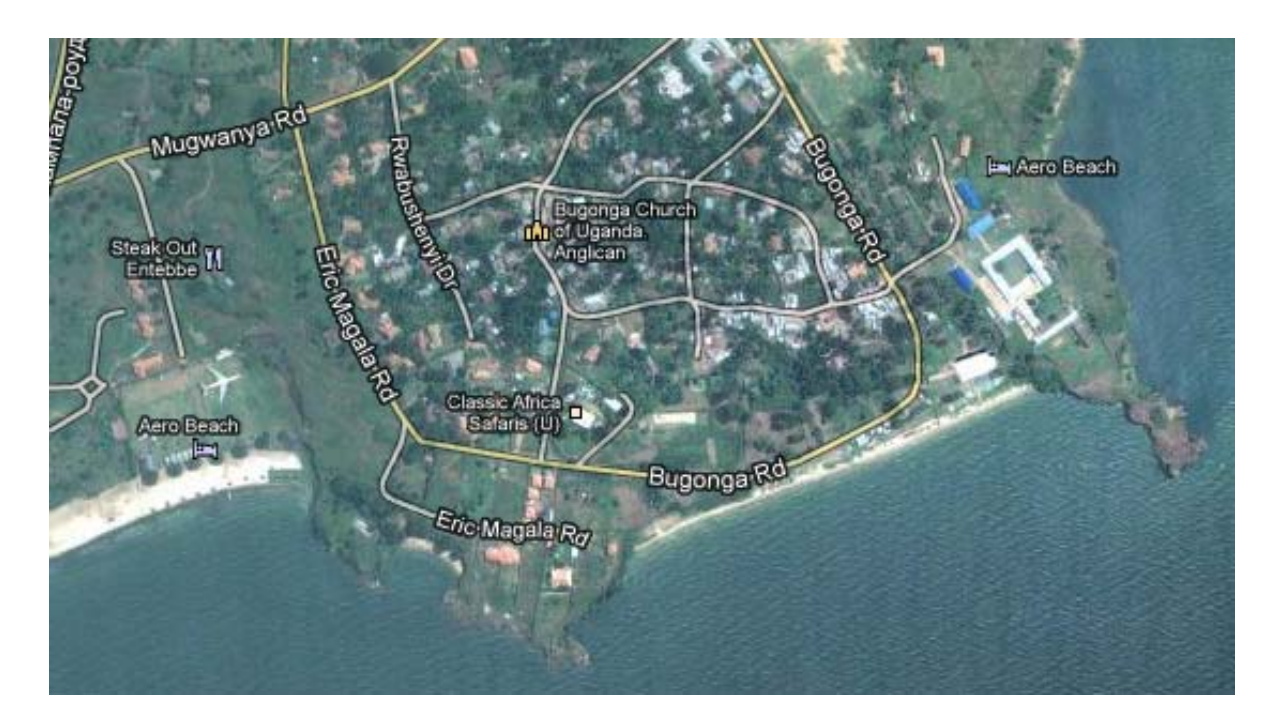

*Энтеббе – «ворота в Уганду», так как в стране есть только один международный аэропорт. Город раньше был столицей Уганды. Теперь он превратился в город с жилыми кварталами и торговыми центрами. Я прожил здесь всю свою жизнь, и мне было бы очень трудно покинуть это место.* 

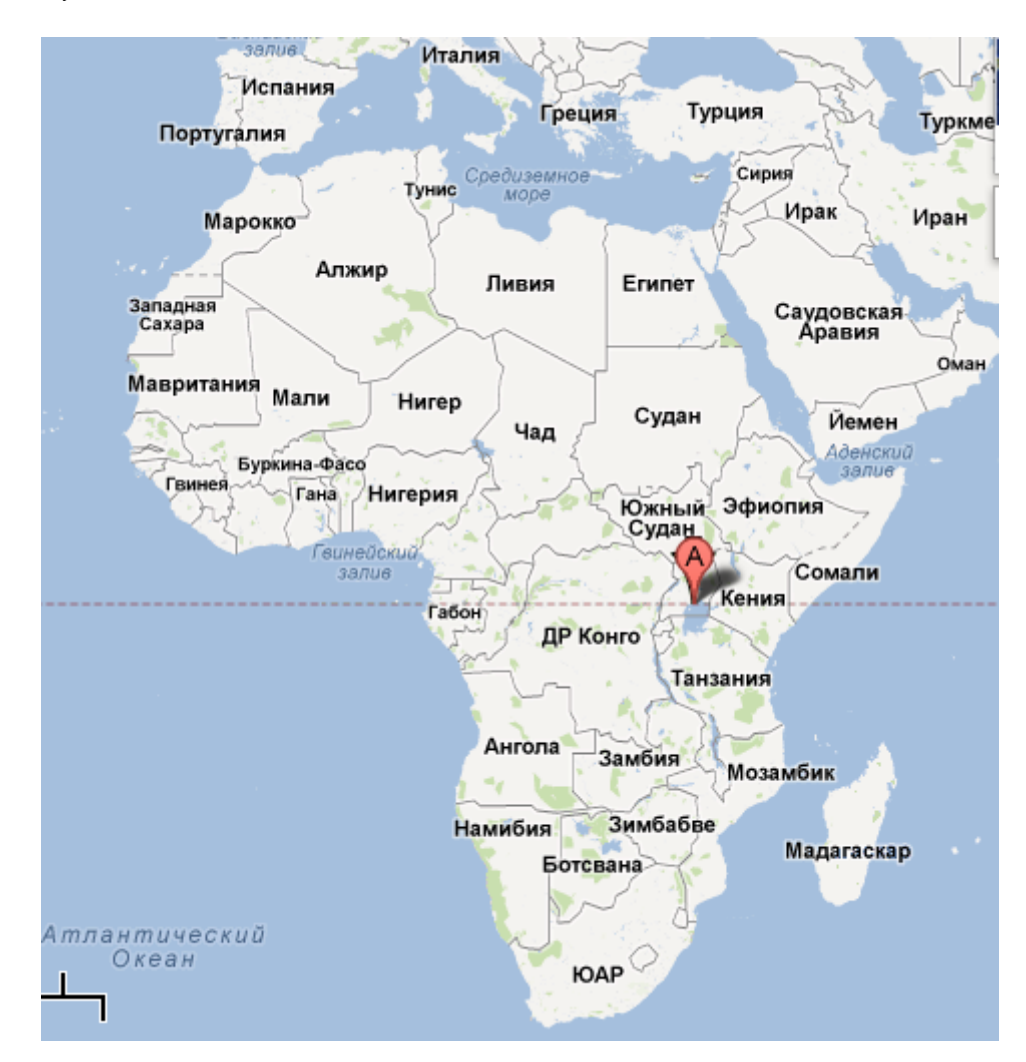

*Я люблю спорт и путешествия в новые и далекие места, чтобы встречаться с людьми разных культур и традиций. Я люблю заводить друзей и разговаривать откровенно. Я не читаю много в эти дни, но люблю читать когда есть свободное время.* 

*Музыка (в основном, Хоспел) расслабляет меня и дает возможность подумать о целом мире. Музыка действительно играет большую роль в моей жизни, я люблю играть на гитаре. Я также хотел бы научиться играть на других музыкальных инструментах.* 

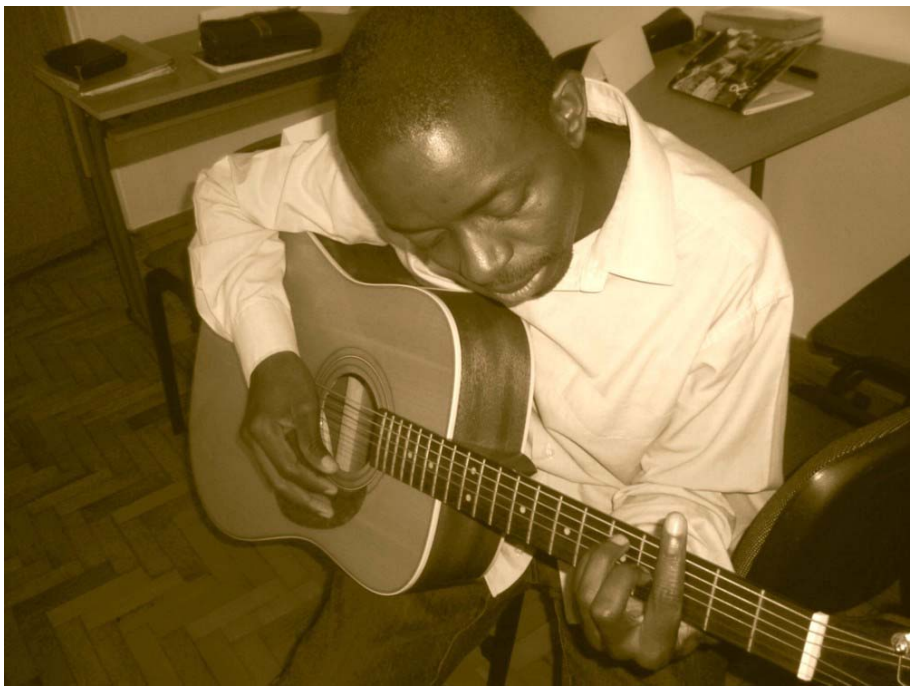

*В настоящее время я член Международного хора студентов, который объединяет людей из разных стран мира (особенно из Африки) в честь имени Господа.* 

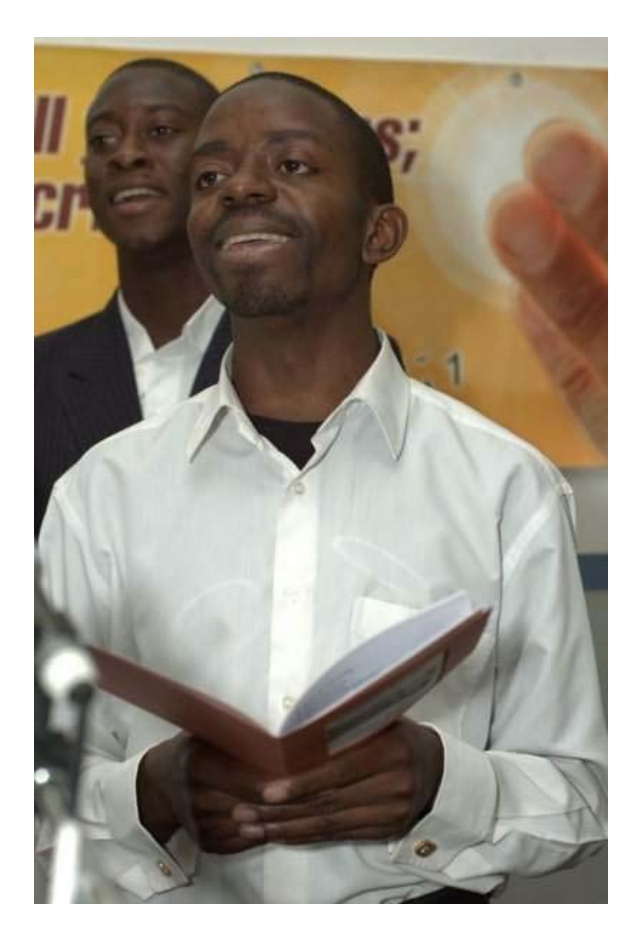

*Настольный теннис является моим любимым видом спорта, я люблю играть в свободное время. Мне также нравятся и другие виды спорта, такие как, футбол, теннис, бадминтон, крикет и другие.* 

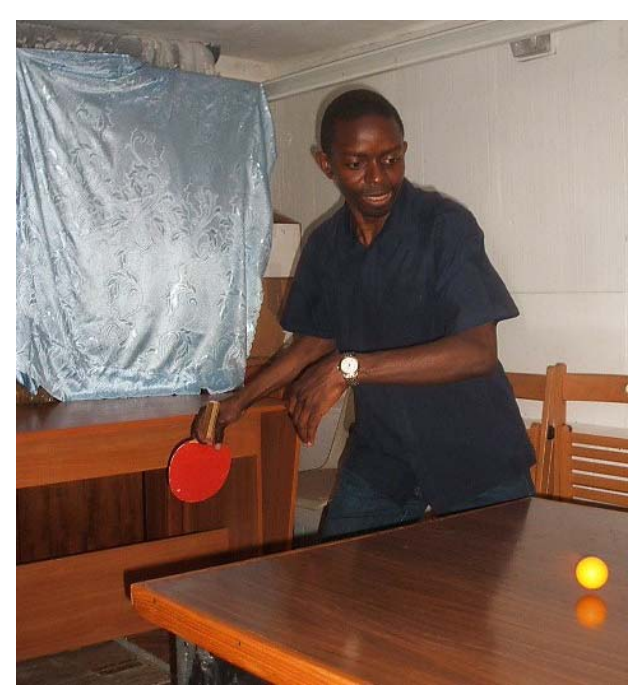

Ваше сочинение закончено. Теперь Вам нужно сохранить файл. Назовите его Вашим именем (латинскими буквами).

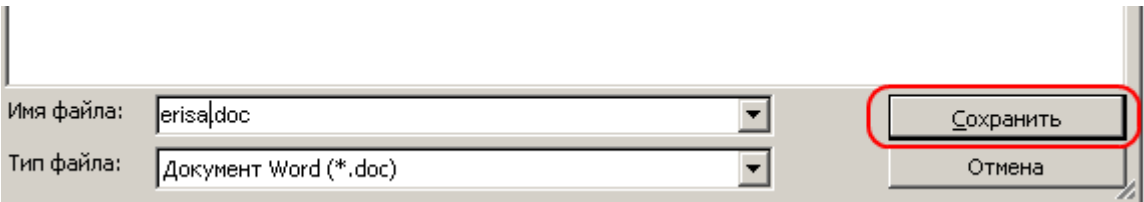

Найдите в курсе **Задание 4. Рассказ о себе.**

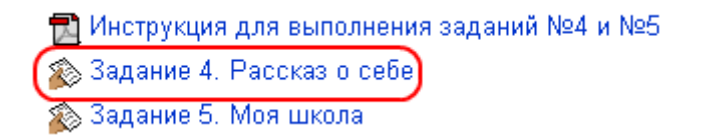

### Нажмите кнопку **Обзор**.

#### Задание 4. Рассказ о себе

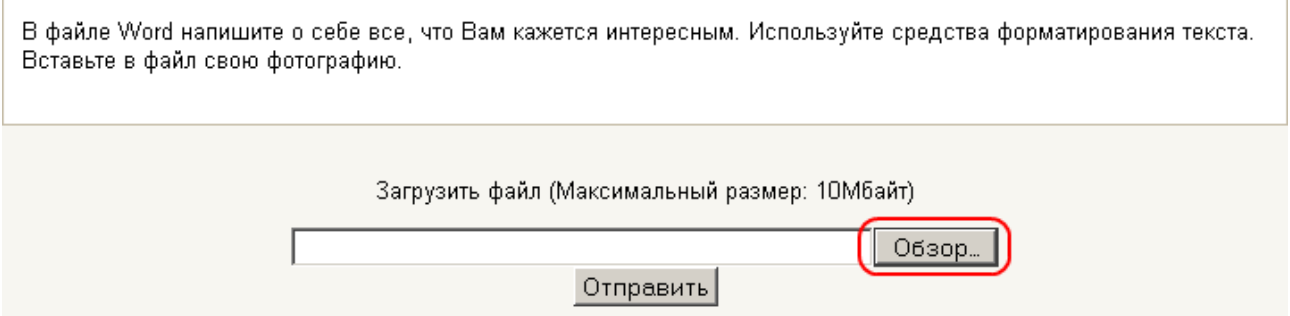

### Выберите Ваш файл.

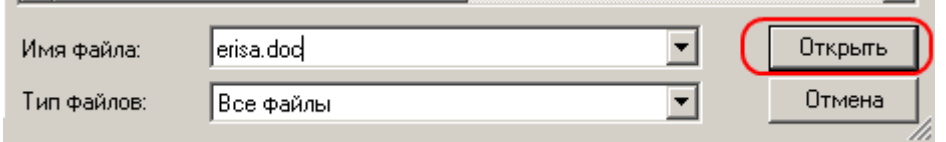

### Нажмите кнопку **Отправить**.

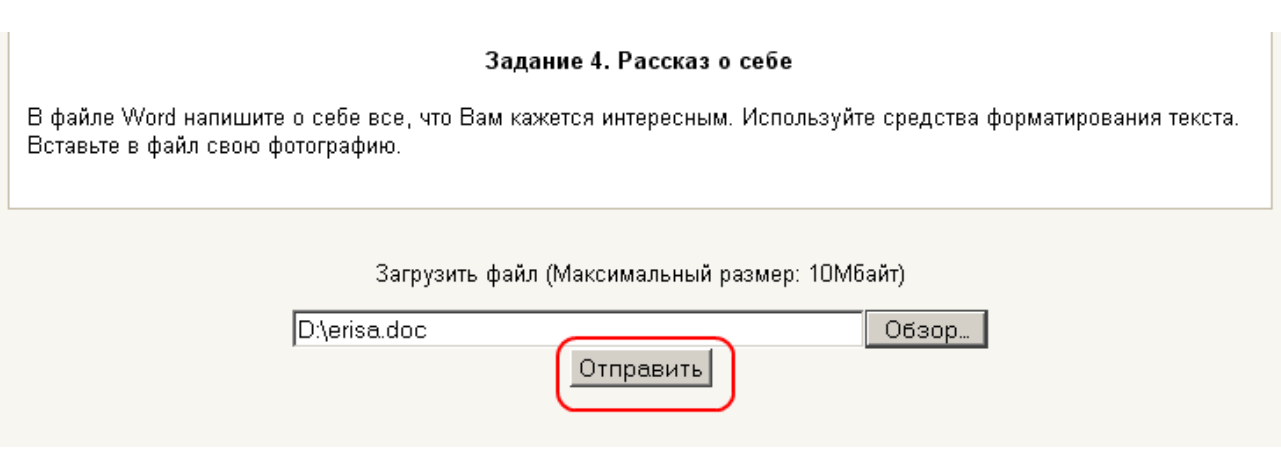

Теперь Вы видите файл, который отправлен на проверку преподавателю.

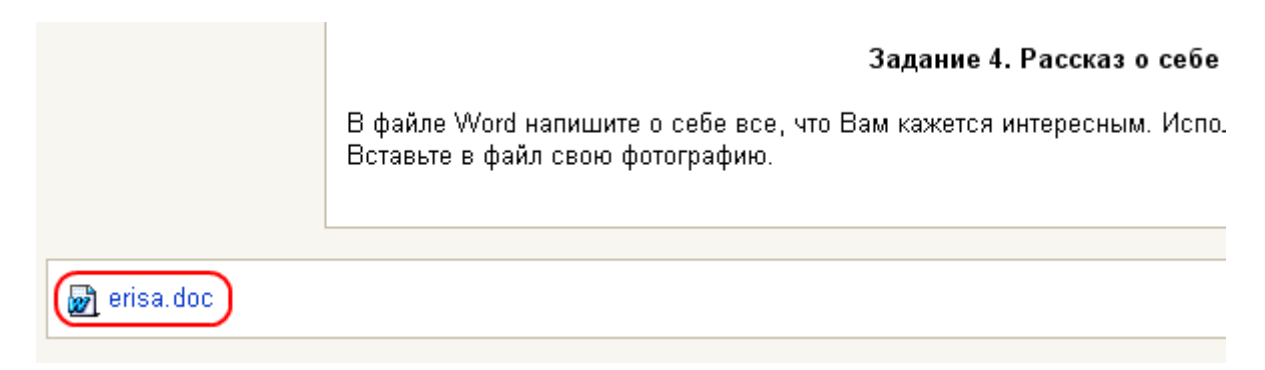

Вы можете отправить на проверку другой файл.

**Задание 5. Моя школа** выполняется точно также, как и **Задание 4. Рассказ о себе.**

™ Инструкция для выполнения заданий №4 и №5 ⊗ Задание 4. Рассказ о себе 3адание 5. Моя школа

# Тесты **Тест 1. Системы счисления**

При выполнении этого задания Вы должны научиться:

- 1. Изучить системы счисления.
- 2. Научиться использовать все возможности калькулятора системы **Windows**.
- 3. Научиться сдавать тесты на сайте дистанционного обучения Харьковского национального университета городского хозяйства имени А. Н. Бекетова.

Внимательно прочитайте **Основные сведения об информатике и персональном компьютере** и **Системы счисления**.

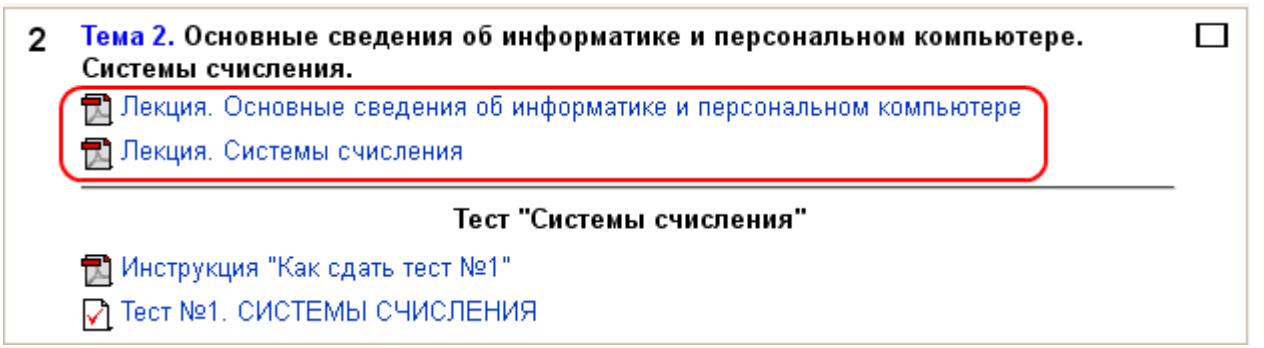

Напомним основные сведения о системах счисления с английским переводом русских понятий.

#### **Системы счисления – Numeral system (or system of numeration)**

### **10-я (десятичная) система счисления – decimal notation, decimal (number) system, decimal numeration system**

Цифры (figure, number): 0 1 2 3 4 5 6 7 8 9 Пример:

$$
4327 = (4 \times 10^3) + (3 \times 10^2) + (2 \times 10^1) + (7 \times 10^0)
$$

**2-я (двоичная) система счисления – binary notation, binary scale, two scale, base-2 system, binary system** 

Цифры (figure, number): 0 1

Пример: двоичное число 1011 в десятичной системе – **11**

 $1011 = (1 \times 2^3) + (0 \times 2^2) + (1 \times 10^1) + (1 \times 10^0)$ 

**8-я (восьмеричная) система счисления – octal notation, octal number system**  Цифры (figure, number): 0 1 2 3 4 5 6 7 Пример: восьмеричное число 4327 в десятичной системе – **2263**

 $4327 = (4 \times 8^3) + (3 \times 8^2) + (2 \times 8^1) + (7 \times 8^0)$ 

**16-я (шестнадцатеричная) система счисления – hexadecimal number system**  Цифры (figure, number): 0 1 2 3 4 5 6 7 8 9 A(10) B(11) C(12) D(13) E(14) F(15) Пример: шестнадцатеричное число 40DE в десятичной системе – **16606**

 $40DE = (4 \times 16^3) + (0 \times 16^2) + (D \times 16^1) + (E \times 16^0)$  $40DE = (4 \times 16^3) + (0 \times 16^2) + (13 \times 16^1) + (15 \times 16^0)$ 

После изучения теоретического материала нужно сдать тест.

Вызовите программу **калькулятор Windows**.

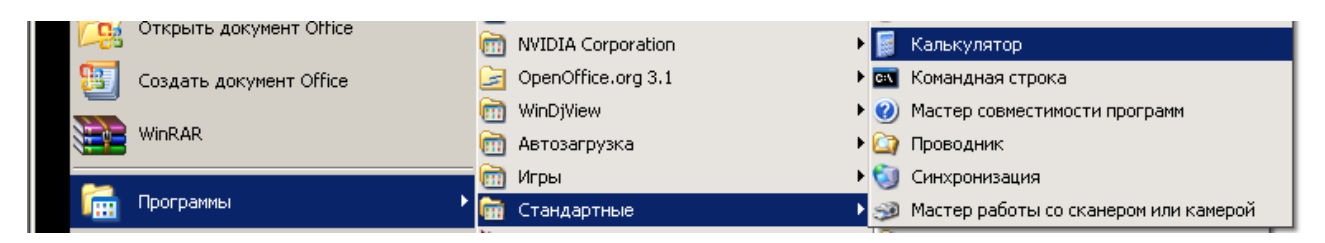

Сделайте вид калькулятора **инженерным**.

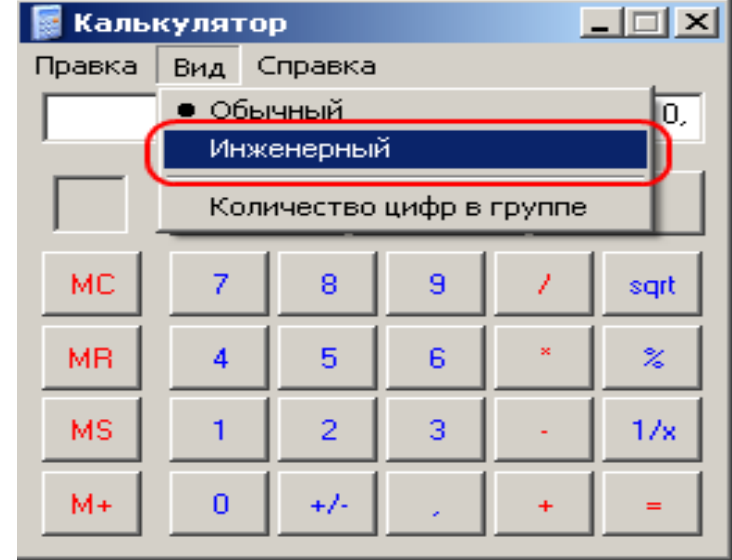

В калькуляторе есть панель системы счисления. Текущая система счисления выделена точкой (флажок выбран). В данном случае это – десятичная система счисления.

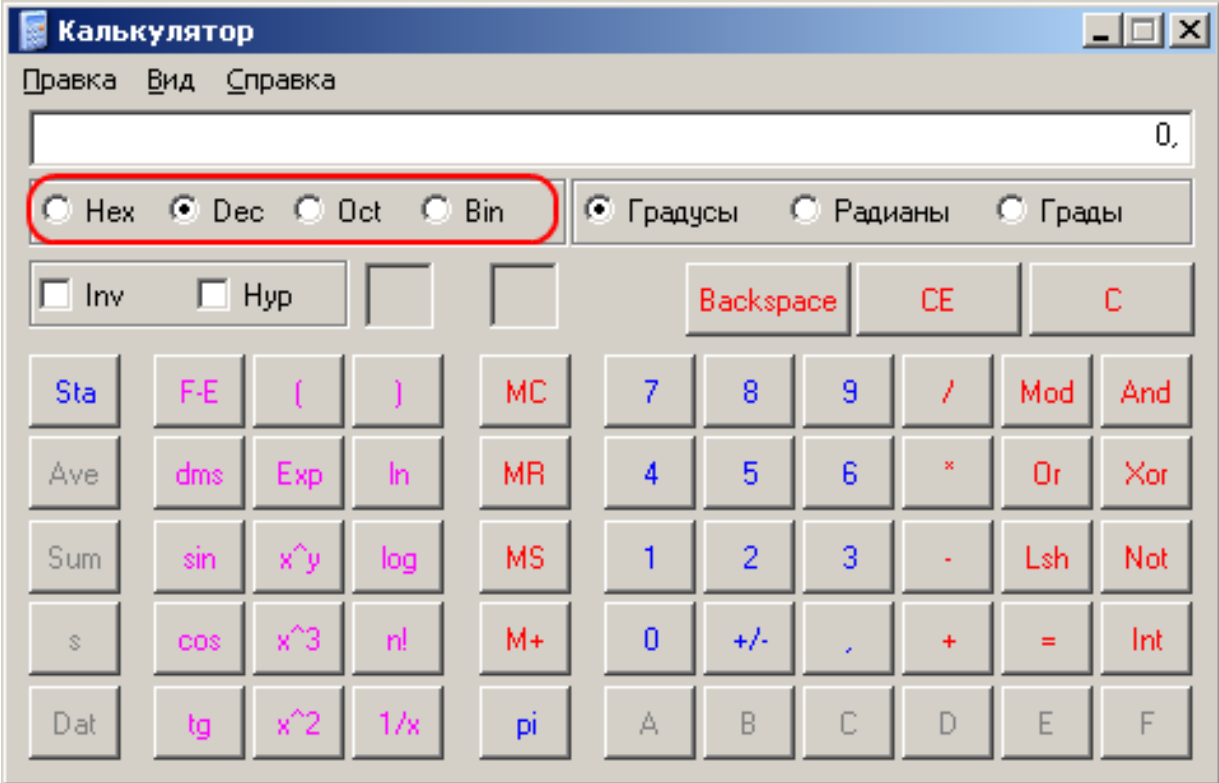

Системы счисления

- **Hex** 16-я (шестнадцатеричная) система счисления
- **Dec** 10-я (десятичная) система счисления
- **Oct** 8-я (восьмеричная) система счисления
- **Bin** 2-я (двоичная) система счисления

Вы подготовили калькулятор к работе и можете сдавать тест. Выберите тест в курсе.

- 2 Тема 2. Основные сведения об информатике и персональном компьютере. Системы счисления.
	- П Лекция. Основные сведения об информатике и персональном компьютере
	- **R** Лекция. Системы счисления

#### Тест "Системы счисления"

- Инструкция "Как сдать тест №1"
- [Q] Тест №1. СИСТЕМЫ СЧИСЛЕНИЯ.

#### Нажмите кнопку **Начать тестирование**.

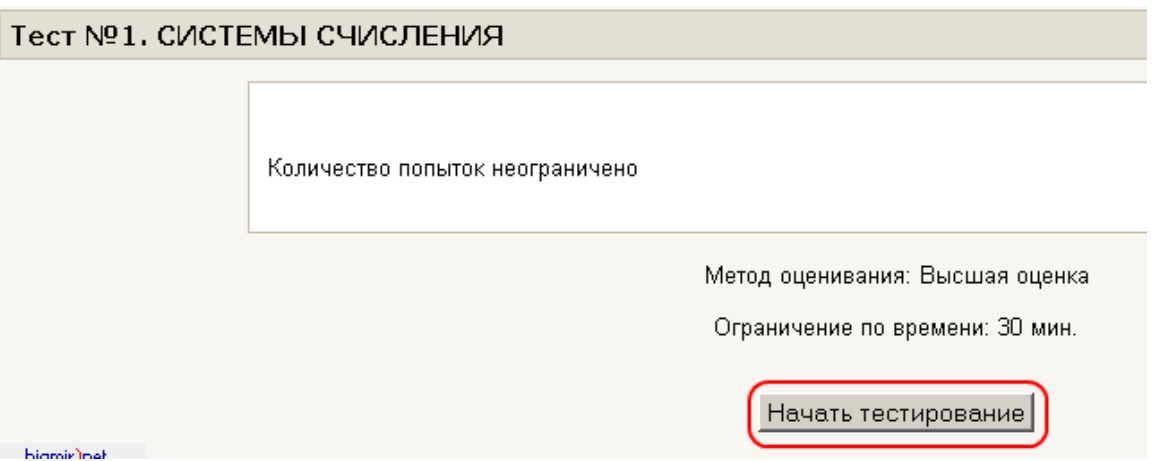

На тест отводится 30 минут. На экране появится предупреждение об этом. Нажмите кнопку **OK**.

Прохождение теста ограничено по времени. Вы уверены, что хотите пройти тест сейчас?

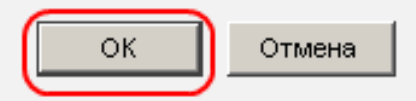

 $\Box$ 

Вы видите время до конца теста. Когда время закончится, результаты теста будут отправлены на сайт автоматически.

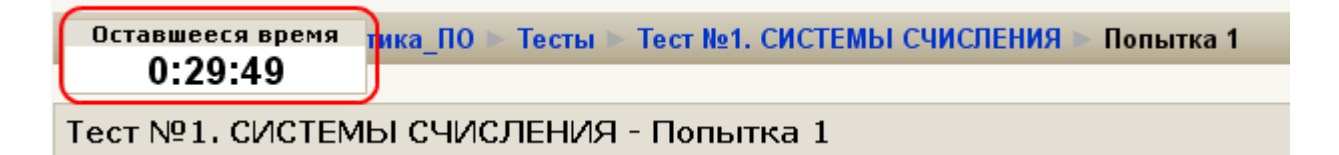

Теперь можно отвечать на вопросы.

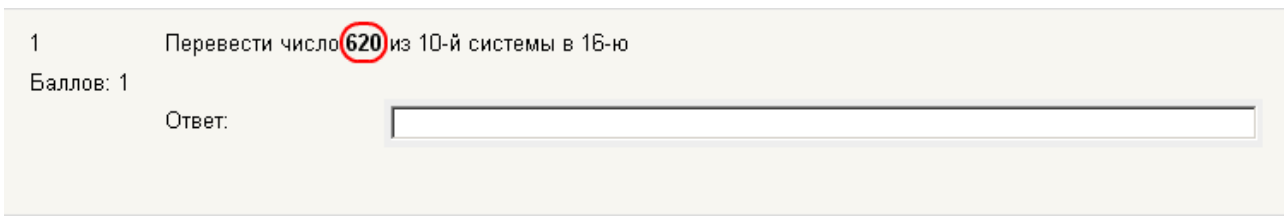

Скопируйте число (620), которое нужно перевести в другую систему счисления. В калькуляторе выберите систему, **ИЗ** которой нужно переводить число (10-я – Dec).

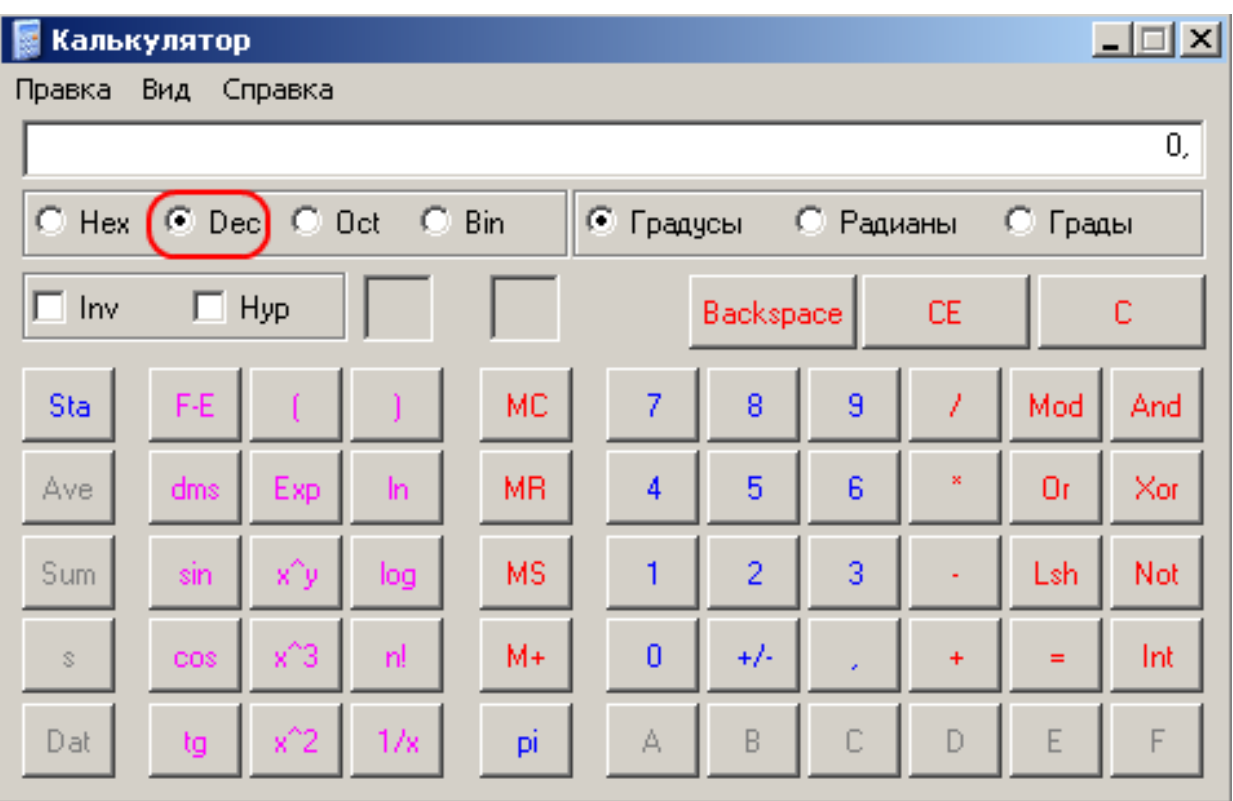

Вставьте число из буфера обмена Windows.

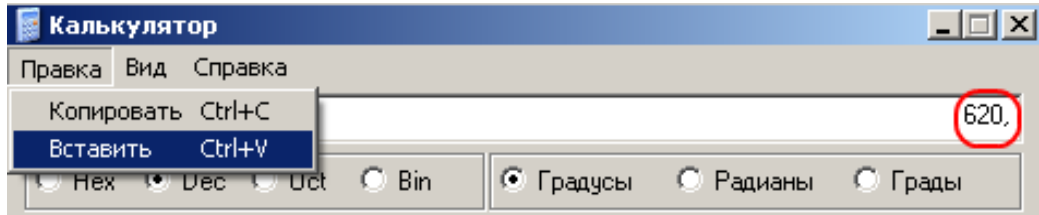

Выберите систему, **В** которую нужно переводить число (16-я – Hex).

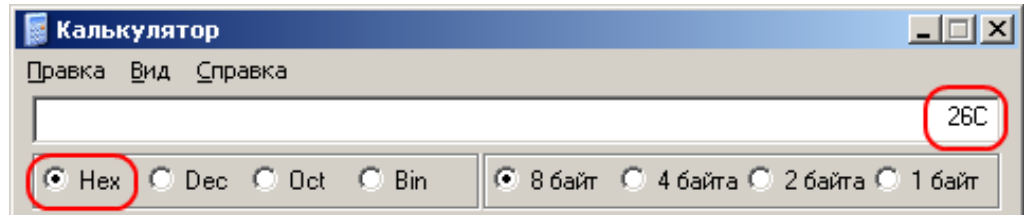

Вы получили ответ на 1-й вопрос (26C). Скопируйте его в буфер обмена.

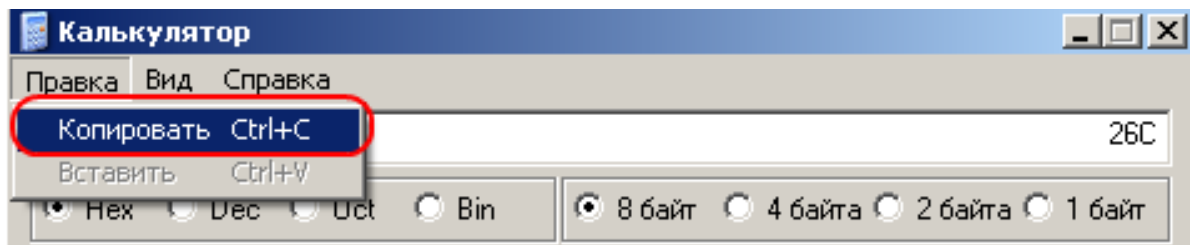

Вставьте ответ из буфера обмена в поле ответа.

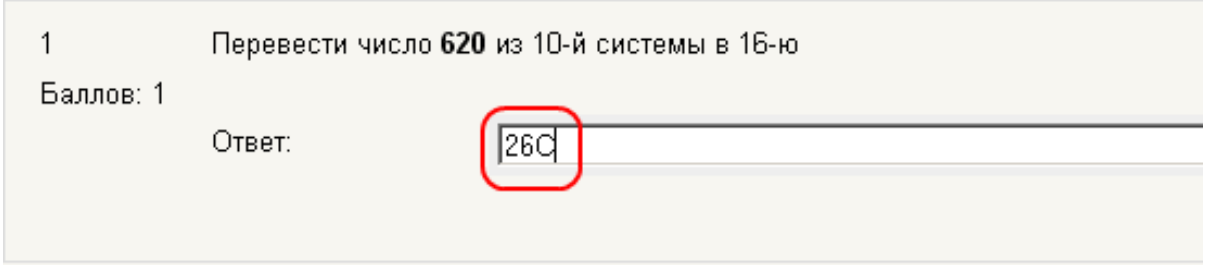

Ответьте на остальные вопросы и нажмите кнопку **Отправить все и завершить тест**.

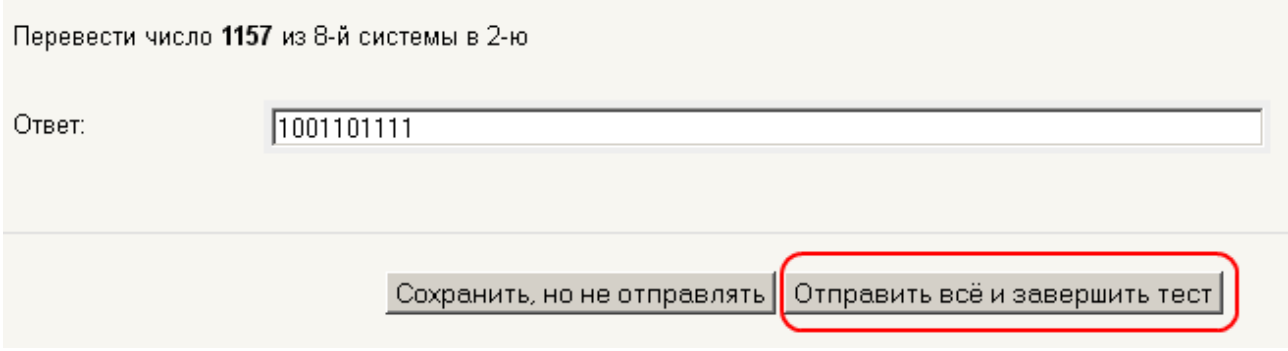

Вы можете посмотреть все вопросы и ответы. В верхней части страницы Вы можете увидеть свою оценку.

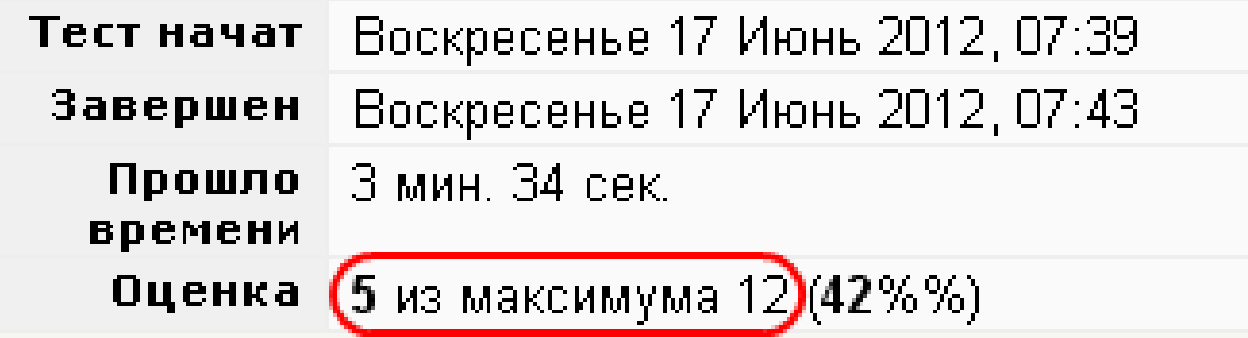

Потом Вы можете увидеть все вопросы и ответы. Если ответ правильный, то он выделяется **зелёным** цветом, отмечается «галочкой». Под ответом пишется слово «Верно».

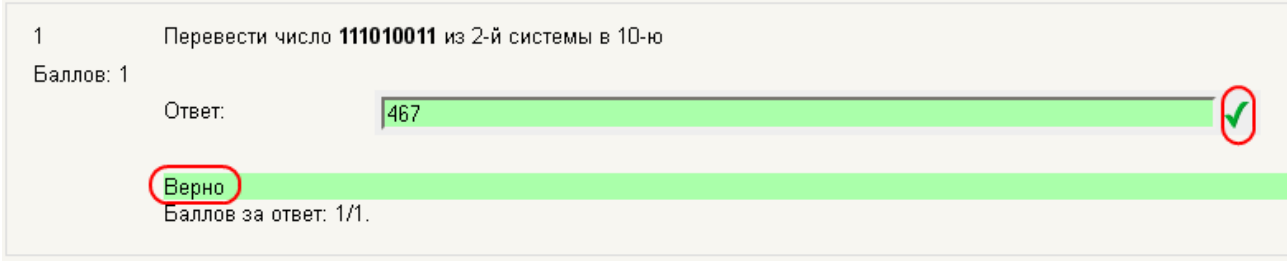

Если ответ неправильный, то он выделяется **красным** цветом, отмечается «крестиком». Под ответом пишется слово «Неверно».

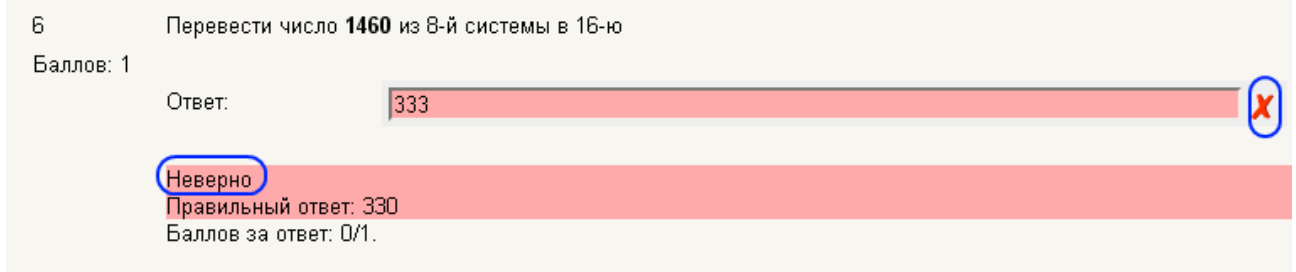

Вы можете пройти тест ещё раз. Для этого Вам нужно нажать на ссылку:

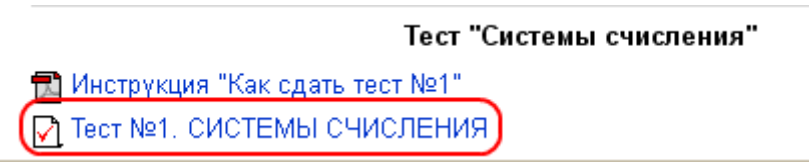

Вы увидите обзор своих предыдущих попыток. Для того чтобы пройти тест ещё раз, нажмите кнопку **Пройти тест заново**.

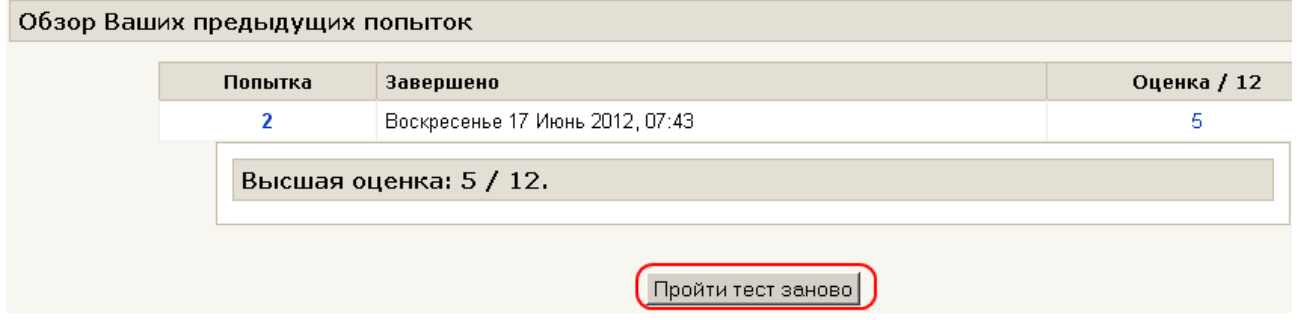

Сдавайте тест до тех пор, пока не получите **максимальную** оценку.

### **Тест 2. Основные понятия системы Windows**

При выполнении этого задания Вы должны изучить основы операционной системы Windows.

Внимательно прочитайте **Лекции по Windows** и постарайтесь ответить на **Контрольные вопросы по Windows**.

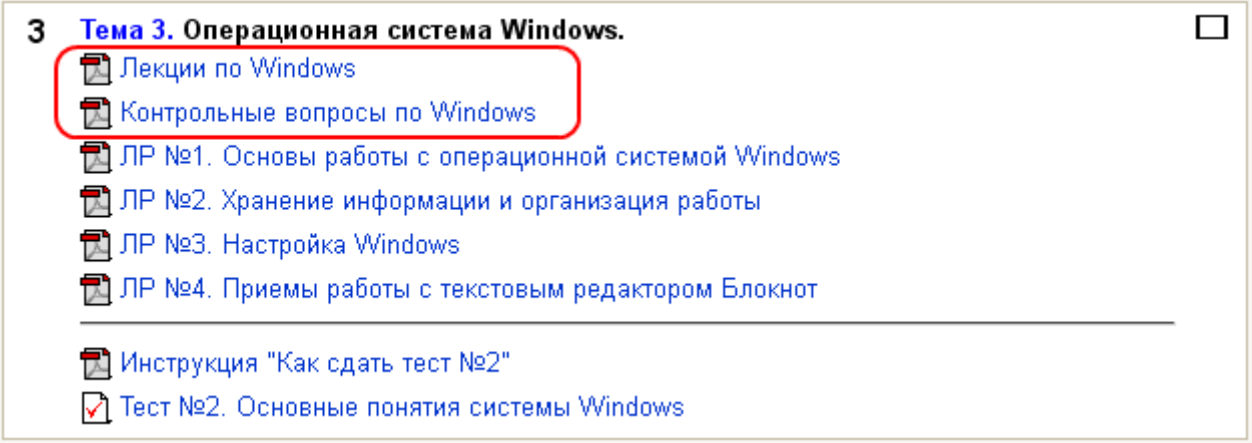

Изучите приемы работы в операционной системе Windows на практических примерах. Выполните все **упражнения**.

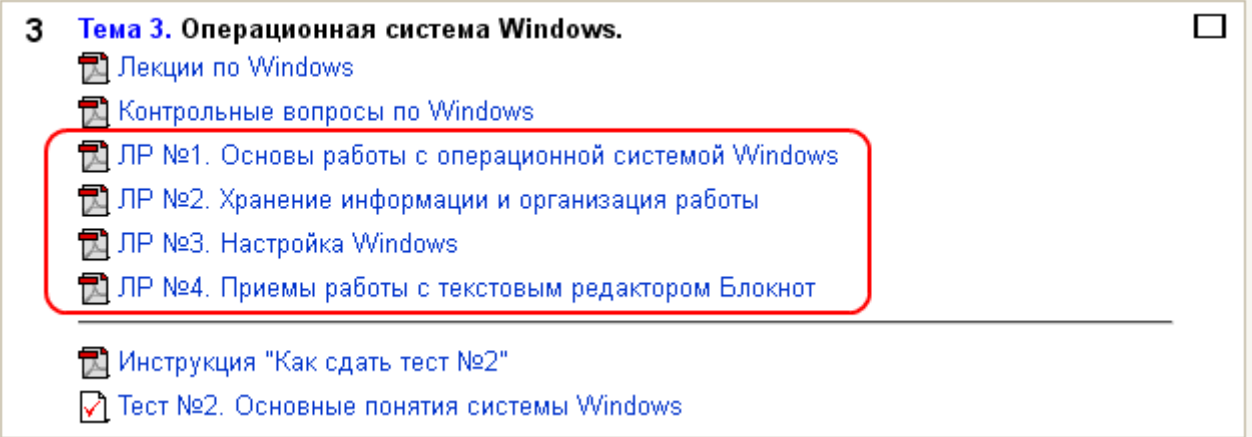

Уровень Ваших знаний оценивается с помощью **теста №2**. Найдите и выберите **Тест №2** в курсе.

> ॏॖॣॏॗ Инструкция "Как сдать тест №2" √ Тест №2. Основные понятия системы Windows

Нажмите кнопку **Начать тестирование**.

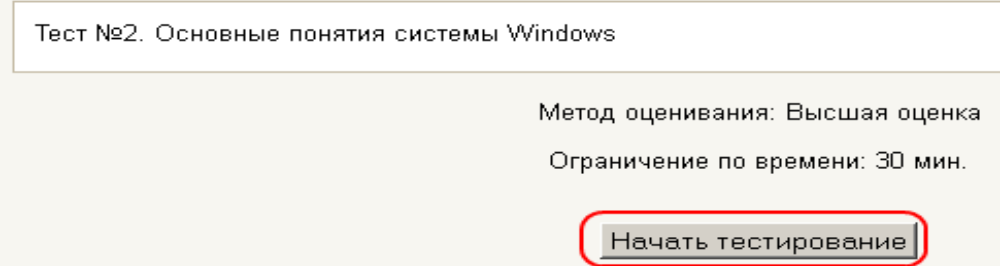

На тест отводится 30 минут. На экране появится предупреждение об этом. Нажмите кнопку **OK**.

Прохождение теста ограничено по времени. Вы уверены, что хотите пройти тест сейчас?

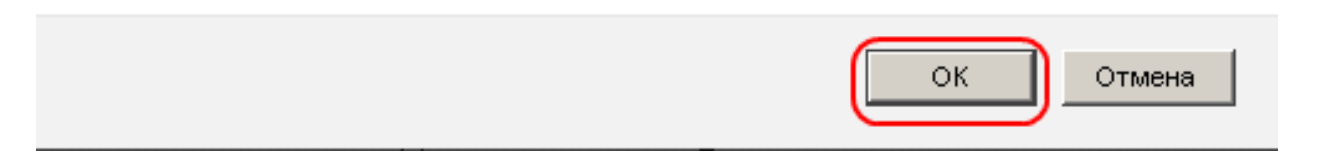

Вы видите время до конца теста. Когда время закончится, результаты теста будут отправлены на сайт автоматически.

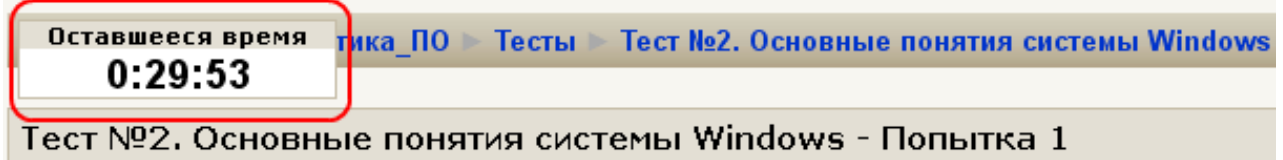

Теперь можно отвечать на вопросы.

Если в вопросе написано «Выберите один ответ», то нужно мышкой нажать на кружочек около правильного ответа.

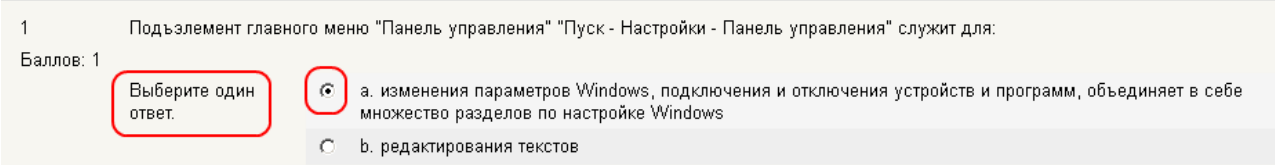

Если в вопросе написано «Выберите все правильные ответы», то нужно мышкой нажать на квадратик около каждого правильного ответа

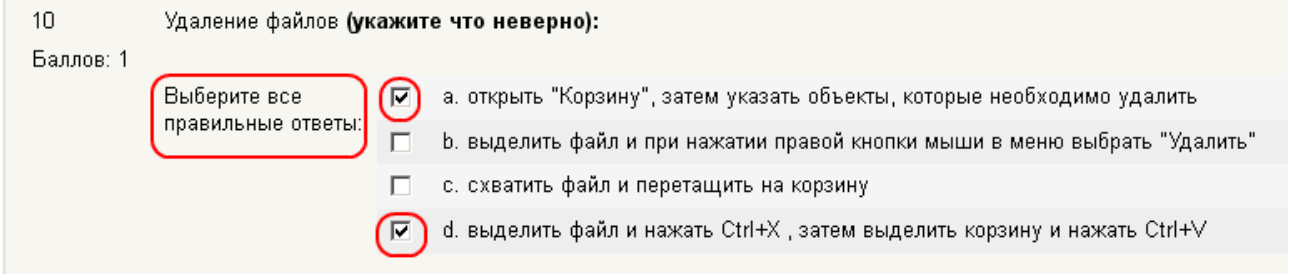

После того как Вы ответили на все вопросы, нажмите кнопку **Отправить все и завершить тест**.

Сохранить, но не отправлять Отправить всё и завершить тест

Посмотрите свои результаты. В верхней части страницы Вы можете увидеть свою оценку.

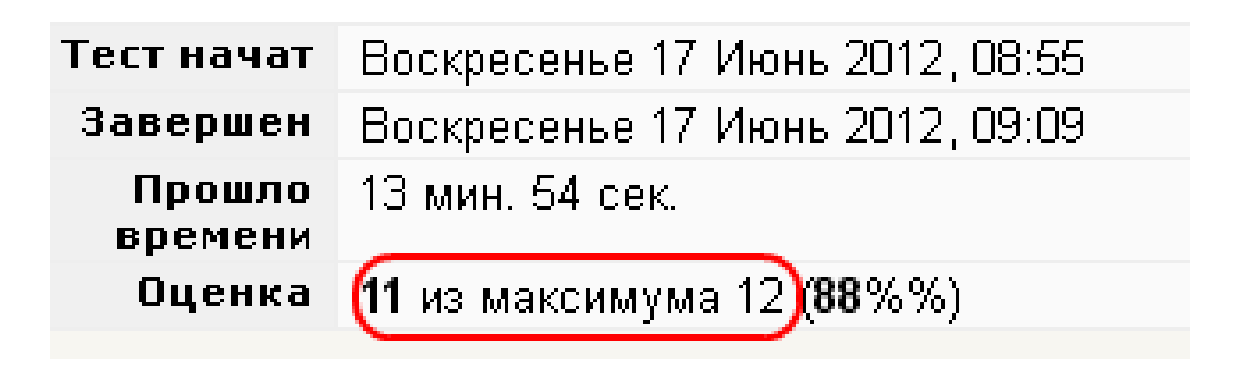

Правильные ответы отмечаются зелёными «галочками».

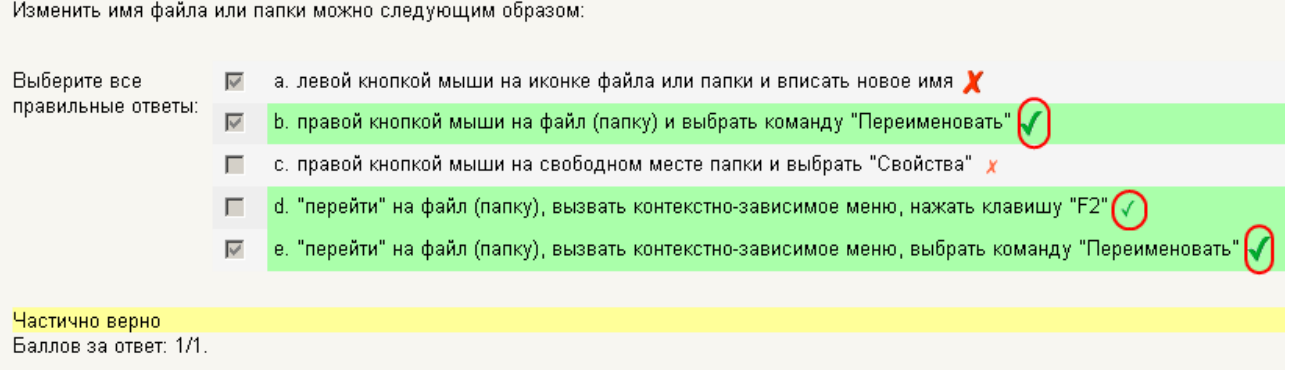

Неправильные ответы отмечаются красными «крестиками».

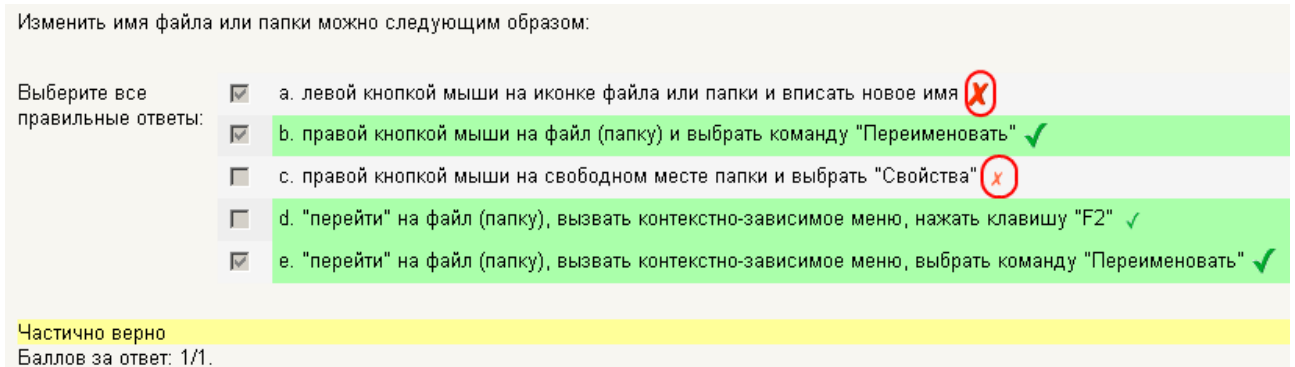

Сдавайте тест до тех пор, пока не получите **максимальную** оценку. Для того чтобы пройти тест ещё раз, нажмите кнопку **Пройти тест заново**.

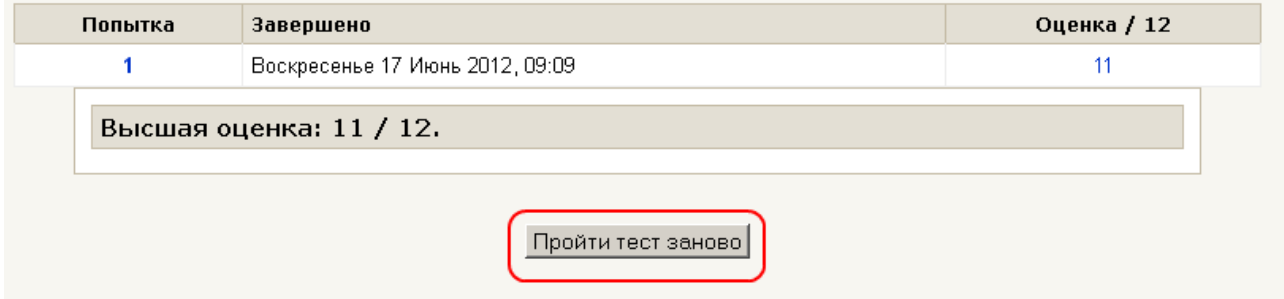

# **Тест 3. Инструменты Microsoft Office**

При выполнении этого задания Вы должны научиться работать с основными программами пакета Microsoft Office.

Внимательно прочитайте **Лекции по Word**. Изучите конкретные приемы работы с текстовым процессором **Microsoft Word**. Прочитайте **ЛР №5. Создание и сохранение документа. Ввод, редактирование и форматирование текста**. Выполните все **упражнения**.

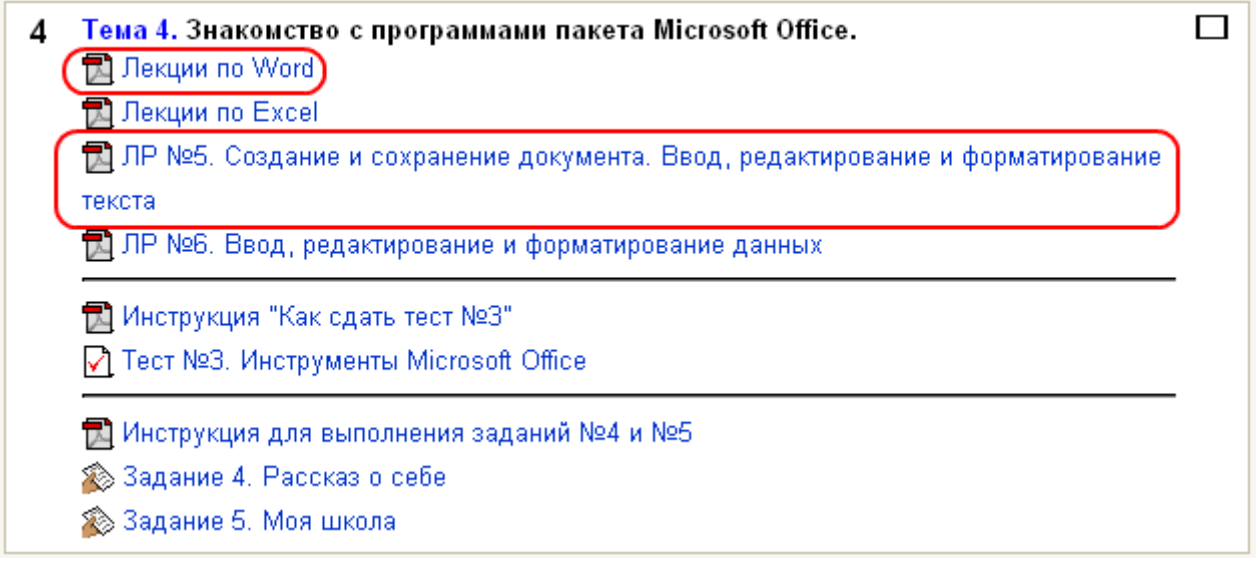

Внимательно прочитайте **Лекции по Excel**. Изучите конкретные приемы работы с электронной таблицей **Microsoft Excel**. Прочитайте **ЛР №6. Ввод, редактирование и форматирование данных**. Выполните все **упражнения**.

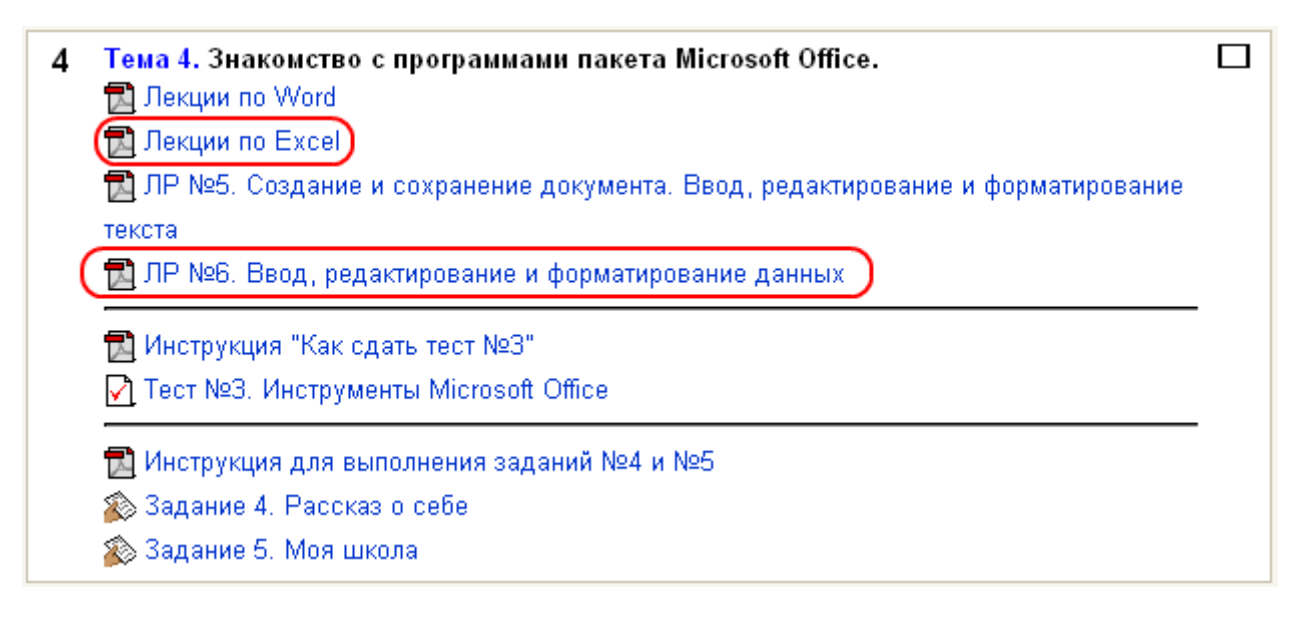

Уровень Ваших знаний оценивается с помощью **теста №3**. Найдите и выберите **Тест №3** в курсе.

> ¶∏) Инструкция "Как сдать тест №3" √ Тест №3. Инструменты Microsoft Office

Нажмите кнопку **Начать тестирование**.

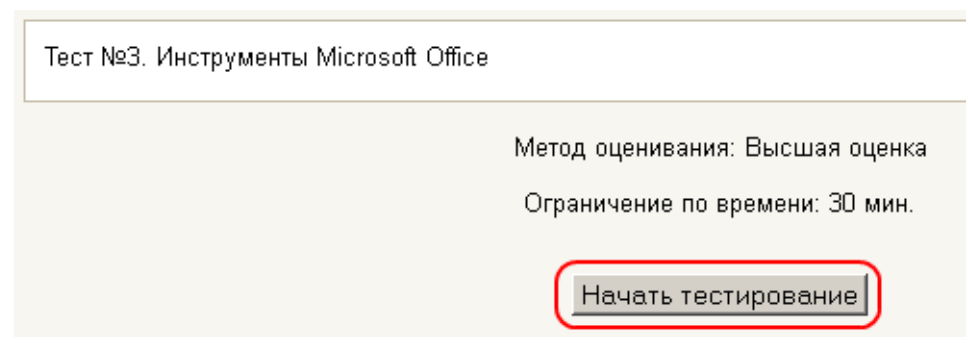

На тест отводится 30 минут. На экране появится предупреждение об этом. Нажмите кнопку **OK**.

Прохождение теста ограничено по времени. Вы уверены, что хотите пройти тест сейчас?

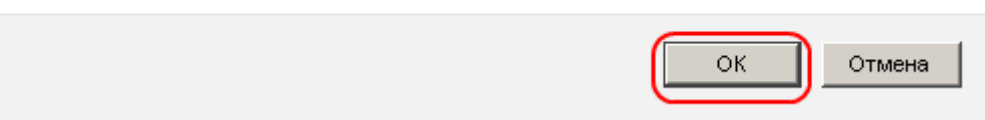

Вы видите время до конца теста. Когда время закончится, результаты теста будут отправлены на сайт автоматически.

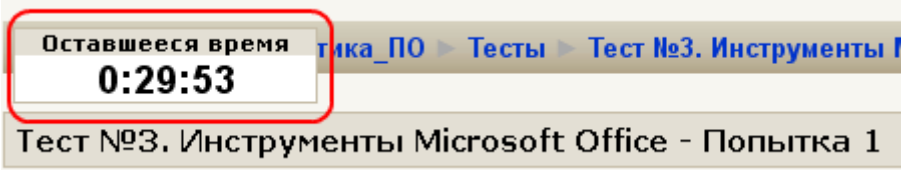

Вопросы в каждой попытке теста **разные**. В тексте вопроса есть код вопроса. Не обращайте на него внимания.

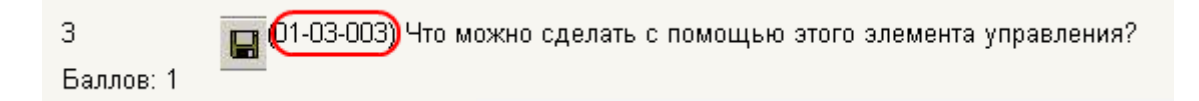

Все вопросы теста имеют только один правильный ответ. Нужно выбрать правильный ответ и щелкнуть по нему мышкой.

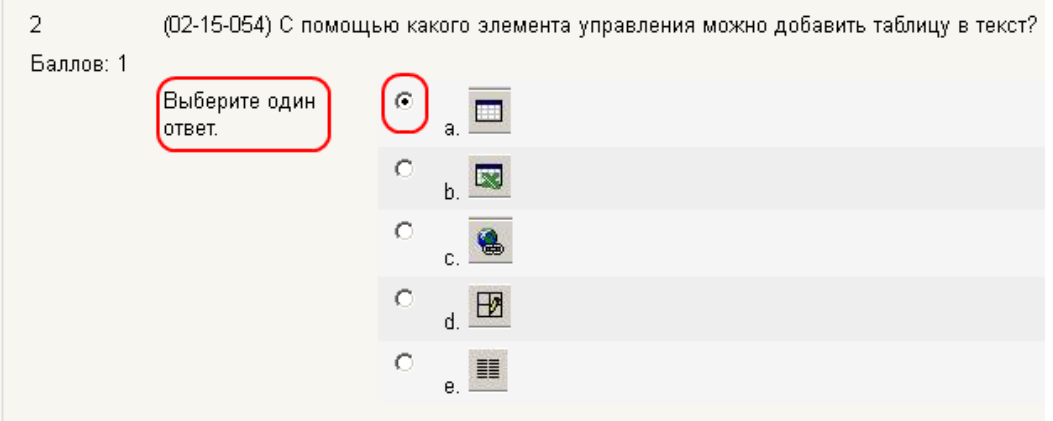

После того как Вы ответили на все вопросы, нажмите кнопку **Отправить все и завершить тест**.

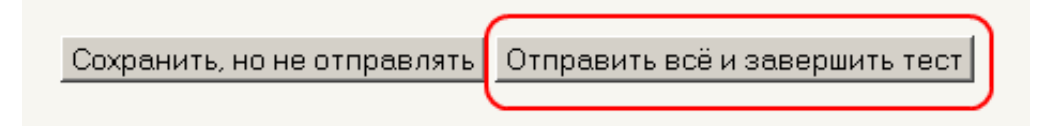

В верхней части страницы Вы можете увидеть свою оценку.

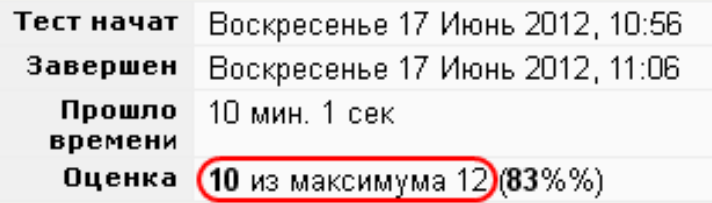

Правильные ответы отмечаются зелёными «галочками». Неправильные ответы отмечаются красными «крестиками».

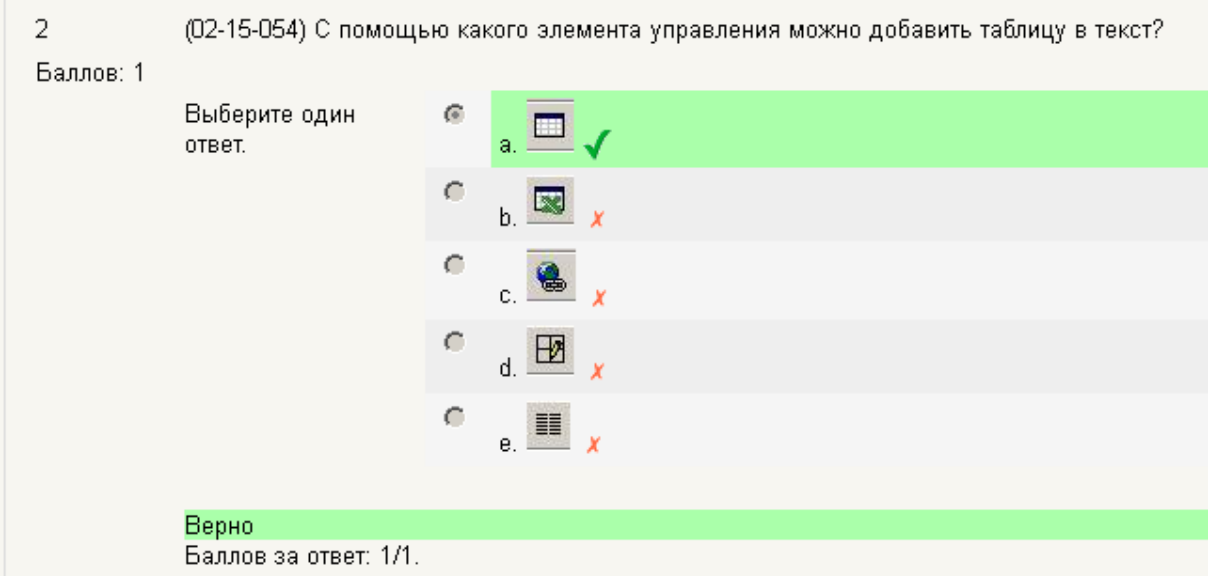

Сдавайте тест до тех пор, пока не получите **максимальную** оценку. Для того чтобы пройти тест ещё раз, нажмите кнопку **Пройти тест заново**.

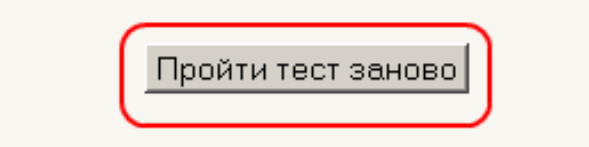

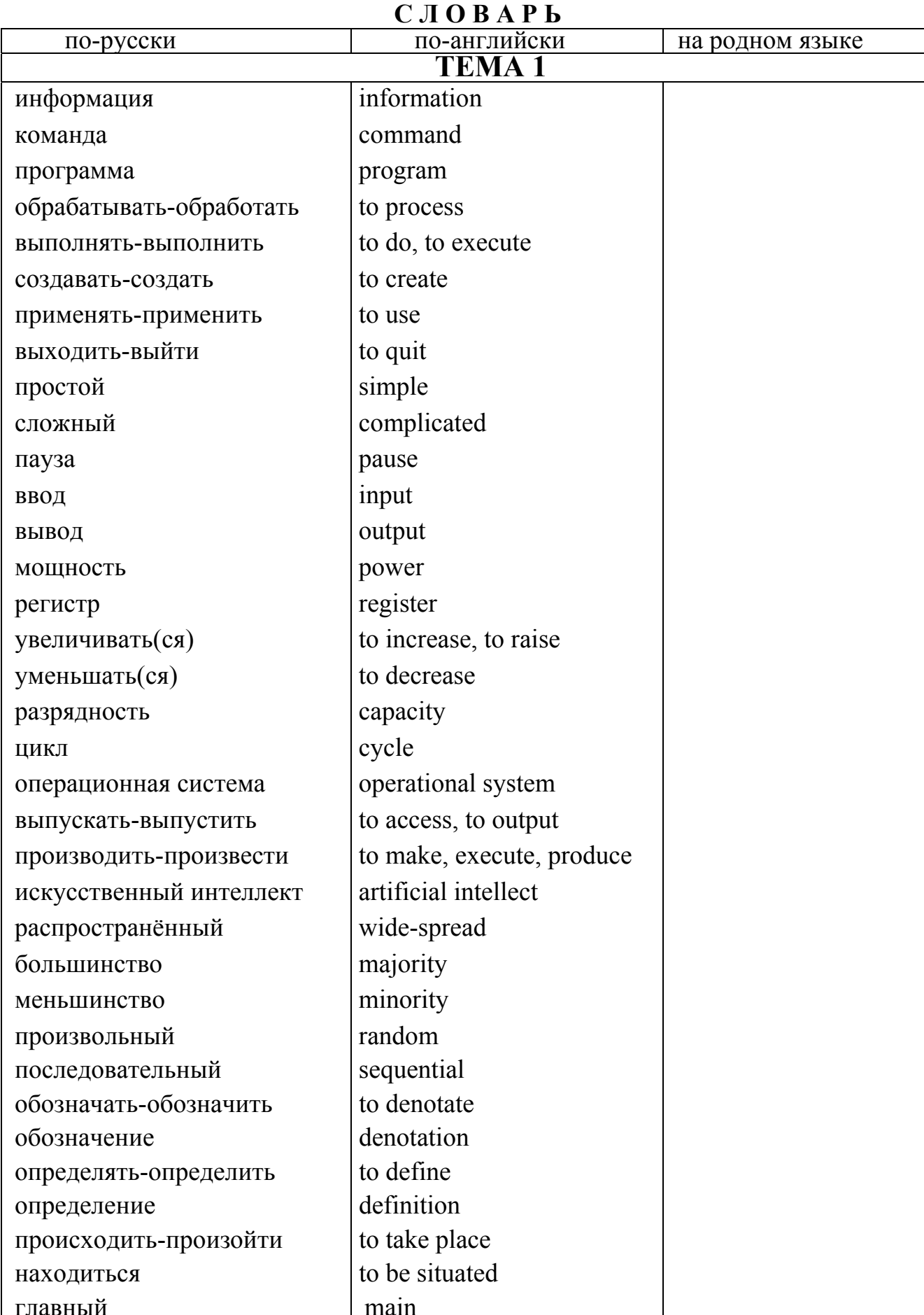

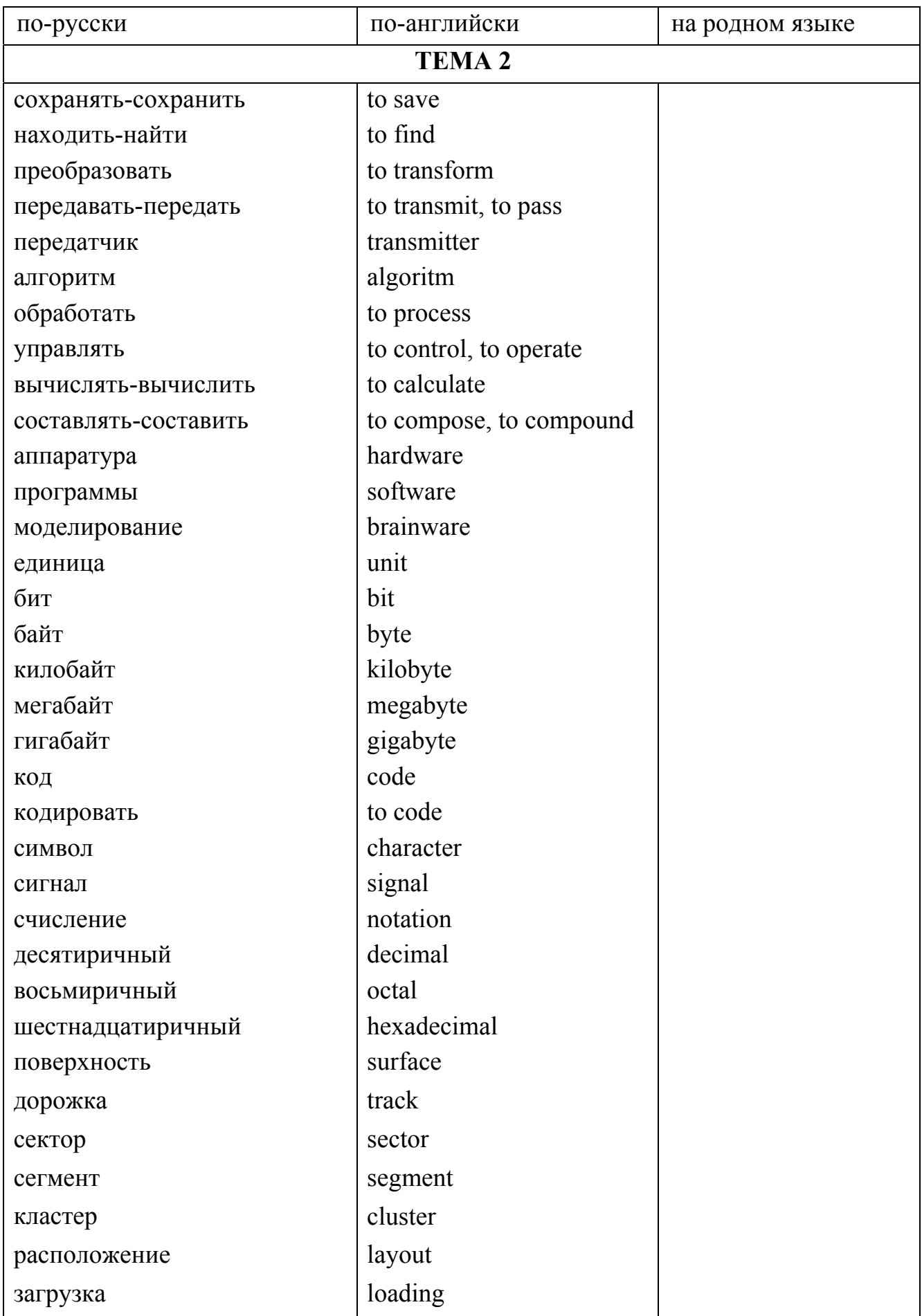

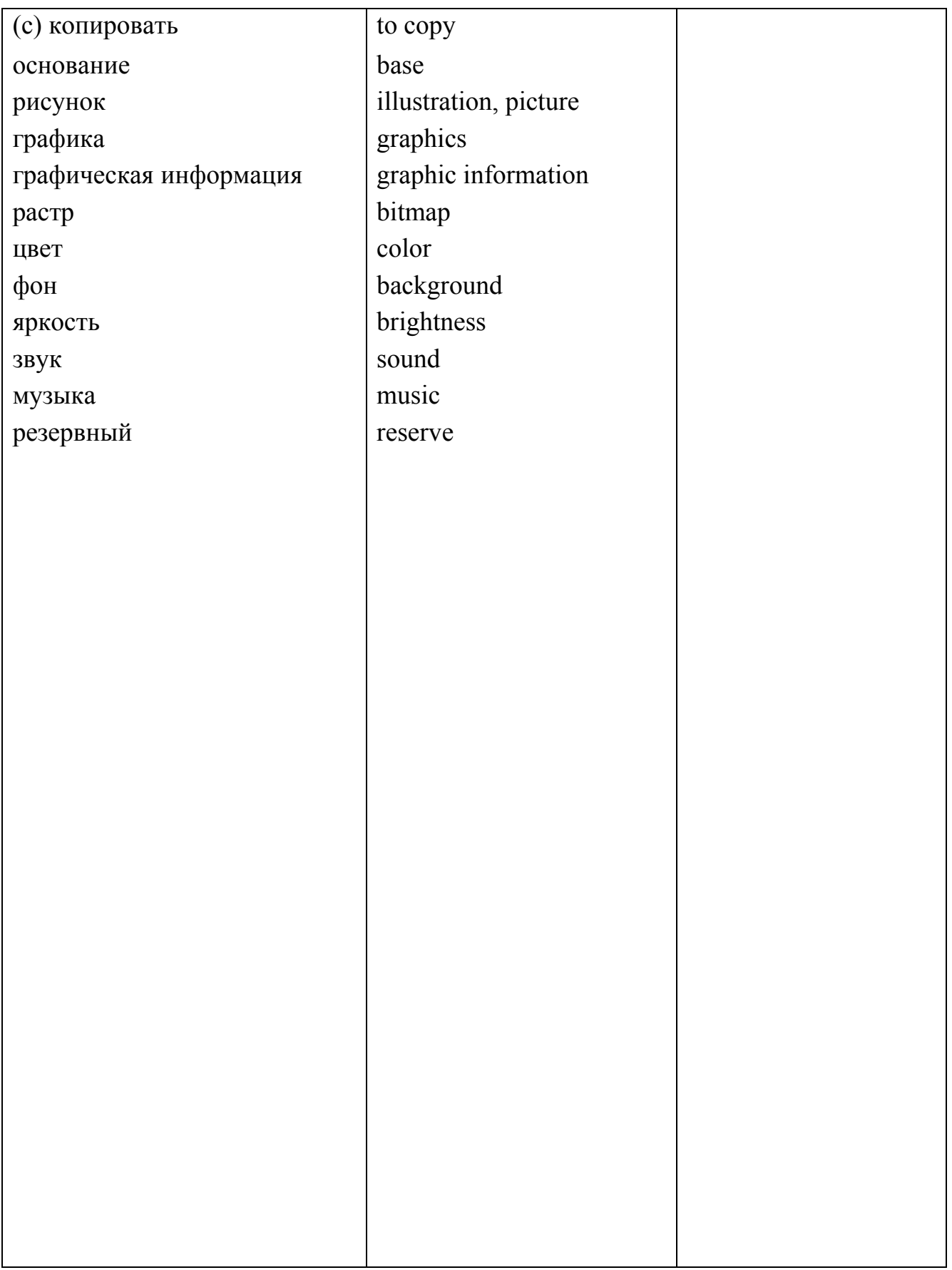

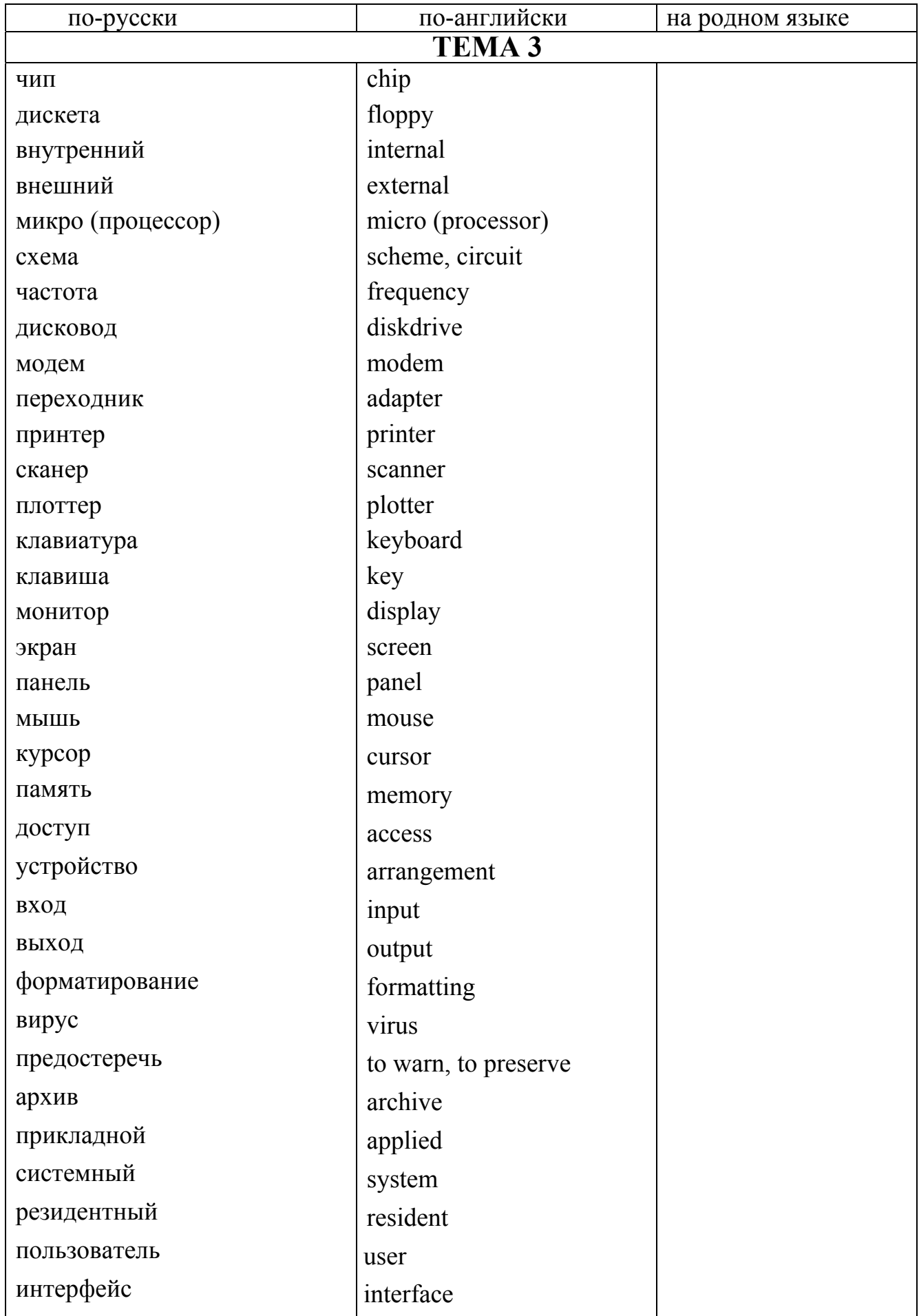

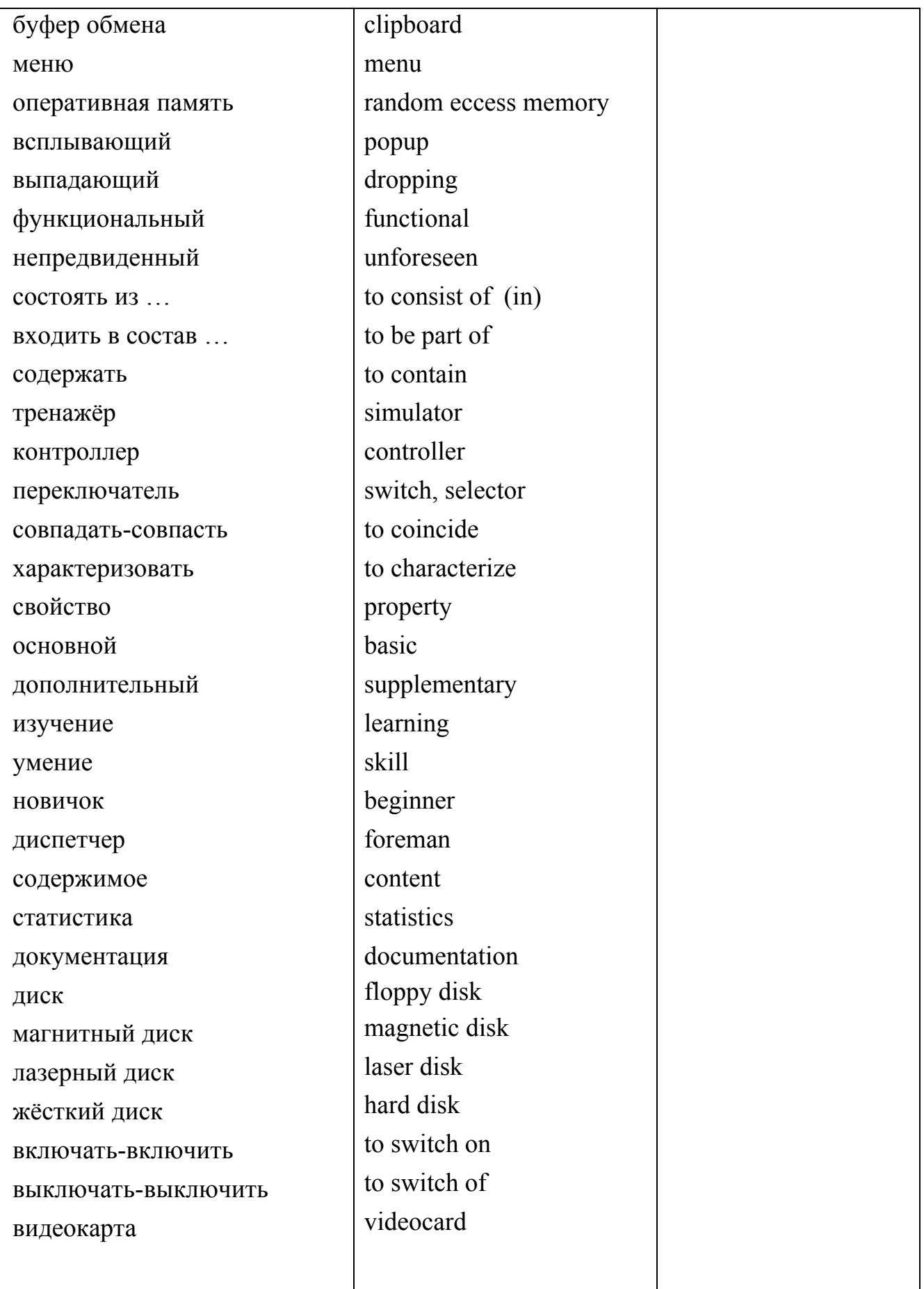

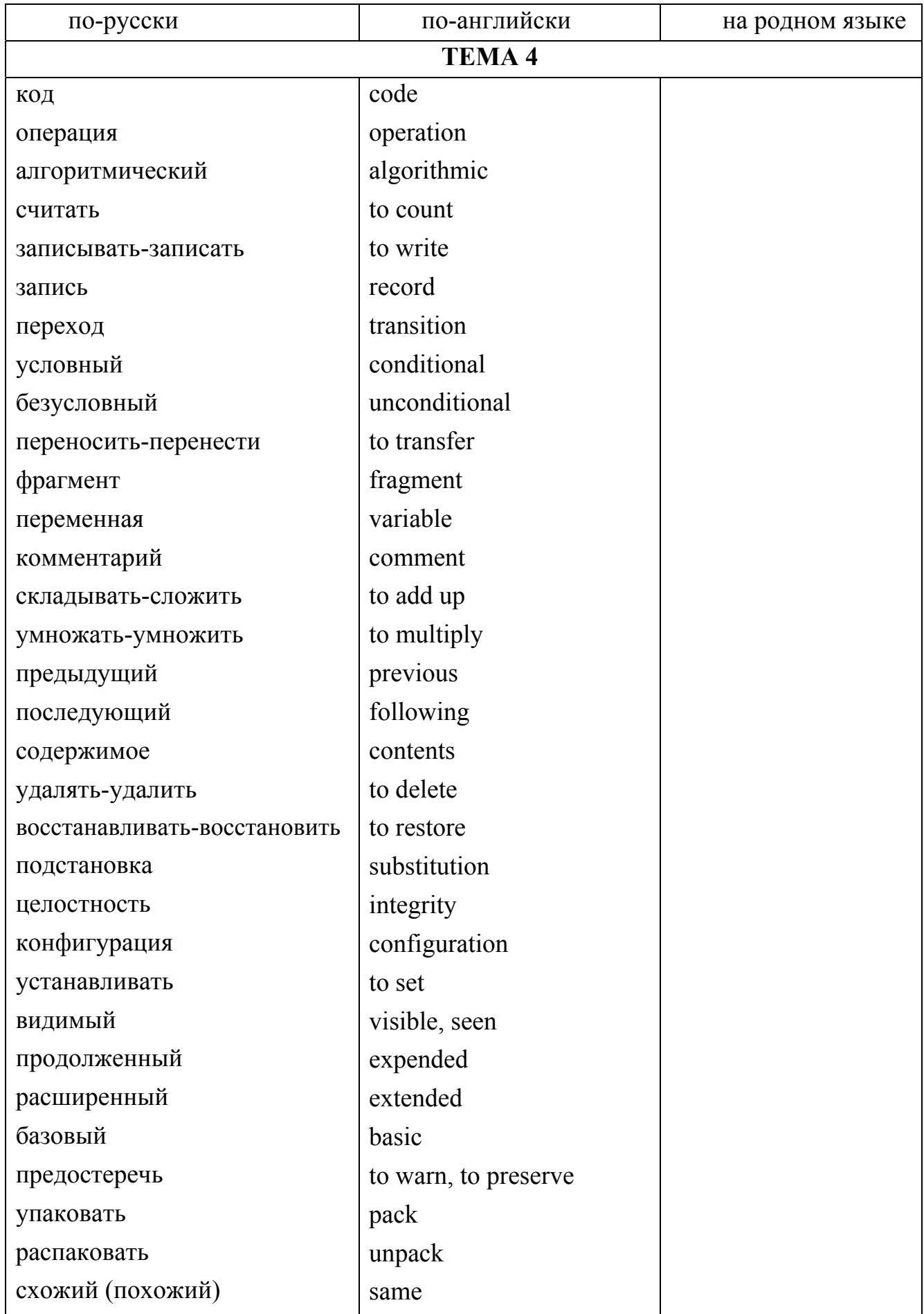

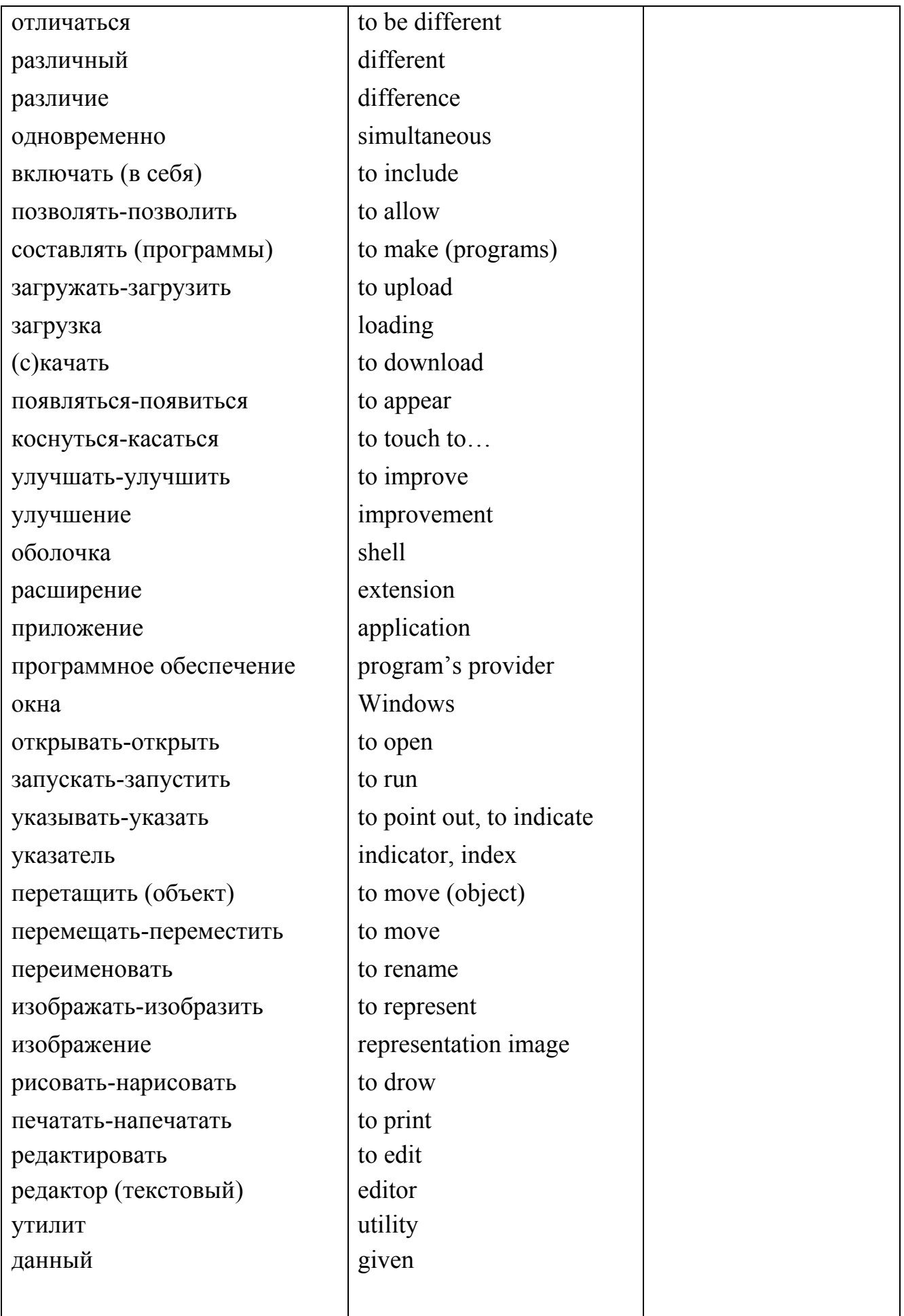

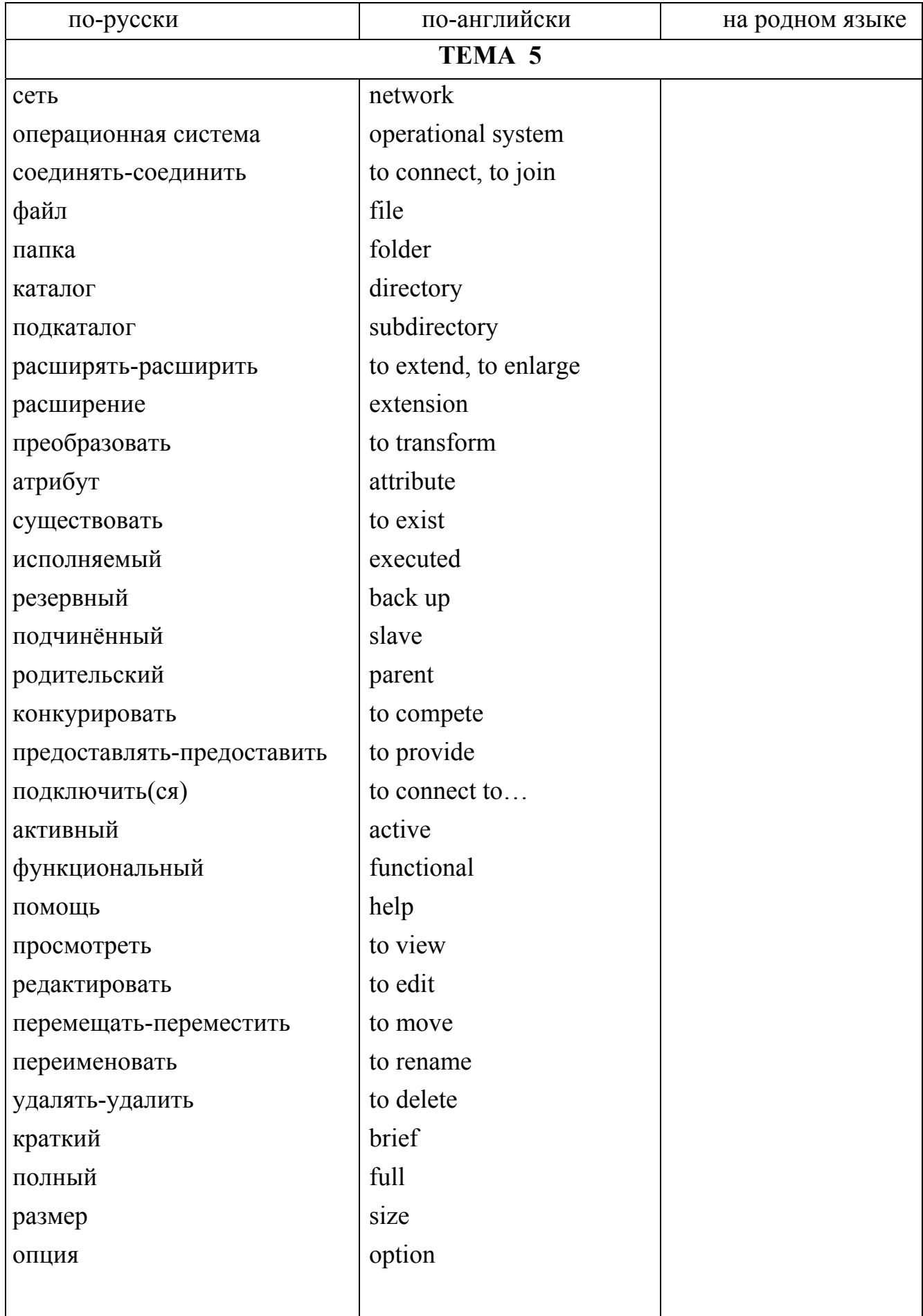

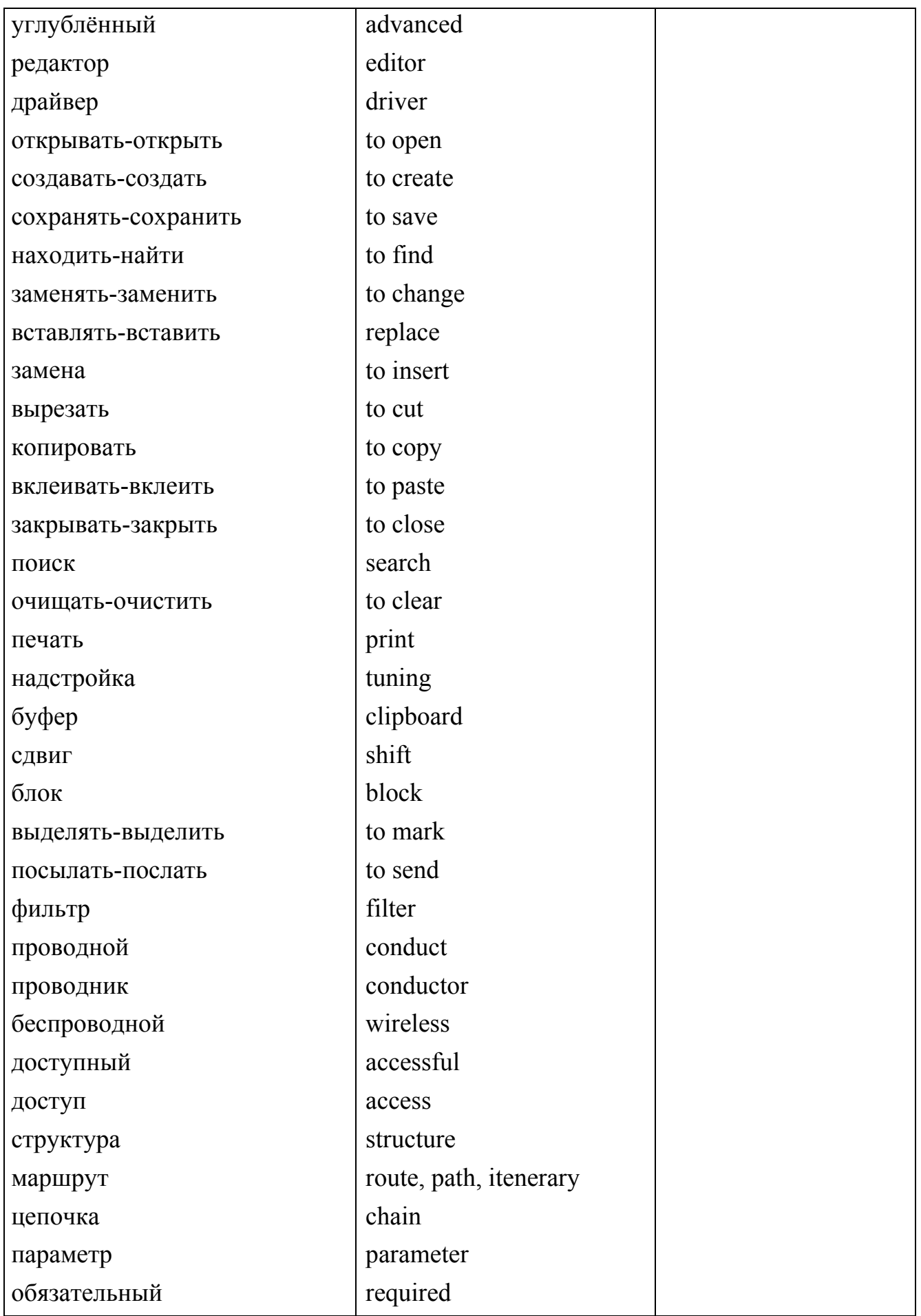

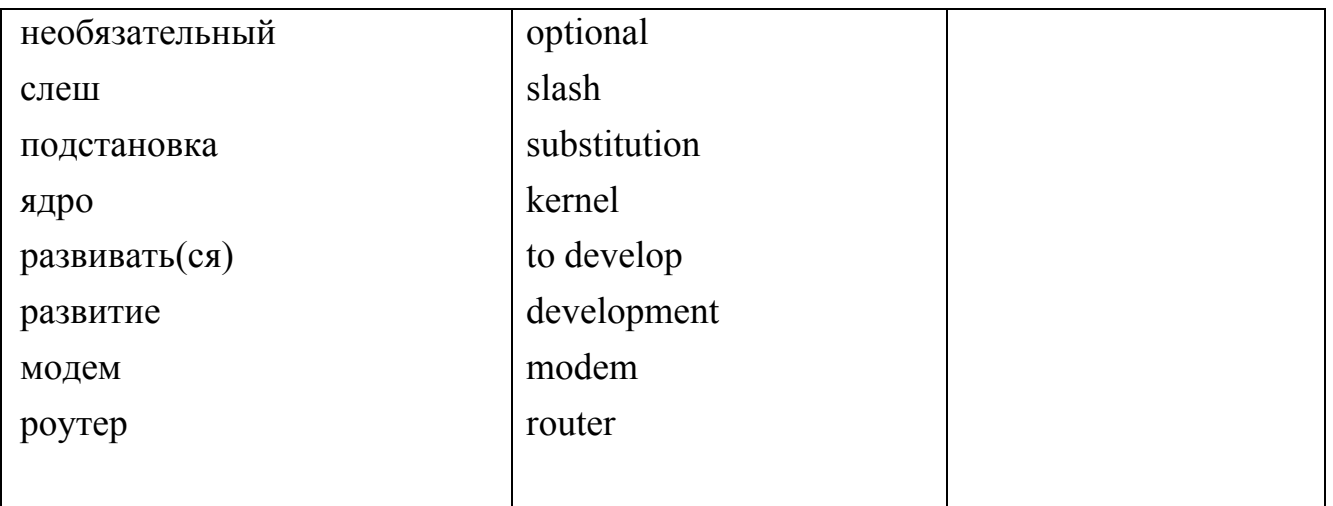

# **СОДЕРЖАНИЕ**

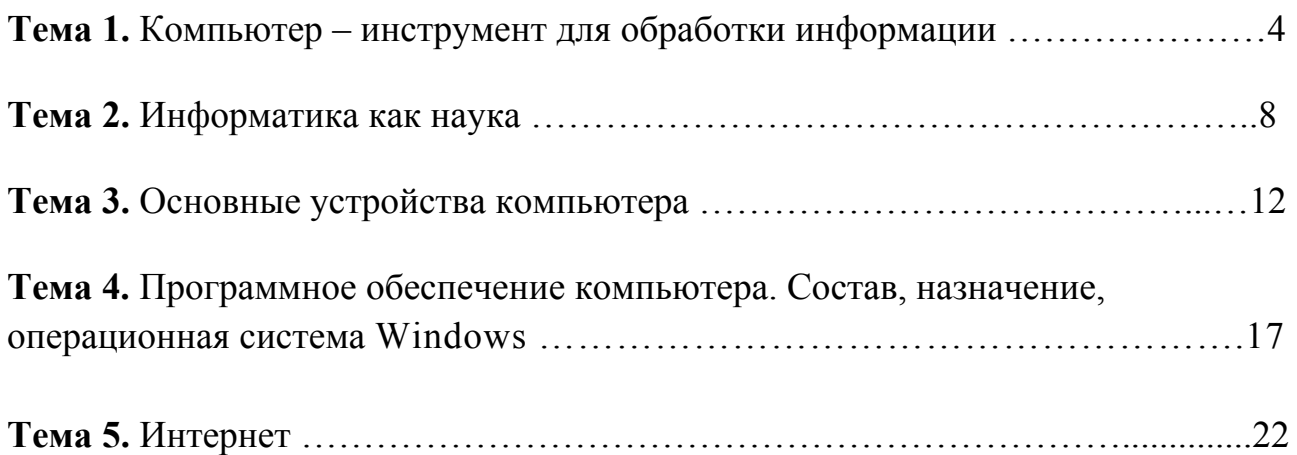

## **Практические задания**

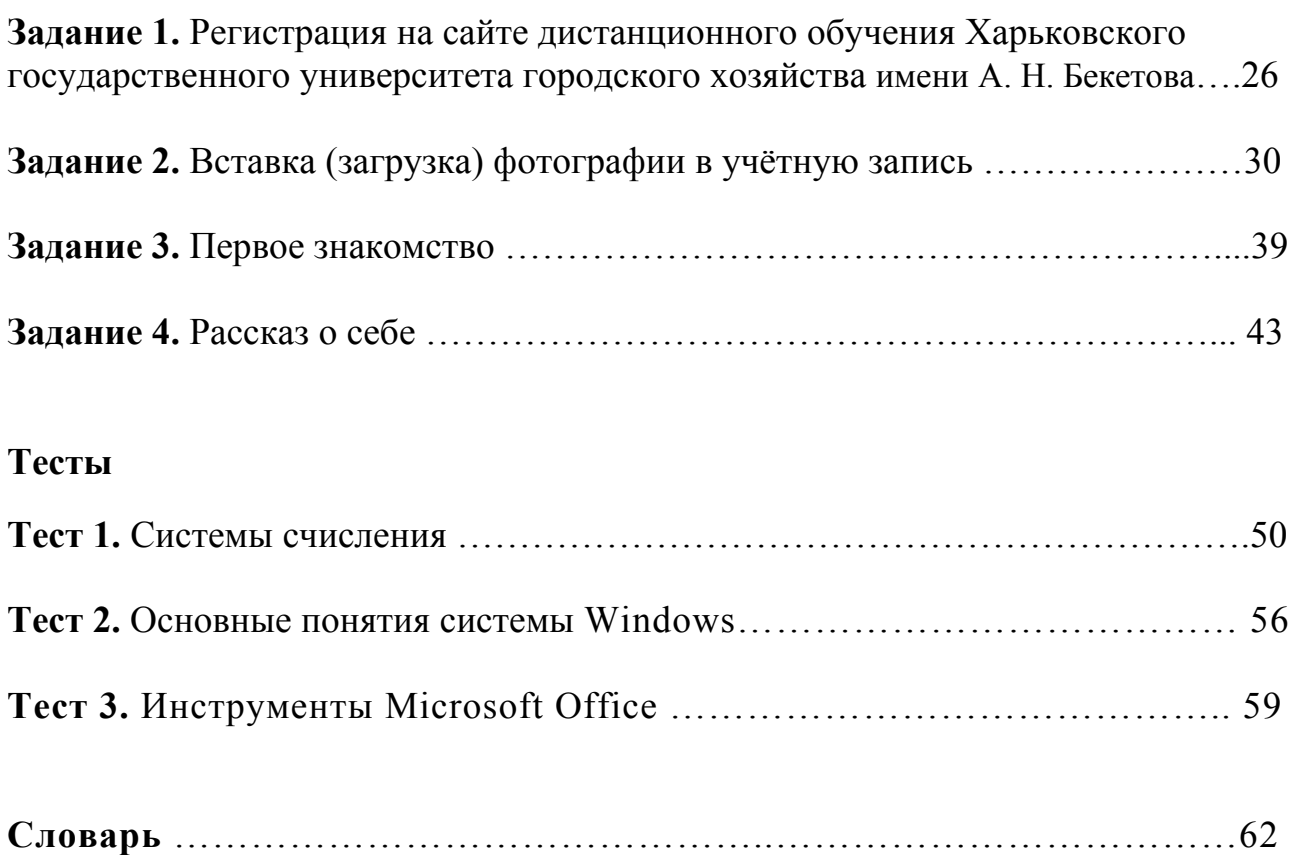
*Навчальне видання*

## **ОСНОВИ ІНФОРМАТИКИ**

Методичні вказівки для практичних і самостійних робіт з курсу «Основи інформатики й обчислювальної техніки» (для іноземних студентів підготовчого відділення гуманітарних, інженернотехнічних, інженерно-економічних, охорони здоров'я, біологічних, фізкультурних і сільськогосподарських спеціальностей)

(рос.мовою)

## Укладачі: **БОЧАРОВ** Борис Петрович, **ПЛОТНІКОВА** Тетяна Олексіївна, **СОКОЛОВА** Галина Павлівна

## Відповідальний за випуск *І. В. Вальченко*  За авторською редакцією Комп'ютерне верстання *Т. О. Плотнікова*

План 2013, поз. 547 М

Підп. до друку 03.10.2013 Друк на ризографі. Зам. №

Формат 60 х 84 1/8 Ум. друк. арк. 1,7 Тираж 50 пр.

Видавець і виготовлювач: Харківський національний університет міського господарства імені О.М.Бекетова вул. Революції, 12, Харків, 61002 Електронна адреса: rectorat@kname.edu.ua Свідоцтво суб'єкта видавничої справи: ДК № 4064 від 12.05.2011 р.